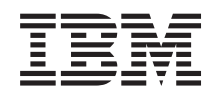

IBM-ovi sistemi - iSeries Delo z omrežjem - Odpravljanje težav s TCP/IP

*Različica 5, izdaja 4*

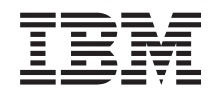

IBM-ovi sistemi - iSeries Delo z omrežjem - Odpravljanje težav s TCP/IP

*Različica 5, izdaja 4*

#### **Opomba**

Preden začnete uporabljati te informacije in izdelek, ki so mu namenjene, preberite informacije v razdelku ["Opombe",](#page-84-0) na strani 79.

#### **Peta izdaja (februar 2006)**

Ta izdaja je namenjena za različico 5, izdajo 4 in raven popravkov 0 sistema IBM i5/OS (5722–SS1) in za vse nadaljnje izdaje in popravke, dokler v novih izdajah ne bomo določili drugače. Ta različica ne deluje na vseh modelih RISC (računalnik z zoženim naborom ukazov), niti ne deluje na modelih CISC.

**© Copyright International Business Machines Corporation 1997, 2006. Vse pravice pridržane.**

# **Kazalo**

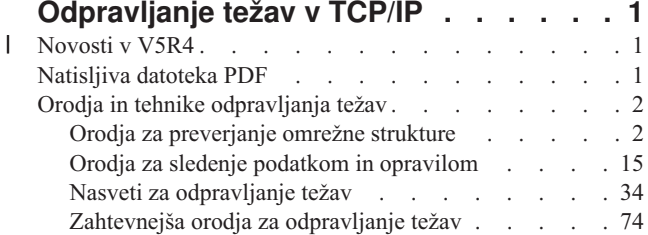

[Odpravljanje](#page-82-0) težav, povezanih z določenimi aplikacijami [77](#page-82-0)

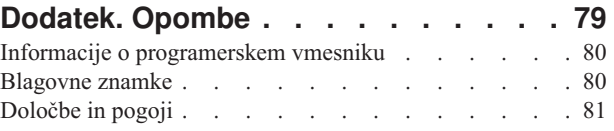

# <span id="page-6-0"></span>**Odpravljanje težav v TCP/IP**

Odpravljanje težav v TCP/IP nudi orodja in tehnike za pomoč pri reševanju težav s povezljivostjo TCP/IP.

Tema predstavlja osrednji vir za iskanje odgovorov na težave s TCP/IP. Lahko gre za splošno povezljivostno težavo, ki je ni težko odkriti, ali pa za bolj zapleteno težavo, ki zahteva globlji premislek. V tej temi so podana orodja za odpravljanje težav, ki vam bodo v pomoč pri razreševanju težav.

**Opomba:** Z uporabo zgledov kode se strinjate z določbami, navedenimi v Informacije o izključitvi [odgovornosti](#page-83-0) za [licenčno](#page-83-0) kodo.

#### **Novosti v V5R4** |

Tema opisuje spremembe v temah o odpravljanju težav v TCP/IP za V5R4. |

### **Novosti v odpravljanju težav v TCP/IP** |

#### **Razčlenjevalnik sledenja komunikacijam** |

Z razčlenjevalnikom sledenja komunikacijam (Communications Trace Analyzer) lahko analizirate sledenje |

komunikacijam iSeries z ukazom za zagon sledenja komunikacijam (STRCMNTRC) ali ukazom za sledenje povezavi |

(TRCCNN). S tem orodjem lahko odpravljate različne težave z zmogljivostjo, povezavami ali varnostjo, do katerih | lahko pride. |

**Opomba:** Razčlenjevalnik sledenja komunikacijam lahko namestite samo v sisteme, v katerih se izvaja sistem različice V5R2 ali novejše. | |

### **Načini za prikaz novosti ali sprememb** |

Te informacije vam nudijo pomoč pri iskanju tehničnih sprememb, za to pa uporabljajo: |

- | Sliko > za označitev začetka novih ali spremenjenih informacij.
- Sliko «, ki označuje, kje se končajo nove ali spremenjene informacije.

Če želite prebrati še druge informacije o novostih ali spremembah v tej izdaji, preberite Opomnik za uporabnike. |

## **Natisljiva datoteka PDF**

To možnost uporabite za prikaz in natis datoteke PDF s temi informacijami.

Če si želite ogledati različico PDF tega dokumenta ali jo natisniti, izberite [Odpravljanje](rzaku.pdf) težav v TCP/IP (približno 918 KB).

### **Shranjevanje datotek PDF**

Če želite shraniti datoteko PDF na delovno postajo za prikaz ali tiskanje, naredite naslednje:

- 1. Z desno tipko miške kliknite PDF v vašem pregledovalniku (z desno tipko miške kliknite zgornjo povezavo).
- 2. Kliknite možnost, ki shrani datoteko PDF lokalno. |
	- 3. Poiščite imenik, v katerega želite shraniti datoteko PDF.
	- 4. Kliknite **Shrani**.

### <span id="page-7-0"></span>**Snemanje programa Adobe Reader**

- Za prikaz ali tiskanje teh PDF-jev morate imeti na svojem sistemu nameščen program Adobe Reader. Brezplačen izvod |
- | lahko presnamete s [spletne](http://www.adobe.com/products/acrobat/readstep.html) strani Adobe (www.adobe.com/products/acrobat/readstep.html) ...

# **Orodja in tehnike odpravljanja težav**

i5/OS nudi številna orodja in tehnike za odpravljanje težav s TCP/IP v strežniku in omrežju.

S pomočjo teh orodij in tehnik ugotovite najučinkovitejši način za reševanje težav s TCP/IP.

# **Orodja za preverjanje omrežne strukture**

Ta orodja uporabite za preverjanje osnovnih omrežnih funkcij. Tako lahko na primer preverite status vmesnikov, smeri in povezav ter ogotovite, ali paketi IP dosežejo svoj cilj.

### **Netstat**

Netstat je orodje za upravljanje in nadziranje vašega strežnika. Uporabno je tudi za odpravljanje težav s TCP/IP.

Netstat je orodje za upravljanje in nadzorovanje statusa vmesnikov, smeri in povezav strežnika, ki je koristno tudi za odpravljanje težav s TCP/IP. Netstat lahko uporabite, če uporabljate v omrežju povezljivost IPv4 ali IPv6.

Do Netstata lahko pridete prek ukaznega vmesnika ali Navigatorja iSeries.

**S tem povezani pojmi** IPv6 **S tem povezana opravila** "Zagon [vmesnikov"](#page-75-0) na strani 70 Zaženite ustrezne vmesnike, da omogočite komunikacije prek omrežja.

#### **Uporaba orodja Netstat iz ukaznega vmesnika:**

Če zaženete Netstat is ukaznega vmesnika, si lahko pomagate pri odpravljanju težav s povezljivostjo TCP/IP.

V vmesniku, temelječem na znakih (ukazni vmesnik), uporabite za delo s funkcijami omrežnega statusa meni Delo s statusom omrežja. Za uporabo menijskih možnosti mora biti v strežniku zagnan TCP/IP. Menijske možnosti se aktivirajo samo, če je TCP/IP zagnan.

Za zagon TCP/IP vpišite v ukazno vrstico ukaz STRTCP in pritisnite Enter.

Za prikaz menija Delo s statusom omrežja vpišite v ukazno vrstico NETSTAT ali WRKTCPSTS in pritisnite Enter.

Za začetek odpravljanja težav izberite eno od naslednjih omrežnih komponent:

*Vmesniki:*

Morda boste želeli preveriti vmesnike na strežniku.

Preverite, ali je v strežniku konfiguriran ustrezen vmesnik IPv4 ali IPv6 in zagotovite, da je dejaven.

### **Vmesniki IPv4**

Informacije o vmesnikih IPv4 v vašem strežniku prikažete takole:

- 1. Za prikaz menija Delo s statusom omrežja vpišite v ukazno vrstico NETSTAT ali WRKTCPSTS in nato na tem meniju izberite možnost 1.
- 2. Imeti morate vsaj dva dejavna vmesnika. Preverite, ali sta dejavna naslednja vmesnika:
- **2** IBM-ovi sistemi iSeries: Delo z omrežjem Odpravljanje težav s TCP/IP
- <span id="page-8-0"></span>• Povratna zanka  $(127.0.0.1)$ .
- v Vmesnik naslova IP i5/OS. To je vmesnik lokalnega strežnika.
- 3. Če ta vmesnika nista dejavna, za njun zagon izberite možnost 9 (Zaženi).

Če želite, lahko preverite tudi status drugih vmesnikov. Če na primer poskušate izvesti ukaz Ping za vmesnike drugih gostiteljev v omrežju, preverite, ali so ti vmesniki dejavni.

## **Vmesniki IPv6**

Informacije o vmesnikih IPv6 v vašem strežniku prikažete takole:

- 1. Za prikaz menija Delo s statusom omrežja vpišite v ukazno vrstico NETSTAT ali WRKTCPSTS in nato na tem meniju izberite možnost 4.
- 2. Imeti morate vsaj en dejaven vmesnik. Preverite, ali je ta vmesnik dejaven:
	- Povratna zanka  $(::1)$
- 3. Če ta vmesnik ni dejaven, za zagon izberite možnost 9 (Zaženi).

Če želite, lahko preverite tudi status drugih vmesnikov. Če na primer poskušate izvesti ukaz Ping za vmesnike drugih gostiteljev v omrežju, preverite, ali so ti vmesniki dejavni.

#### *Smeri:*

Preveriti morate, ali so konfigurirane ustrezne smeri.

Strežnik potrebuje smeri za pošiljanje paketov drugim strežnikom ali gostiteljem. Smer določa pot, po kateri gre paket do svojega cilja.

Če poskušate izvesti ukaz Ping za naslov vmesnika in ne prejmete odziva, preverite, ali so smeri konfigurirane in ali so na voljo. Za vzpostavitev komunikacij med lokalnim in oddaljenim omrežjem, ne glede na to, ali uporabljate povezljivost IPv4 ali IPv6, morate imeti v strežniku konfigurirani vsaj naslednji dve vrsti smeri:

- v Neposredna smer (\*DIRECT), ki omogoča potovanje paketov med vmesniki v lokalnem omrežju. To smer samodejno konfigurira in aktivira strežnik za vsak vmesnik.
- v Privzeta smer (\*DFTROUTE), ki omogoča potovanje paketov do gostiteljev, ki niso neposredno povezani v omrežje. Smer podaja pot, po kateri bodo šli paketi. Privzeta smer določa specifično vozlišče kot naslednji preskok, do katerega potujejo paketi, od koder nato nadaljujejo svojo pot do končnega cilja v drugem omrežju. Paketi sledijo privzeti smeri, če ne obstaja nobena druga smer (bolj specifična), ki bi ustrezala ciljnemu naslovu IP.

Ne pozabite, da so smeri enosmerne. Samo zato, ker lahko paket odjemalca doseže vaš sistem, to še ne pomeni, da lahko vaš sistem pošlje paket temu odjemalcu.

Preverite, ali so v strežniku konfigurirane ustrezne smeri IPv4 ali IPv6.

### **Smeri IPv4**

Informacije o vmesnikih IPv4 v vašem strežniku prikažete takole:

- 1. Za prikaz menija Delo s statusom omrežja vpišite v ukazno vrstico NETSTAT ali WRKTCPSTS in nato na tem meniju izberite možnost 2.
- 2. Za prikaz podrobnosti o določeni smeri izberite možnost 5 (Prikaži podrobnosti).
- 3. Če še niste konfigurirali privzete smeri, to naredite zdaj. Privzeto smer konfigurirate takole:
	- a. V ukazno vrstico vpišite CFGTCP, da odprete meni Konfiguriranje TCP/IP.
	- b. Izberite možnost 2 (Delo s smermi TCP/IP).
	- c. Izberite možnost 1 (Dodaj), da odprete zaslon Dodajanje smeri TCP/IP (ADDTCPRTE).
	- d. V poziv *Cilj smeri* vpišite \*DFTROUTE.
- e. V poziv *Maska podmreže* vpišite \*NONE.
- f. V poziv *Naslednji preskok* vpišite ustrezen naslov IP.

Če želite, lahko konfigurirate privzeto smer tudi s čarovnikom **Nova smer IPv4**, ki je del Navigatorja iSeries. Za dodatne informacije preberite temo Informacije o smeri v Navigatorju iSeries.

### **Smeri IPv6**

Informacije o vmesnikih IPv6 v vašem strežniku prikažete takole:

- 1. Za prikaz menija Delo s statusom omrežja vpišite v ukazno vrstico NETSTAT ali WRKTCPSTS in nato na tem meniju izberite možnost 5.
- 2. Za prikaz podrobnosti o določeni smeri izberite možnost 5 (Prikaži podrobnosti).

Za IPv6 konfigurira internetni protokol samodejno privzete smeri za vsak vmesnik v strežniku, toda če želite, lahko izdelate nove smeri sami s čarovnikom **Nova smer IPv6** v Navigatorju iSeries. Za dodatne informacije preberite temo Informacije o smeri v Navigatorju iSeries.

#### **S tem povezani pojmi**

["Smeri"](#page-11-0) na strani 6 Preveriti morate, ali so konfigurirane ustrezne smeri.

#### *Povezave:*

Preveriti morate status povezav IPv4 in IPv6.

Za povezave IPv4 in IPv6 preverite naslednje:

- v Za vsak strežnik, ki ga boste uporabljali, morate imeti vsaj eno pasivno povezavo za poslušanje. Pasivna povezava za poslušanje kaže, da je povezava pripravljena za delo. Pasivne povezave za poslušanje so v stolpcih Oddaljeni naslov in Oddaljena vrata označene z zvezdico. Seznam vseh strežnikov in z njimi povezanih opravil in podsistemov poiščite v tabeli strežnikov.
- v Pasivnih povezav za poslušanje ne smete zaključiti. Če so zaključene, oddaljeni sistemi ne morejo uporabljati strežnikov, ki jih predstavljajo povezave.
- v Preverite lahko status opravil, povezanih s povezavo. Na ta način lahko delate z opravilom, ki morda vpliva na povezavo.

### **Status povezave IPv4**

Informacije o statusu povezav IPv4 prikažete takole:

- 1. Za prikaz menija Delo s statusom omrežja vpišite v ukazno vrstico NETSTAT ali WRKTCPSTS in nato na tem meniju izberite možnost 3.
- 2. Če morate zaustaviti pasivno povezavo za poslušanje in jo znova zagnati, to naredite z zaustavitvijo in vnovičnim zagonom strežnika. V ukazno vrstico vpišite ENDTCPSVR *\*mojstrežnik* (kjer je *mojstrežnik* strežnik, ki ga želite zaustaviti) in STRTCPSVR *\*mojstrežnik*. Če boste zaustavili in znova zagnali gostiteljski strežnik, vpišite ENDHOSTSVR *\*mojstrežnik* (kjer je *mojstrežnik* strežnik, ki ga želite zaustaviti) in STRHOSTSVR *\*mojstrežnik*. Podatke o zagonu in zaustavitvi različnih strežnikov poiščite v tabeli strežnikov.

### **Status povezave IPv6**

Informacije o statusu povezav IPv6 prikažete takole:

1. Za prikaz menija Delo s statusom omrežja vpišite v ukazno vrstico NETSTAT ali WRKTCPSTS in nato na tem meniju izberite možnost 6.

2. Če morate zaustaviti pasivno povezavo za poslušanje in jo znova zagnati, to naredite z zaustavitvijo in vnovičnim zagonom strežnika. V ukazno vrstico vpišite ENDTCPSVR *\*mojstrežnik* (kjer je *mojstrežnik* strežnik, ki ga želite zaustaviti) in STRTCPSVR *\*mojstrežnik*. Podatke o zagonu in zaustavitvi različnih strežnikov poiščite v tabeli strežnikov.

#### **S tem povezane povezave**

"Tabela [strežnikov"](#page-39-0) na strani 34

Ta tabela strežnikov vam bo pomagala ugotoviti, kako se med seboj preslikajo strežniki, strežniška opravila, opisi opravil in podsistemi.

#### **Uporaba orodja Netstat iz Navigatorja iSeries:**

S pomočjo funkcij za status omrežja (poznane tudi kot Netstat v ukaznem vmesniku) v Navigatorju iSeries lahko odpravljate težave s TCP/IP.

Navigator iSeries je grafični uporabniški vmesnik, ki nudi pogovorna okna in čarovnike za konfiguriranje in upravljanje TCP/IP. Funkcije za status omrežja v Navigatorju iSeries uporabite takole:

- 1. V Navigatorju iSeries razširite **strežnik iSeries** → **Omrežje** → **Konfiguracija TCP/IP**.
- 2. Razširite **IPv4**, da dostopite do statusa vmesnikov, smeri in povezav za povezljivost IPv4, ali pa razširite **IPv6**, da dostopite do statusa vmesnikov, smeri, povezav in bližnjega predpomnilnika za povezljivost IPv6.
- 3. Razširite **Linije**, da si ogledate seznam fizičnih linij, uporabljenih za TCP/IP.

Za začetek odpravljanja težav izberite eno od naslednjih omrežnih komponent:

*Vmesniki:*

Morda boste želeli preveriti vmesnike na strežniku.

Preverite, ali je v strežniku konfiguriran ustrezen vmesnik IPv4 ali IPv6 in zagotovite, da je dejaven.

### **Vmesniki IPv4**

Informacije o vmesnikih IPv4 v vašem strežniku prikažete takole:

- 1. V Navigatorju iSeries razširite **strežnik iSeries** → **Omrežje** → **Konfiguracija TCP/IP** → **IPv4**.
- 2. Izberite **Vmesniki**.
- 3. Imeti morate vsaj dva dejavna vmesnika. Preverite, ali sta dejavna naslednja vmesnika:
	- Povratna zanka  $(127.0.0.1)$ .
	- v Vmesnik naslova IP i5/OS. To je vmesnik lokalnega strežnika.
- 4. Če ta vmesnika nista dejavna, z desno tipko miške kliknite naslov IP vmesnika, ki ga želite zagnati, in izberite **Zaženi**.

Če želite, lahko preverite tudi status drugih vmesnikov. Če na primer poskušate izvesti ukaz Ping za vmesnike drugih gostiteljev v omrežju, preverite, ali so ti vmesniki dejavni.

### **Vmesniki IPv6**

Informacije o vmesnikih IPv6 v vašem strežniku prikažete takole:

- 1. V Navigatorju iSeries razširite **strežnik iSeries** → **Omrežje** → **Konfiguracija TCP/IP** → **IPv6**.
- 2. Izberite **Vmesniki**. Imeti morate vsaj en dejaven vmesnik. Preverite, ali je ta vmesnik dejaven:
	- Povratna zanka  $(::1)$
- 3. Če ta vmesnik ni dejaven, z desno tipko miške kliknite naslov IP vmesnika, ki ga želite zagnati, in izberite **Zaženi**.

<span id="page-11-0"></span>Če želite, lahko preverite tudi status drugih vmesnikov. Če na primer poskušate izvesti ukaz Ping za vmesnike drugih gostiteljev v omrežju, preverite, ali so ti vmesniki dejavni.

*Smeri:*

Preveriti morate, ali so konfigurirane ustrezne smeri.

Strežnik potrebuje smeri za pošiljanje paketov drugim strežnikom ali gostiteljem. Smer določa pot, po kateri gre paket do svojega cilja.

Če poskušate izvesti ukaz ping za naslov vmesnika in ne prejmete odziva, preverite, ali so smeri konfigurirane in ali so na voljo. Za vzpostavitev komunikacij med lokalnim in oddaljenim omrežjem, ne glede na to, ali uporabljate povezljivost IPv4 ali IPv6, morate imeti v strežniku konfigurirani vsaj naslednji dve vrsti smeri:

- v Neposredna smer (\*DIRECT), ki omogoča potovanje paketov med vmesniki v lokalnem omrežju. To smer samodejno konfigurira in aktivira strežnik za vsak vmesnik.
- v Privzeta smer (\*DFTROUTE), ki omogoča potovanje paketov do gostiteljev, ki niso neposredno povezani v omrežje. Smer podaja pot, po kateri bodo šli paketi. Privzeta smer določa specifično vozlišče kot naslednji preskok, do katerega potujejo paketi, od koder nato nadaljujejo svojo pot do končnega cilja v drugem omrežju. Paketi sledijo privzeti smeri, če ne obstaja nobena druga smer (bolj specifična), ki bi ustrezala ciljnemu naslovu IP.

Ne pozabite, da so smeri enosmerne. Samo zato, ker lahko paket odjemalca doseže vaš strežnik, to še ne pomeni, da lahko vaš strežnik pošlje paket temu odjemalcu.

### **Smeri IPv4**

Informacije o vmesnikih IPv4 v vašem strežniku prikažete takole:

- 1. V Navigatorju iSeries razširite **strežnik iSeries** → **Omrežje** → **Konfiguracija TCP/IP** → **IPv4**.
- 2. Izberite **Smeri**.
- 3. Z desno tipko miške kliknite naslov IP v stolpcu Oddaljeno omrežje za smer, ki so jo želite ogledati, in izberite **Lastnosti**.
- 4. Če še niste konfigurirali privzete smeri, to naredite zdaj. Privzeto smer IPv4 konfigurirate takole:
	- a. V Navigatorju iSeries razširite **strežnik iSeries** → **Omrežje** → **Konfiguracija TCP/IP** → **IPv4**.
	- b. Z desno tipko miške kliknite **Smeri** in izberite **Nova smer**.
	- c. Za izdelavo nove privzete smeri sledite navodilom čarovnika.

### **Smeri IPv6**

Informacije o vmesnikih IPv6 v vašem strežniku prikažete takole:

- 1. V Navigatorju iSeries razširite **strežnik iSeries** → **Omrežje** → **Konfiguracija TCP/IP** → **IPv6**.
- 2. Izberite **Smeri**.
- 3. Z desno tipko miške kliknite naslov IP v stolpcu Ciljni naslov za smer, ki so jo želite ogledati, in izberite **Lastnosti**.
- 4. Za IPv6 konfigurira internetni protokol samodejno privzete smeri za vsak vmesnik v strežniku, toda če želite, lahko izdelate nove smeri IPv6 sami s čarovnikom **Nova smer IPv6** v Navigatorju iSeries. Privzeto smer IPv6 konfigurirate takole:
	- a. V Navigatorju iSeries razširite **strežnik iSeries** → **Omrežje** → **Konfiguracija TCP/IP** → **IPv6**.
	- b. Z desno tipko miške kliknite **Smeri** in izberite **Nova smer**.
	- c. Za izdelavo nove privzete smeri sledite navodilom čarovnika.

#### **S tem povezani pojmi**

["Smeri"](#page-8-0) na strani 3 Preveriti morate, ali so konfigurirane ustrezne smeri.

#### *Povezave:*

Preveriti morate status povezav IPv4 in IPv6.

Za povezave IPv4 in IPv6 preverite naslednje:

- v Za vsak strežnik, ki ga boste uporabljali, morate imeti vsaj eno pasivno povezavo za poslušanje. Pasivna povezava za poslušanje kaže, da je povezava pripravljena za delo. Pasivne povezave za poslušanje so v stolpcih Oddaljeni naslov in Oddaljena vrata označene z zvezdico. Seznam vseh strežnikov in z njimi povezanih opravil in podsistemov poiščite v tabeli strežnikov.
- v Pasivnih povezav za poslušanje ne smete zaključiti. Če so zaključene, oddaljeni sistemi ne morejo uporabljati strežnikov, ki jih predstavljajo povezave.

### **Status povezave IPv4**

Informacije o statusu povezav IPv4 prikažete takole:

- 1. V Navigatorju iSeries razširite **strežnik iSeries** → **Omrežje** → **Konfiguracija TCP/IP** → **IPv4**.
- 2. Izberite **Povezave**.
- 3. Če morate zaustaviti pasivno povezavo za poslušanje in jo znova zagnati, to naredite z zaustavitvijo in vnovičnim zagonom strežnika. Strežnik zaustavite in znova zaženete takole:
	- a. V Navigatorju iSeries razširite **strežnik iSeries** → **Omrežje** → **Strežniki**.
	- b. Za strežnike TCP/IP izberite **TCP/IP**, za gostiteljske strežnike pa **iSeries Access**, z desno tipko miške kliknite strežnik, ki ga želite zaustaviti in znova zagnati, nato pa izberite **Zaustavi**.
	- c. Z desno tipko miške kliknite strežnik, ki ga želite znova zagnati, nato pa izberite **Zaženi**.

### **Status povezave IPv6**

Informacije o statusu povezav IPv6 prikažete takole:

- 1. V Navigatorju iSeries razširite **strežnik iSeries** → **Omrežje** → **Konfiguracija TCP/IP** → **IPv6**.
- 2. Izberite **Povezave**.
- 3. Če morate zaustaviti pasivno povezavo za poslušanje in jo znova zagnati, to naredite z zaustavitvijo in vnovičnim zagonom strežnika. Strežnik zaustavite in znova zaženete takole:
	- a. V Navigatorju iSeries razširite **strežnik iSeries** → **Omrežje** → **Strežniki**.
	- b. Izberite **TCP/IP**, z desno tipko miške kliknite strežnik, ki ga želite zaustaviti in znova zagnati, in izberite **Zaustavi**.
	- c. Z desno tipko miške kliknite strežnik, ki ga želite znova zagnati, nato pa izberite **Zaženi**. IBM nudi omejeno število aplikacij TCP/IP, ki podpirajo IPv6.

#### **S tem povezane povezave**

"Tabela [strežnikov"](#page-39-0) na strani 34

Ta tabela strežnikov vam bo pomagala ugotoviti, kako se med seboj preslikajo strežniki, strežniška opravila, opisi opravil in podsistemi.

#### **Ping**

S funkcijo Ping (Packet Internet Groper) preskusite povezljivost na ravni IP med vmesniki in sistemi z zmožnostjo za TCP/IP-capable.

Ping pošlje podanemu gostitelju poseben paket IP. Če ciljni gostitelj sprejme ta poseben paket, odgovori s sporočilom, ki kaže, da je komuniciranje s tem gostiteljem mogoče. Pripomoček Ping lahko uporabite na dva različna načina:

- v za preskušanje lokalne konfiguracije TCP/IP; s funkcijo Ping lahko na primer po prvi nastavitvi TCP/IP na strežniku preskusite konfiguracijo TCP/IP;
- v s Ping lahko preskusite zmožnost za komuniciranje z drugimi gostitelji v lokalnih ali oddaljenih omrežjih.

**Opomba:** Ping lahko uporabite za povezljivost IPv4 in IPv6.

#### **S tem povezani pojmi**

#### IPv6

#### **Ping iz ukaznega vmesnika:**

Z ukazom PING, ki ga zaženete v ukaznem vmesniku, lahko preskusite povezljivost TCP/IP.

Z ukazom PING preskusite povezljivost TCP/IP. Če želite na primer preskusiti, ali potujejo podatki iz strežnika v vmesnik z naslovom IP 10.5.5.1 in imenom gostitelja FIRSTHOST, vpišite v ukazno vrstico PING '10.5.5.1' ali PING *firsthost*.

Podate lahko naslov IP ali ime gostitelja oddaljenega vozlišča, ki ga želite doseči. Ping priključi imenu gostitelja lokalno domeno, če imena domene ne podate ali če na koncu podanega imena gostitelja ni pike (.).

Uspešen Ping pomeni, da paketi prispejo v vmesnik 10.5.5.1, neuspešen Ping pa kaže na povezljivostno napako med strežnikom in vmesnikom 10.5.5.1.

*Ukaz Ping za vmesnik povratne zanke na strežniku:*

Z ukazom Ping za vmesnik povratne zanke preverite, ali je programska oprema za TCP/IP nameščena, zagnana in ali pravilno deluje.

Test lahko izvedete brez povezave s fizično linijo ali omrežjem.

i5/OS rezervira za preverjanje programske opreme naslov IP 127.0.0.1, ime gostitelja LOOPBACK in vrednost za opis linije \*LOOPBACK. Podobno rezervira i5/OS za IPv6 v ta namen naslov IP ::1 in opis linije \*LOOPBACK. Toda vmesnik povratne zanke IPv6 nima ustreznega imena gostitelja, ker lokalne tabele gostiteljev trenutno ne podpirajo IPv6. Namesto lokalne tabele gostiteljev lahko za shranjevanje imena gostitelja IPv6 uporabite DNS (Domain Name System).

Če želite med iskanjem težave izvesti ping za vmesnik povratne zanke na svojem strežniku, naredite naslednje:

- 1. V ukazno vrstico vpišite naslednja ukaza:
	- Za IPv4: PING '127.0.0.1' ali PING LOOPBACK
	- $\cdot$  Za IPv6: PING '::1'

Dodatne podatke o natančnejši nastavitvi ukaza Ping za čim bolj natančne rezultate preberite temo Parametri ukaza Ping. Z izbiro tipke F4 za ukaz Ping lahko prikažete podrobnosti o parametrih ukaza Ping.

2. Napaka lahko kaže na naslednje težave.

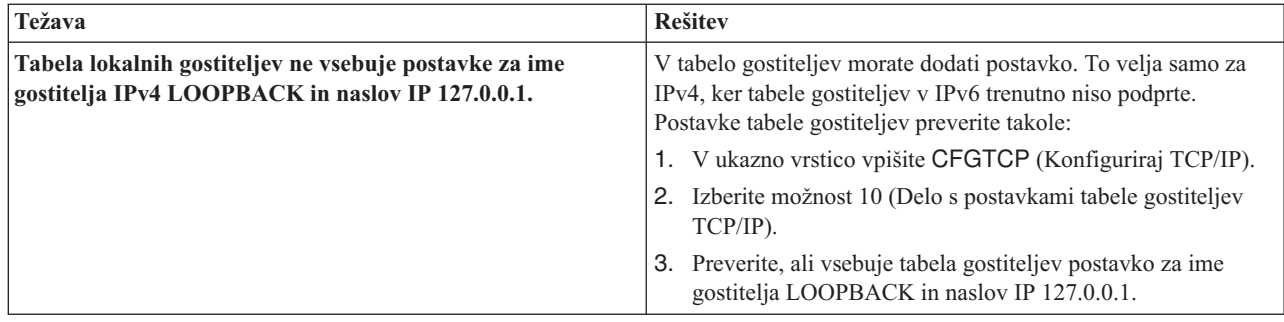

<span id="page-14-0"></span>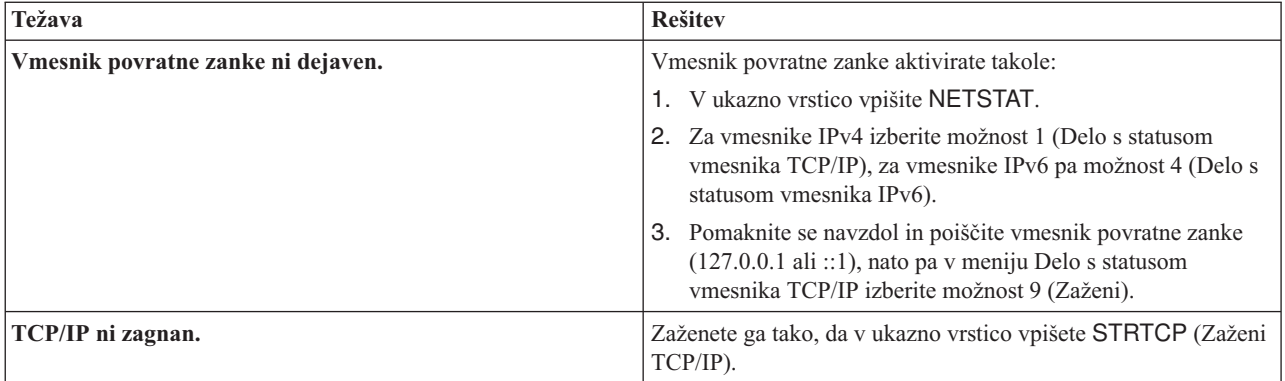

#### **S tem povezane povezave**

"Splošna sporočila o [napakah"](#page-18-0) na strani 13

S pomočjo teh splošnih sporočil o napakah poiščite način za rešitev napak.

["Parametri](#page-19-0) ukaza Ping" na strani 14

S parametri ukaza ping lahko prilagodite način, na katerega ukaz ping izvede preizkus povezljivosti.

#### *Ukaz Ping za lastni strežnik:*

Z ukazom Ping za lokalni vmesnik preskusite, ali paketi lahko dosežejo vmesnike v lokalnem omrežju (LAN).

Za IPv4 je to naslov IP ročno konfiguriranega vmesnika, za IPv6 pa naslov IP samodejno konfiguriranega vmesnika ali ročno konfiguriranega vmesnika. Ukaz ping lahko izvedete tudi za vmesnik izven lokalnega strežnika, ki je priključen v lokalno omrežje.

Če želite med iskanjem težave izvesti ping za svoj strežnik, naredite naslednje:

- 1. V ukazno vrstico vpišite naslednja ukaza:
	- v Za IPv4: PING 'nnn.nnn.nnn.nnn' ali PING *ime-gostitelja*
	- v Za IPv6: PING 'x:x:x:x:x:x:x:x' ali PING *ime\_gostitelja*

S parametri za ping lahko natančneje nastavite ukaz ping, da dobite čim bolj natančne rezultate. Z izbiro tipke F4 za ukaz Ping lahko prikažete podrobnosti o parametrih ukaza Ping.

2. Napaka lahko kaže na naslednje težave.

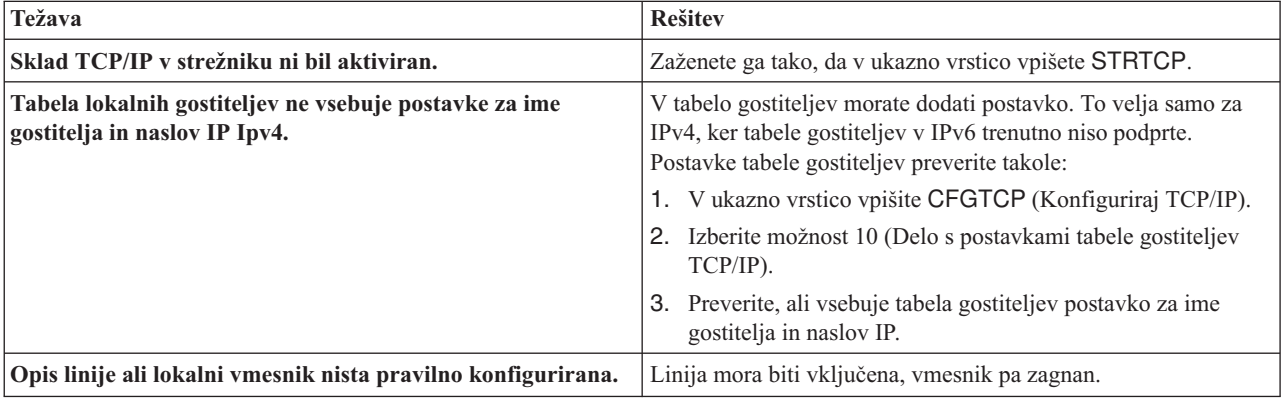

<span id="page-15-0"></span>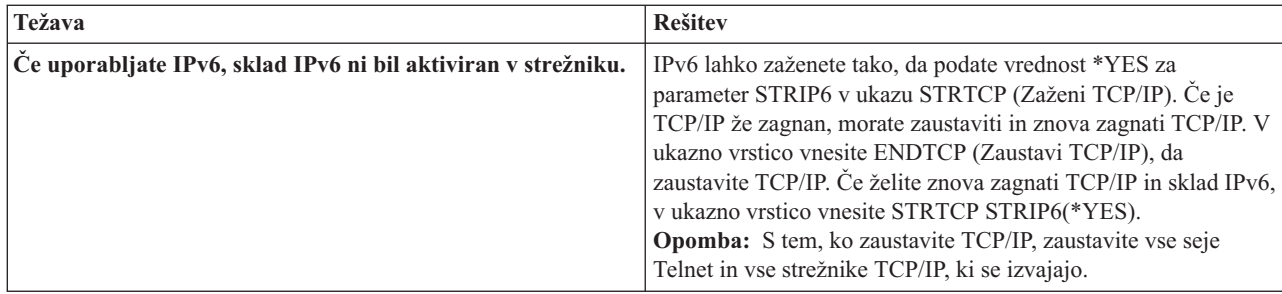

#### **S tem povezane povezave**

["Parametri](#page-19-0) ukaza Ping" na strani 14

S parametri ukaza ping lahko prilagodite način, na katerega ukaz ping izvede preizkus povezljivosti.

*Ukaz Ping za vmesnik v omrežju, ki ni neposredno povezano z lokalnim omrežjem:*

Z ukazom Ping za oddaljeni vmesnik preskusite, ali lahko paketi zapustijo omrežje in dosežejo oddaljeni sistem. Z ukazom Ping za oddaljeni imenski sistem domen (DNS) zagotovite, da strežnik lahko razrešuje imena domen.

- 1. V ukazno vrstico vpišite naslednja ukaza:
	- v Za IPv4: PING 'nnn.nnn.nnn.nnn' ali PING *ime-gostitelja*
	- v Za IPv6: PING 'x:x:x:x:x:x:x:x' ali PING *ime\_gostitelja*

Dodatne podatke o natančnejši nastavitvi ukaza Ping za čim bolj natančne rezultate preberite temo Parametri ukaza Ping. Z izbiro tipke F4 za ukaz Ping lahko prikažete podrobnosti o parametrih ukaza Ping.

- 2. Napaka lahko kaže na naslednje težave:
	- v TCP/IP ni zagnan. Zaženete ga tako, da v ukazno vrstico vpišete STRTCP (Zaženi TCP/IP).
	- Oddaljeni sistem ni na voljo.
	- v Težava z velikostjo okvirja. Velikost okvirja v opisu linije mora biti večja ali enaka enoti največjega prenosa (MTU) vmesnika.
	- v Težava v omrežju, usmerjevalniku, naslednjemu preskoku ali mostiču.
	- v Privzeta smer v strežniku ni konfigurirana.
	- v V oddaljenem sistemu ali vmesnem požarnem zidu so onemogočene zahteve in odzivi ICMP za ponovitev.
	- v Če imate več naslovov IP in podmrež, mora biti odpošiljanje datagramov IP nastavljeno na \*YES.
	- v Če je vmesnik, ki ga poskušate doseči, konfiguriran za vmesnik Ethernet, boste morda morali spremeniti standard Ethernet v opisu linije Ethernet. Podajte pravilni standard Ethernet ali vrednost \*ALL.
	- v Težava v DNS ali v tabeli z imeni gostiteljev. Če ukaz Ping na primer deluje za naslov IP vmesnika, ne pa za ime gostitelja ali domene, morate preveriti tabelo gostiteljev ali postavke DNS.

#### **S tem povezane povezave**

["Parametri](#page-19-0) ukaza Ping" na strani 14

S parametri ukaza ping lahko prilagodite način, na katerega ukaz ping izvede preizkus povezljivosti.

"Splošna sporočila o [napakah"](#page-18-0) na strani 13

S pomočjo teh splošnih sporočil o napakah poiščite način za rešitev napak.

#### **Ping iz Navigatorja iSeries:**

Z možnostjo Ping v Navigatorju iSeries lahko preizkusite povezljivost TCP/IP.

Navigator iSeries je grafični uporabniški vmesnik, ki nudi pogovorna okna in čarovnike za konfiguriranje in upravljanje TCP/IP.

Če želite preizkusiti povezljivost TCP/IP s pomočjo pomožnega programa Ping, v Navigatorju iSeries naredite naslednje:

- 1. V Navigatorju iSeries razširite **strežnik iSeries** → **Omrežje**.
- 2. Z desnim gumbom kliknite **Konfiguracija TCP/IP** in izberite **Pomožni programi** → **Ping**.
- 3. Podajte naslov IP ali ime gostitelja. Če izvajate preskus z imenom gostitelja, morate izbrati protokol za imena gostiteljev.
- 4. Za pošiljanje ukaza Ping kliknite **Zdaj izvedi Ping**. Odzive na ukaz Ping si oglejte na seznamu rezultatov.

*Ukaz Ping za vmesnik povratne zanke na strežniku:*

Z ukazom Ping za vmesnik povratne zanke preverite, ali je programska oprema za TCP/IP nameščena in ali pravilno deluje.

Test lahko izvedete brez povezave s fizično linijo ali omrežjem.

i5/OS rezervira za preverjanje programske opreme naslov IP 127.0.0.1, ime gostitelja LOOPBACK in vrednost za opis linije \*LOOPBACK. Podobno rezervira i5/OS za IPv6 v ta namen naslov IP ::1 in opis linije \*LOOPBACK. Toda vmesnik povratne zanke IPv6 nima ustreznega imena gostitelja, ker lokalne tabele gostiteljev trenutno ne podpirajo IPv6. Namesto lokalne tabele gostiteljev lahko za shranjevanje imena gostitelja IPv6 uporabite DNS (Domain Name System).

Če želite med iskanjem težave izvesti ping za vmesnik povratne zanke na svojem strežniku, naredite naslednje:

- 1. V Navigatorju iSeries razširite **strežnik iSeries** → **Omrežje**.
- 2. Z desnim gumbom kliknite **Konfiguracija TCP/IP** in izberite **Pomožni programi** → **Ping**.
- 3. Podajte naslov IP ali ime gostitelja vmesnika povratne zanke. Če izvajate preskus z imenom gostitelja, morate izbrati protokol za imena gostiteljev.
- 4. Za pošiljanje ukaza Ping kliknite **Zdaj izvedi Ping**. Odzive na ukaz Ping si oglejte na seznamu rezultatov.
- 5. Napaka lahko kaže na naslednje težave:

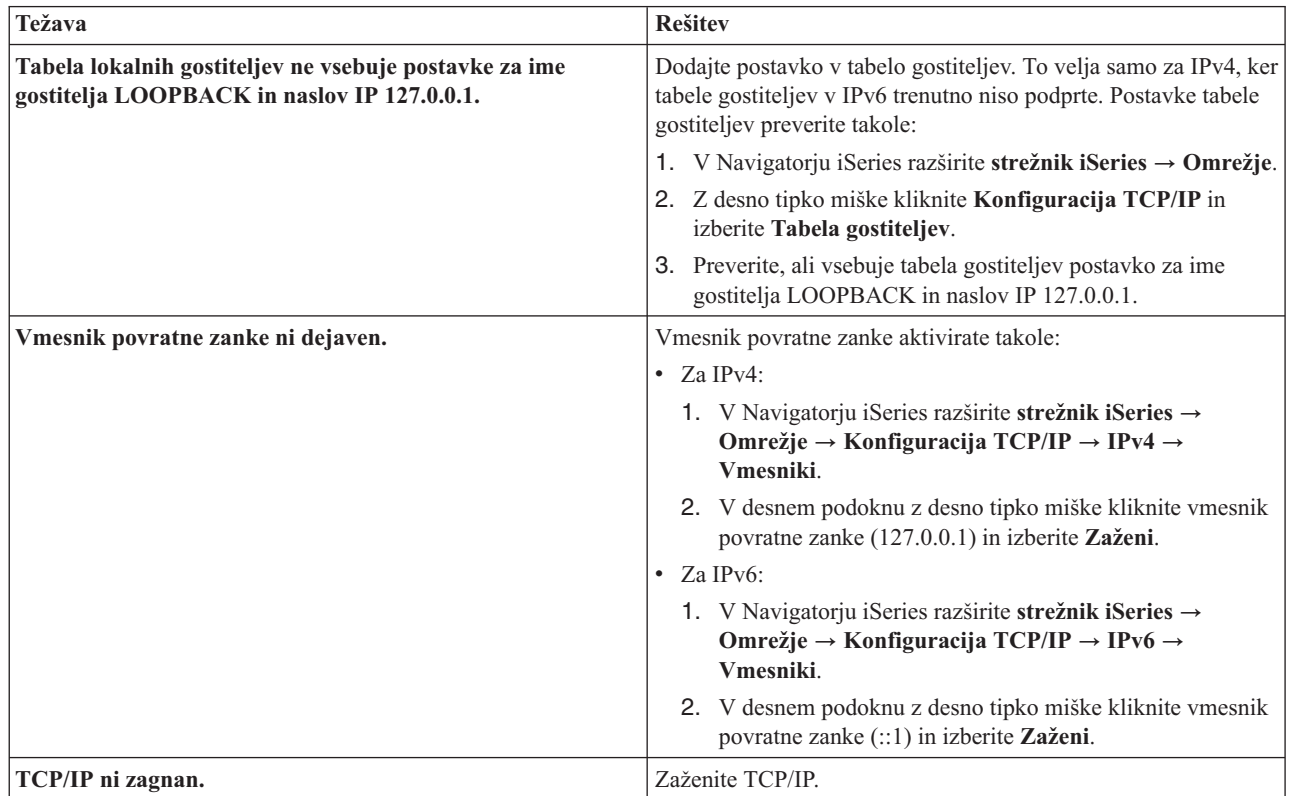

**S tem povezane povezave**

"Splošna sporočila o [napakah"](#page-18-0) na strani 13

S pomočjo teh splošnih sporočil o napakah poiščite način za rešitev napak.

*Ukaz Ping za lastni strežnik:*

Z ukazom Ping za lokalni vmesnik preskusite, ali paketi lahko dosežejo vmesnike v lokalnem omrežju (LAN).

Za IPv4 je to naslov IP ročno konfiguriranega vmesnika, za IPv6 pa naslov IP samodejno konfiguriranega ali ročno konfiguriranega vmesnika.

Če želite med iskanjem težave izvesti ping za svoj strežnik, naredite naslednje:

- 1. V Navigatorju iSeries razširite **strežnik iSeries** → **Omrežje**.
- 2. Z desnim gumbom kliknite **Konfiguracija TCP/IP** in izberite **Pomožni programi** → **Ping**.
- 3. Podajte naslov IP ali ime gostitelja za enega od vmesnikov v lokalnem omrežju. Če izvajate preskus z imenom gostitelja, morate izbrati protokol za imena gostiteljev.
- 4. Za pošiljanje ukaza Ping kliknite **Zdaj izvedi Ping**. Odzive na ukaz Ping si oglejte na seznamu rezultatov.
- 5. Napaka lahko kaže na naslednje težave:

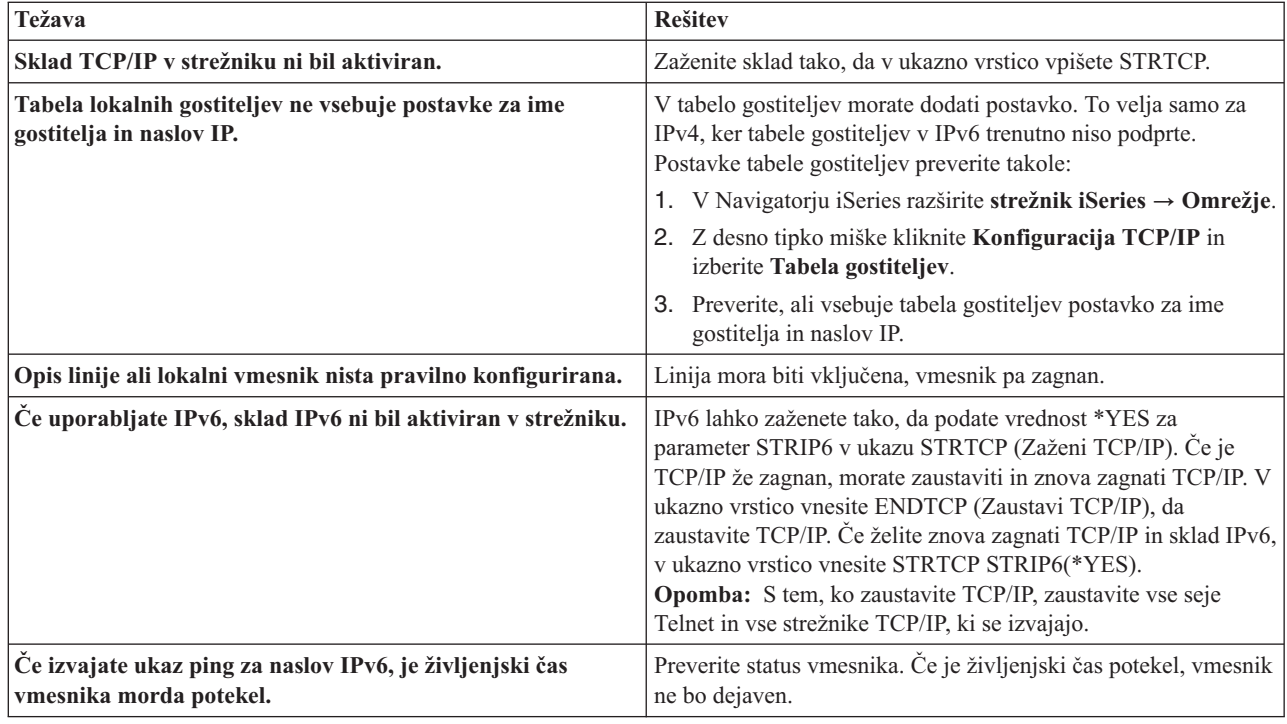

#### **S tem povezane povezave**

"Splošna sporočila o [napakah"](#page-18-0) na strani 13

S pomočjo teh splošnih sporočil o napakah poiščite način za rešitev napak.

*Ukaz Ping za vmesnik v omrežju, ki ni neposredno povezano z lokalnim omrežjem:*

Z ukazom Ping za oddaljeni vmesnik preskusite, ali lahko paketi zapustijo omrežje in dosežejo oddaljeni sistem.

Z ukazom Ping za oddaljeni imenski sistem domen (DNS) zagotovite, da strežnik lahko razrešuje imena domen.

Če želite med iskanjem težave izvesti ping za vmesnik, naredite naslednje:

- 1. V Navigatorju iSeries razširite **strežnik iSeries** → **Omrežje**.
- 2. Z desnim gumbom kliknite **Konfiguracija TCP/IP** in izberite **Pomožni programi** → **Ping**.
- <span id="page-18-0"></span>3. Podajte naslov IP ali ime gostitelja oddaljenega vmesnika. Če izvajate preskus z imenom gostitelja, morate izbrati protokol za imena gostiteljev.
- 4. Za pošiljanje ukaza Ping kliknite **Zdaj izvedi Ping**. Odzive na ukaz Ping si oglejte na seznamu rezultatov.
- 5. Napaka lahko kaže na naslednje težave:
	- TCP/IP ni zagnan.
	- Oddaljeni sistem ni na voljo.
	- v Težava z velikostjo okvirja. Velikost okvirja v opisu linije mora biti večja ali enaka enoti največjega prenosa (MTU) vmesnika.
	- v Težava v omrežju, usmerjevalniku, naslednjemu preskoku ali mostiču.
	- v Privzeta smer v strežniku ni konfigurirana.
	- v V oddaljenem sistemu ali vmesnem požarnem zidu so onemogočene zahteve in odzivi ICMP za ponovitev.
	- v Če imate več naslovov IP in podmrež, mora biti odpošiljanje datagramov IP nastavljeno na \*YES.
	- v Če je vmesnik, ki ga poskušate doseči, konfiguriran za vmesnik Ethernet, boste morda morali spremeniti standard Ethernet v opisu linije Ethernet. Podajte pravilni standard Ethernet ali vrednost \*ALL.
	- v Težava v DNS ali v tabeli z imeni gostiteljev. Če ukaz Ping na primer deluje za naslov IP vmesnika, ne pa za ime gostitelja ali domene, morate preveriti tabelo gostiteljev ali postavke DNS.

#### **S tem povezane povezave**

"Splošna sporočila o napakah"

S pomočjo teh splošnih sporočil o napakah poiščite način za rešitev napak.

#### **Splošna sporočila o napakah:**

S pomočjo teh splošnih sporočil o napakah poiščite način za rešitev napak.

Če uporabljate ukaz PING za preverjanje povezave z drugim gostiteljem v omrežju, lahko TCP/IP izda sporočilo o napaki. S pomočjo naslednje tabele lahko identificirate splošna sporočila o napakah te ukrepe za razrešitev težav.

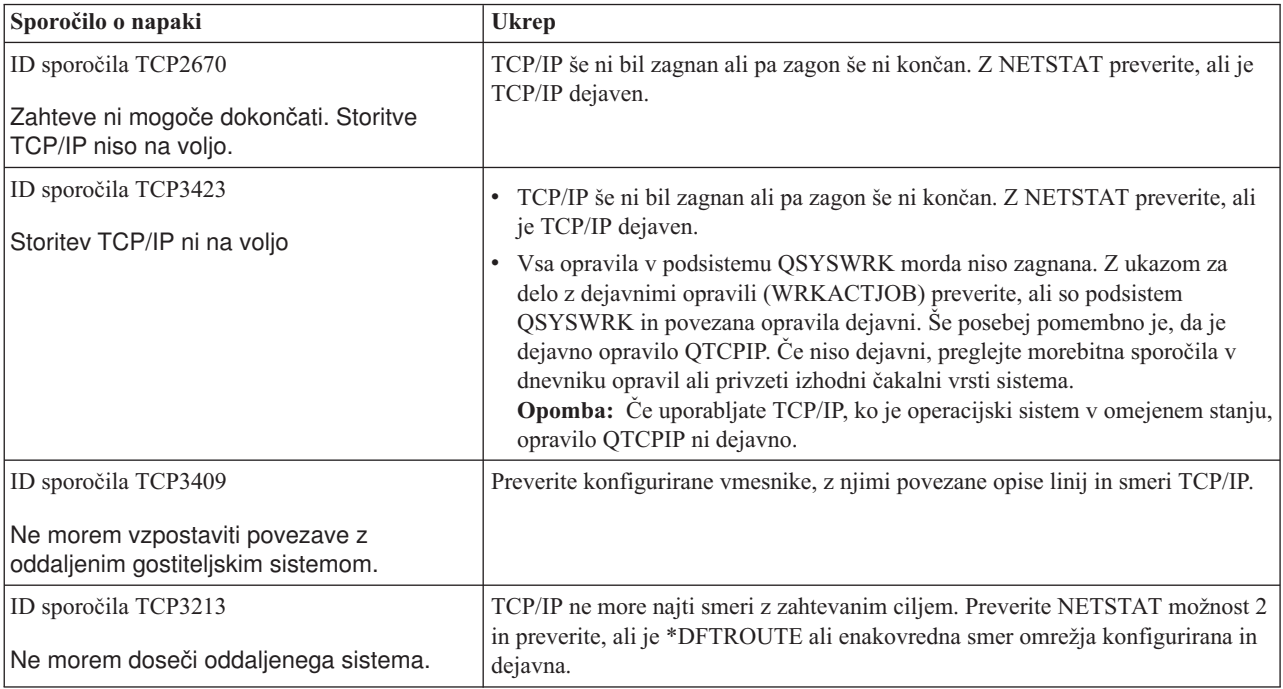

<span id="page-19-0"></span>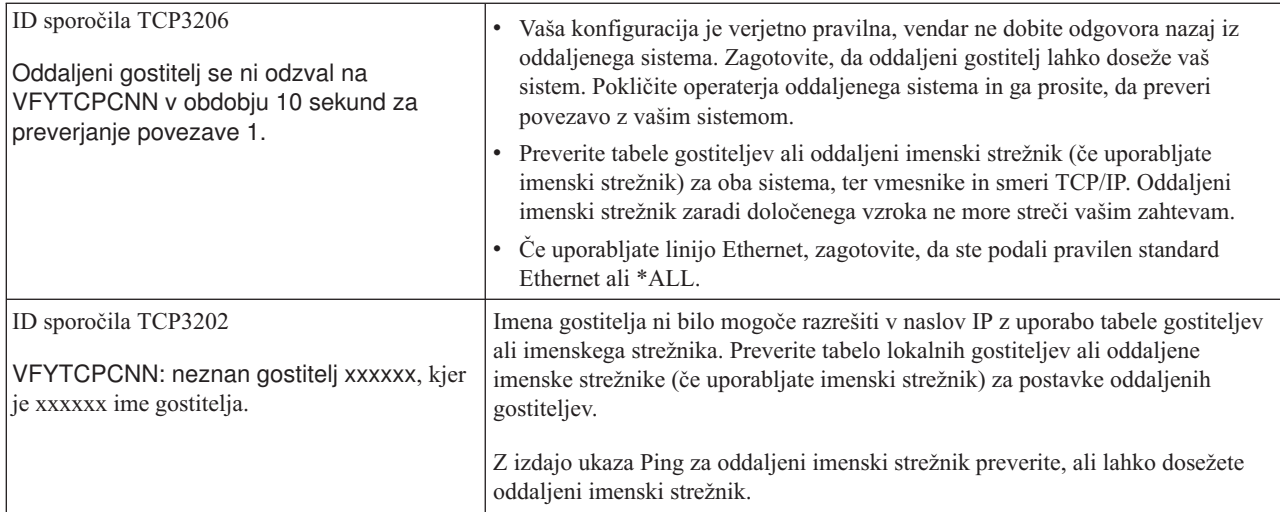

#### **S tem povezana opravila**

Konfiguriranje TCP/IP, ko je operacijski sistem v omejenem stanju

#### **Parametri ukaza Ping:**

S parametri ukaza ping lahko prilagodite način, na katerega ukaz ping izvede preizkus povezljivosti.

Ukaz Ping vključuje različne parametre, kot sta na primer dolžina paketa in čakalni čas odziva. Privzeti čakalni čas 1 sekunda omogoča oddaljenemu sistemu dovolj časa, da se odzove v večini omrežij. Toda če je oddaljeni sistem zelo daleč stran ali če je omrežje zasedeno, lahko s povečanjem parametra za čakalni čas izboljšate rezultate.

Priporočamo, da vrednosti parametrov pustite v privzetih vrednostih. Če parametre spremenite, se lahko zgodi, da kombinacija velike dolžine paketa in kratkega čakalnega časa omrežju ne bo nudila dovolj časa za prenos in sprejem odziva, zato pride do začasnih prekinitev. Če omrežje nima dovolj časa za prenos in sprejem odziva, se lahko zdi, da povezljivost s sistemom ni vzpostavljena, čeprav v resnici je.

#### **S tem povezana opravila**

"Ukaz Ping za lastni [strežnik"](#page-14-0) na strani 9

Z ukazom Ping za lokalni vmesnik preskusite, ali paketi lahko dosežejo vmesnike v lokalnem omrežju (LAN).

"Ukaz Ping za vmesnik v omrežju, ki ni [neposredno](#page-15-0) povezano z lokalnim omrežjem" na strani 10 Z ukazom Ping za oddaljeni vmesnik preskusite, ali lahko paketi zapustijo omrežje in dosežejo oddaljeni sistem. Z ukazom Ping za oddaljeni imenski sistem domen (DNS) zagotovite, da strežnik lahko razrešuje imena domen.

### **Pot sledenja**

Funkcija sledenja smeri omogoča sledenje poti paketov IP do ciljnega sistema, ki ga poda uporabnik, da lahko ugotovite, kje je težava v povezavi.

V pot so lahko vključeni številni različni sistemi. Vsak sistem na poti se imenuje preskok. Če želite, lahko izvajate sledenje za vse preskoke na poti ali pa podate samo začetni in končni preskok.

Funkcija sledenja smeri prikaže seznam usmerjevalnikov med lokalnim omrežjem in ciljnim vozliščem. Težavo v omrežju ugotovite s pregledom seznama usmerjevalnikov na poti. Če se sledenje na primer ustavi v določenem usmerjevalniku, je težava morda v njem ali pa nekje v omrežju za to točko.

Sledenje smeri lahko uporabite tako za povezljivost IPv4, kakor tudi za IPv6.

```
S tem povezani pojmi
IPv6
```
#### **Sledenje smeri iz vmesnika, temelječega na znakih:**

<span id="page-20-0"></span>S sledenjem smeri, ki ga zaženete v ukaznem vmesniku, lahko odpravljate težave, povezane s povezljivostjo.

Za uporabo funkcije sledenja smeri iz vmesnika, temelječega na znakih, lahko podate ciljni sistem z imenom sistema ali z naslovom IP. Sprejet bo veljaven naslov IPv4 ali IPv6.

V ukazno vrstico vnesite eno od naslednjega:

- **TRACEROUTE SYSNAME**
- TRACEROUTE '10.1.1.1'
- TRACEROUTE '2001:DB8::1'

#### **Sledenje smeri iz Navigatorja iSeries:**

S sledenjem smeri, ki ga zaženete v Navigatorju iSeries, lahko odpravljate težave, povezane s povezljivostjo.

Pri uporabi sledenja smeri iz Navigatorja iSeries sledite naslednjim korakom:

- 1. V Navigatorju iSeries razširite **strežnik iSeries** → **Omrežje**.
- 2. Z desnim gumbom kliknite **Konfiguracija TCP/IP** in izberite **Pomožni programi** → **Sledenje smeri**.
- 3. Podajte naslov IP ali ime gostitelja. Če izvajate preskus z imenom gostitelja, morate izbrati protokol za imena gostiteljev.
- 4. Za pošiljanje sledenja kliknite **Sledenje**. Oglejte si seznam smeri, ki jih odkrije funkcija sledenja.

# **Orodja za sledenje podatkom in opravilom**

Pri reševanju težav s povezljivostjo TCP/IP si lahko pomagate z različnimi orodji za sledenje.

### **Komunikacijska sled**

S Sledenjem komunikacijam lahko preverite, ali so podatki prek omrežja pravilno poslani.

S funkcijo komunikacijske sledi lahko odpravite težave v TCP/IP. Komunikacijska sled je storitvena funkcija, ki omogoča zajetje podatkov, ki potujejo prek komunikacijske linije, kot je lokalno omrežje (LAN) ali javno omrežje (WAN), za kasnejšo analizo. Komunikacijska sled izvaja sledenje samo za pakete, ki jih sprejme ali pošlje i5/OS. Sledenja za druge pakete, ki potujejo v omrežju, ne izvaja. Ko je sledenje podatkom končano, lahko surove podatke shranite v tokovno datoteko ali pa jih formatirate in shranite v vmesno datoteko za prikaz ali natis.

Če je vaš sistem več domen, so lahko podatki poslani prek enega vmesnika in sprejeti prek drugega. V tem primeru morate izvesti sledenje za dve komunikacijski liniji, da boste videli poslane in sprejete pakete.

Komunikacijsko sled lahko uporabite za odpravljanje težav v komunikacijah IPv4 in IPv6.

Komunikacijsko sled uporabite v naslednjih situacijah:

- v Procedure analize težav ne dajejo dovolj informacij o težavi.
- v Sumite, da je težava v kršitvi protokola.
- v Sumite, da je težava v prehrupni liniji.
- v Želite zvedeti, ali aplikacija prenaša informacije pravilno prek omrežja.
- v Želite zvedeti, ali imate težave z zmogljivostjo ob zastojih omrežja ali prepustnostjo podatkov.

Za uporabo ukazov CL za izvedbo komunikacijske sledi morate imeti posebno pooblastilo \*SERVICE ali pa biti pooblaščeni za funkcijo storitvenega sledenja sistema i5/OS prek Navigatorja iSeries. Dodatne informacije o tej vrsti pooblastila boste našli v poglavju o profilih uporabnikov priročnika iSeries Security Reference.

Funkcija sledenja povezavi je drug način za izvedbo sledenja, ki je podobno komunikacijski sledi. Dodatne informacije boste našli v temi Sledenje povezavi.

Funkcijo komunikacijske sledi uporabite takole:

#### **S tem povezani pojmi**

#### "Sledenje [povezavi"](#page-28-0) na strani 23

Za ugotovitev izvora težave sledite šifriranim podatkom s pomočjo sledenja povezavi. Sledenje povezavi je še posebej uporabno za povezave, kot sta navidezni Ethernet in OptiConnect, ki ne podpirajo splošne funkcije za sledenje komunikacijam.

#### **S tem povezana opravila**

["Sledenje](#page-29-0) opravilu" na strani 24

S pomočjo orodja za sledenje opravilom lahko sledite podatkom v kateremkoli opravilu in si tako pomagate pri iskanju težave.

#### **S tem povezane informacije**

PDF za iSeries Security Reference

#### **Načrtovanje sledenja komunikacij:**

Naučite se lahko, kako pripravite sledenje komunikacijam, preden ga uporabite za ugotavljanje, ali se vaši podatki pravilno prenašajo prek omrežja.

Preden začnete delati s komunikacijsko sledjo, opravite naslednje naloge:

- 1. Pridobite ime opisa linije, ki je povezano z vmesnikom TCP/IP, s katerim imate težave, oziroma katerega uporablja aplikacija ali omrežje, s katerim imate težave. Z NETSTAT \*IFC ugotovite ime opisa linije, ki je povezan z vmesnikom.
- 2. Zagotovite, da je linija vključena in da je vmesnik TCP/IP, povezan z linijo, zagnan, tako da je mogoče podatke TCP/IP pošiljati in sprejemati prek vmesnika in linije. Z NETSTAT \*IFC preverite, ali je vmesnik dejaven.

#### **Izvajanje sledenja komunikacij:**

Naučite se lahko, kako si s sledenjem komunikacijam lahko pomagate pri ugotavljanju, ali se vaši podatki pravilno prenašajo prek omrežja.

Za izvedbo komunikacijske sledi morate uporabiti ukaze vmesnika, ki temelji na znakih. Če želite zagnati novo sledenje na isti liniji, morate najprej zbrisati obstoječo komunikacijsko sled.

#### *Zagon komunikacijske sledi:*

To dejanje zažene komunikacijsko sled za podani opis linije ali omrežnega vmesnika.

**Opomba:** Komunikacijske sledi ni več mogoče uporabljati za sledenje podatkom v opisu omrežnega strežnika (\*NWS). Za sledenje podatkom v določeni liniji (\*LIN) ali v opisu omrežnega vmesnika (\*NWI) uporabite funkcijo komunikacijske sledi.

Če je vaš sistem več domen, so lahko podatki poslani prek enega vmesnika in sprejeti prek drugega. V tem primeru morate izvesti sledenje za dve komunikacijski liniji, da boste videli poslane in sprejete pakete.

Če želite zagnati komunikacijsko sled, naredite naslednje:

- 1. **Izbirno:** Za zbiranje zelo velikih količin podatkov sledenja morate nastaviti v sistemu vrednost za največjo velikost pomnilnika. Vrednost predstavlja velikost pomnilnika v megabajtih, ki jo lahko dodeli funkcija komunikacijske sledi za podatke sledenja iz vseh zagnanih funkcij sledenja. To lahko naredite samo v meniju Sistemska storitvena orodja (SST). Vrednost za največjo velikost pomnilnika podate takole:
	- a. V ukazno vrstico vpišite STRSST (Zaženi sistemska storitvena orodja).
	- b. Vpišite ID uporabnika in geslo storitvenih orodij.
	- c. Izberite možnost 1 (Zaženi storitveno orodje).
	- d. Izberite možnost 3 (Delo s komunikacijsko sledjo).
	- e. Pritisnite F10 (Spremeni velikost).
- f. V pozivu *Nova največja velikost pomnilnika* podajte zadostno velikost pomnilnika za podatke sledenja in pritisnite Enter.
- g. Za izhod iz sistemskih storitvenih orodij pritisnite F3 (Izhod).
- 2. V ukazno vrstico vpišite STRCMNTRC.
- 3. V pozivu *Konfiguracijski objekt* podajte ime linije, kot je na primer TRNLINE.
- 4. V pozivu *Tip* podajte tip sredstva, in sicer \*LIN ali \*NWI.
- 5. V pozivu *Velikost vmesnega pomnilnika* podajte zadostno velikost pomnilnika za pričakovano količino podatkov. Za večino protokolov zadostuje 8 MB pomnilnika, za povezavo Ethernet 10/100 pa od 16 MB do 1 GB. Če niste prepričani, katero velikost podati, izberite za največjo količino pomnilnika, dovoljeno za protokol, 16 MB.
- 6. če želite omejiti zbrane podatke na sled enega oddaljenega vmesnika, v pozivu *Možnosti komunikacijske sledi* podajte \*RMTIPADR. V nasprotnem primeru uporabite privzeto vrednost.
- 7. V pozivu *Oddaljeni naslov IP* podajte naslov IP, povezan z oddaljenim vmesnikom, za katerega bodo zbrani podatki sledenja.

Komunikacijska sled se izvaja, dokler se ne zgodi eno od naslednjega:

- zaženete ukaz ENDCMNTRC
- v težava v fizični liniji povzroči zaustavitev sledi
- v poziv *Sledenje polno* podaja \*STOPTRC in vmesni pomnilnik se napolni.

#### *Zaustavitev sledenja komunikacijam:*

Da bi lahko formatirali in prikazali sled, morate sledenje najprej zaustaviti. S tem dejanjem zaustavite sledenje, vendar shranite podatke v vmesni pomnilnik komunikacijske sledi.

Če želite zaustaviti komunikacijsko sled, naredite naslednje:

- 1. V ukazno vrstico vpišite ENDCMNTRC.
- 2. V pozivu *Konfiguracijski objekt* podajte isto linijo, kot ste jo podali pri zagonu sledenja, kot je TRNLINE.
- 3. V pozivu *Tip* podajte tip sredstva, in sicer \*LIN ali \*NWI.

#### *Izpišite pomnilnik komunikacijske sledi:*

Izpis pomnilnika podatkov v tokovno datoteko nudi številne prednosti. Pri odločitvi o uporabi te funkcije razmislite o naslednjih prednostih:

- v nova sledenja lahko izvajate, ne da bi izgubili podatke obstoječega sledenja
- v v strežniku lahko izvedete nalaganje začetnega programa (IPL), vendar ohranite surove podatke sledenja v tokovni datoteki
- v podatke sledenja lahko formatirate večkrat, tudi po izvedbi IPL-a ali izbrisu prejšnjega vmesnega pomnilnika sledenja; če surovih podatkov ne izpišete v tokovno datoteko in zbrišete sledenje ali izvedete IPL strežnika, sledenja ne boste mogli več formatirati
- v za analiziranje podatkov sledenja lahko uporabite prilagojeni oblikovalnik.
- **Opomba:** Če uporabljate Internet Protocol različice 6 (IPv6), morate izpisati pomnilnik sledenja podatkom v tokovno datoteko tako, da opravite naslednje korake. Če pa uporabljate IPv4, je to neobvezni del postopka komunikacijske sledi.

Če želite izpisati pomnilnik komunikacijske sledi, naredite naslednje:

- 1. Izdelajte imenik, kot je na primer mojimenik. Podatke o izdelavi imenika poiščite v opisu ukaza CRTDIR (Create Directory - Izdelaj imenik) teme Krmilni jezik (CL).
- 2. V ukazno vrstico vpišite DMPCMNTRC.
- 3. V pozivu *Konfiguracijski objekt* podajte isto linijo, kot ste jo podali pri zagonu sledenja, kot je TRNLINE.
- 4. V pozivu *Tip* podajte tip sredstva, in sicer \*LIN ali \*NWI.

<span id="page-23-0"></span>5. V pozivu *V tokovno datoteko* podajte pot, kot je na primer /mydir/mytraces/trace1.

#### **S tem povezane informacije**

Ukaz za izdelavo imenika (CRTDIR)

*Tiskanje komunikacijske sledi:* Podatke komunikacijske sledi lahko natisnete iz dveh različnih virov, odvisno od tega, kako ste zbrali podatke sledenja. Za IPv4 lahko natisnete zbrane surove podatke ali tokovno datoteko, v katero ste predhodno izpisali surove podatke. Za IPv6 lahko tiskate samo iz tokovne datoteke.

**Opomba:** Če želite natisniti podatke komunikacijske sledi iz tokovne datoteke, mora biti v sistemu nameščena Java (5722JV1).

Dejanje izpiše podatke o komunikacijski sledi za podano opis linije ali omrežni vmesnik v vmesno datoteko ali izhodno datoteko.

### **Natis iz zbranih surovih podatkov**

Če ste zbrali surove podatke, ne da bi izpisali pomnilnik, jih natisnite takole:

- 1. V ukazno vrstico vpišite PRTCMNTRC.
- 2. V pozivu *Konfiguracijski objekt* podajte isto linijo, kot ste jo podali pri zagonu sledenja, kot je na primer TRNLINE, in pritisnite Enter.
- 3. V pozivu *Tip* podajte tip sredstva, in sicer \*LIN ali \*NWI.
- 4. V pozivu *Znakovna koda* podajte \*EBCDIC ali \*ASCII. Podatke natisnite dvakrat, in sicer tako, da enkrat podate \*EBCDIC, drugič pa \*ASCII.
- 5. V poziv *Formatiraj podatke TCP/IP* vpišite \*YES in dvakrat pritisnite Enter.
- 6. Ponovite korake od 1 do 5, vendar podajte drugo znakovno kodo.

### **Natis iz tokovne datoteke**

Če ste izpisali pomnilnik podatkov v tokovno datoteko, naredite naslednje, da podatke natisnete:

- 1. V ukazno vrstico vpišite PRTCMNTRC.
- 2. V pozivu *Iz tokovne datoteke* podajte pot, kot je na primer /mydir/mytraces/trace1, in pritisnite Enter.
- 3. V pozivu *Znakovna koda* podajte \*EBCDIC ali \*ASCII. Podatke natisnite dvakrat, in sicer tako, da enkrat podate \*EBCDIC, drugič pa \*ASCII.
- 4. Ponovite korake od 1 do 3, vendar podajte drugo znakovno kodo.

*Pregled vsebine komunikacijske sledi:*

Če želite pregledati vsebino komunikacijske sledi, naredite naslednje:

- 1. V ukazno vrstico vpišite WRKSPLF.
- 2. V pogovornem oknu **Delo z vmesno datoteko** pritisnite F11 (Pogled 2), da prikažete datum in čas vmesne datoteke, s katero želite delati. Če se na zaslonu prikaže možnost Dodatno... in morate nadaljevati z iskanjem vmesne datoteke, se pomaknite po seznamu navzgor ali navzdol, sicer pa nadaljujte z naslednjim korakom.
- 3. V stolpcu Mož poleg vmesne datoteke, ki jo želite prikazati, podajte 5. Zadnje datoteke vsebujejo najnovejše komunikacijske sledi.
- 4. Preverite, ali je to komunikacijska sled za linijo, ki ste jo sledili, ter ali sta pravilna časa začetka in konca sledenja.

#### *Branje komunikacijske sledi:*

Komunikacijska sled prikazuje več vrst informacij. Prvi del komunikacijske sledi povzema pozive, ki ste jih podali pri zagonu sledenja, kot je na primer ime *konfiguracijskega objekta*. Pomaknite se navzdol in poiščite seznam postavk, kot je na primer *Številka zapisa* in *S/R*, s povezanimi definicijami. Postavke predstavljajo naslove, ki so kasneje uporabljeni za identificiranje razdelkov podatkov komunikacijske sledi. Pri branju podatkov sledenja se lahko vrnete na ta seznam.

Naslednja slika prikazuje uvodne informacije v komunikacijski sledi.

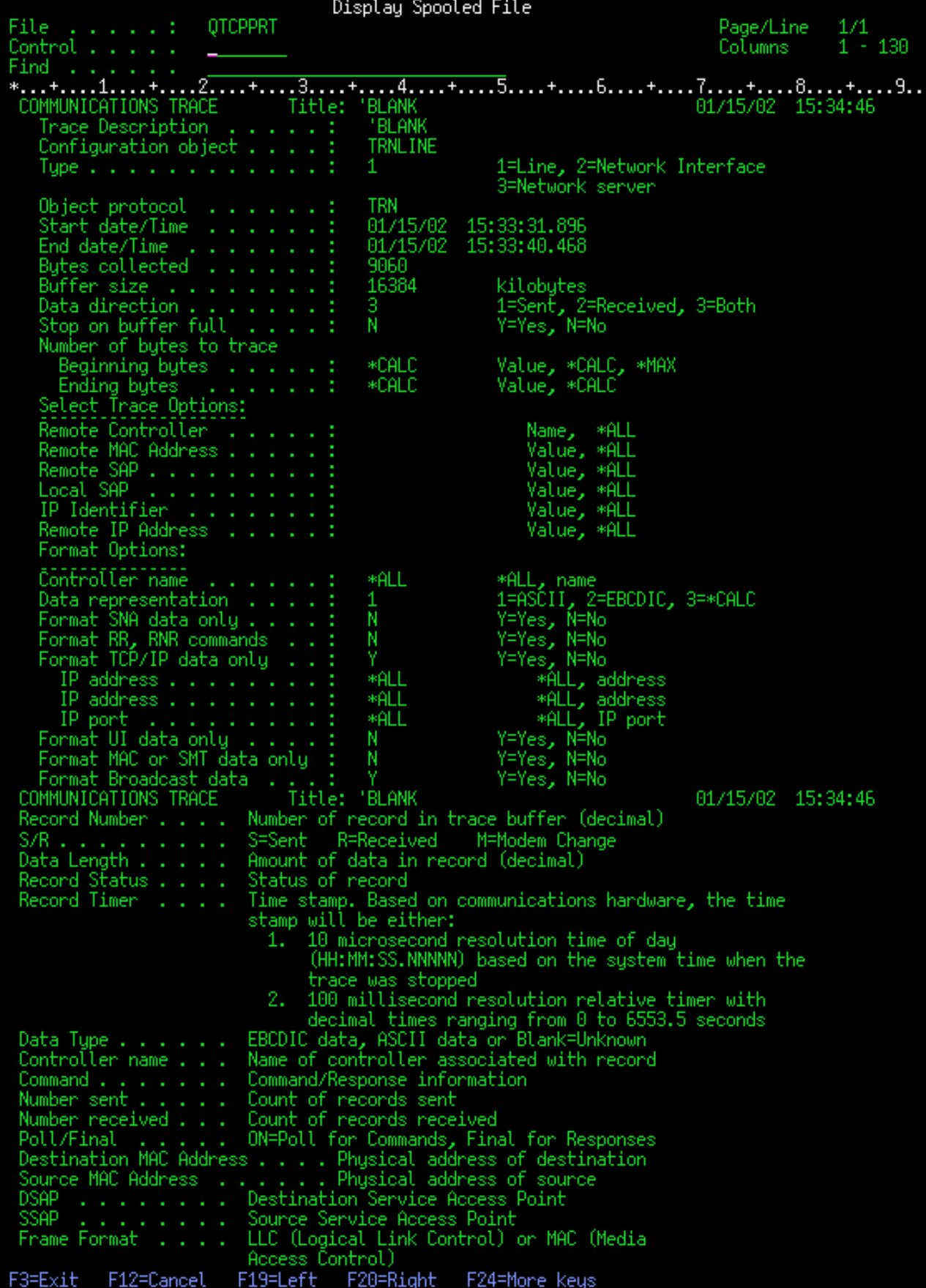

Po branju preliminarnih informacij se pomaknite do dejanskih podatkov TCP/IP v komunikacijski sledi. Vrstica naslovov, ki se začenja z možnostjo *Številka zapisa*, določa vsak razdelek podatkovnih zapisov. Vsaka številka zapisa predstavlja okvir, vključuje pa tudi informacije, ki vam bodo pomagale pri razhroščitvi težave s TCP/IP v tem strežniku ali v povezanem omrežju.

Če je za številko zapisa prikazana zvezdica (\*), kot je na primer 31\*, predstavlja manjkajoče podatke sledenja. Manjkajoči podatki sledenja se prikažejo pri brisanju zapisov komunikacijske sledi. Podatke komunikacijske sledi zbere vhodno/izhodno procesor (IOP). Če je komunikacijska linija zelo zasedena, IOP da prednost vsemu omrežnemu prometu in da višjo prednost podatkovni poti vhoda/izhoda, kot pa informacijam komunikacijske sledi. V teh okoliščinah lahko IOP zbriše nekaj zapisov komunikacijske sledi. To lahko kaže, da IOP ne more obravnavati prekomernih hitrosti ali prometa v omrežju.

Če v komunikacijski sledi manjkajo podatki, razmislite o naslednjih možnostih:

- v sprejmite, da je komunikacijska linija zasedena in da bodo okvirji manjkali v komunikacijski sledi
- v raziščite promet v komunikacijski liniji, da ugotovite, ali je mogoče kakšen promet premakniti na drugo linijo ali vmesnik TCP/IP.

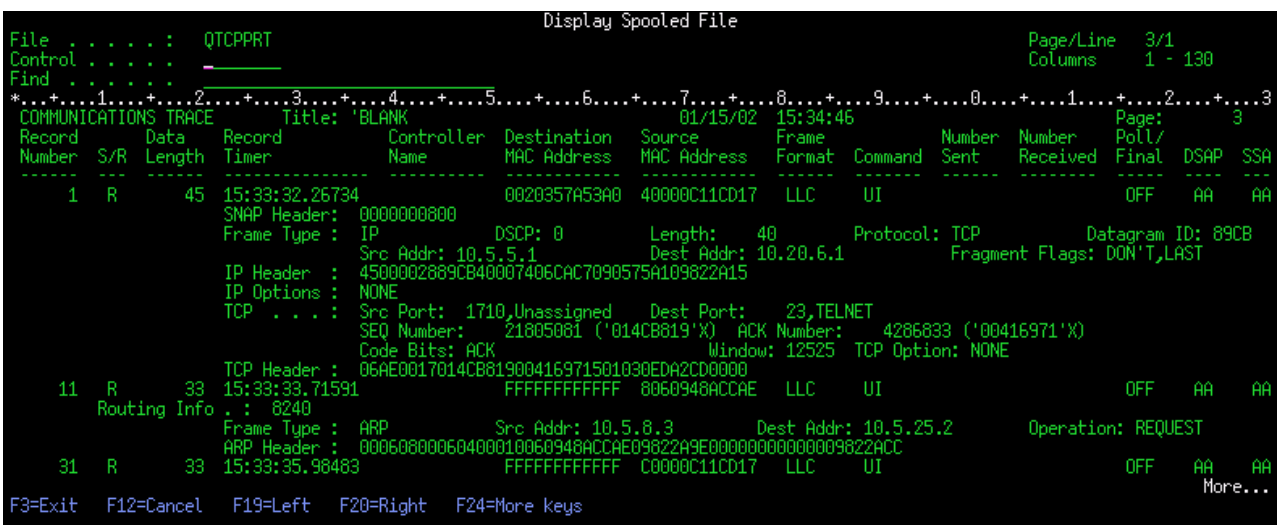

Naslednja slika prikazuje podatkovni del TCP/IP komunikacijske sledi.

*Brisanje komunikacijske sledi:*

Komunikacijsko sled morate zbrisati, preden začnete novo sled na isti liniji. Komunikacijsko sled lahko zbrišete po zaustavitvi sledenja. Dejanje zbriše vmesni pomnilnik komunikacijske sledi za podani opis linije ali omrežnega vmesnika.

Če želite zbrisati komunikacijsko sled, naredite naslednje:

- 1. V ukazno vrstico vpišite DLTCMNTRC.
- 2. V pozivu *Konfiguracijski objekt* podajte ime linije, kot je na primer TRNLINE.
- 3. V pozivu *Tip* podajte tip sredstva, in sicer \*LIN ali \*NWI.

#### **Orodja za razčlenjevanje sledenja komunikacijam:**

Razčlenjevalnik sledenja komunikacijam je oblikovan za analiziranje sledenja komunikacijam iSeries z uporabo ukaza STRCMNTRC ali ukaza TRCCNN za različne težave z zmogljivostjo, povezavo ali varnostjo, do katerih lahko pride.

Razčlenjevalnik sledenja komunikacijam vam pomaga ugotoviti tip težave s komunikacijami, do katere pride. Program zastavi vprašanja o težavi in mestu sledenja ter nato analizira sledenje, da vam pokaže možne težave in jih preveri, če so res težave. Za vsako težavo, ki jo odkrije, ponudi podrobno razlago in predlaga rešitev.

Pokaže tudi okvirje iz sledenja, ki dokazujejo posamezno težavo. S razčlenjevalnikom lahko tudi pregledujete sledenje po posameznih pogovorih na parih vrat ali ostalih ravneh, tako da pregledate povzetke posameznega okvirja ali dejanske okvirje, ko se prikažejo v sledenju.

**Opomba:** Razčlenjevalnik sledenja komunikacijam lahko namestite samo v sisteme, v katerih se izvaja OS/400 V5R2, i5/OS V5R3 ali novejše.

#### *Namestitev razčlenjevalnika sledenja komunikacijam:*

Če želite namestiti razčlenjevalnik sledenja komunikacijam, naredite naslednje:

- 1. V Navigatorju iSeries z desnim gumbom kliknite **Moje povezave** → **Možnosti namestitve** → **Namestitev dodatkov**.
- 2. Izberite strežnik, s katerega želite namestiti razčlenjevalnik sledenja komunikacijam.
- 3. Vnesite veljavno uporabniško ime in geslo za strežnik, na katerem želite namestiti razčlenjevalnik sledenja komunikacijam.
- 4. Na seznamu dodatkov izberite **Razčlenjevalnik sledenja komunikacijam**.
- 5. Kliknite **Naprej**.
- 6. Kliknite **Dokončaj**.

#### *Zagon razčlenjevalnika sledenja komunikacijam:*

Če želite zagnati razčlenjevalnik sledenja komunikacijam, naredite naslednje:

- 1. V Navigatorju iSeries izberite sistem, v katerem je nameščen razčlenjevalnik sledenja komunikacijam.
- 2. Z desnim gumbom kliknite **Konfiguracija in storitve**.
- 3. Izberite **Orodja** → **Razčlenjevalnik sledenja komunikacijam**.

#### **Dodatne funkcije komunikacijske sledi:**

Naučite se lahko preveriti status obstoječih sledenj komunikacijam in programsko preverite pomnilniški prostor, ki je trenutno dodeljen za sledenja.

Ukaz CHKCMNTRC (Check Communications Trace - Preveri komunikacijsko sled) in API QSCCHKCT (Check Communications Trace - Preveri komunikacijsko sled) nudita dodatne funkcije komunikacijske sledi.

#### *Preverjanje komunikacijske sledi:*

Morda vas zanima, ali trenutno obstajajo v strežniku kakšne komunikacijske sledi. Ukaz CHKCMNTRC (Check Communications Trace - Preveri komunikacijsko sled) vrne status komunikacijske sledi za opis določene linije ali omrežnega vmesnika ali za vse sledi določenega tipa, ki obstajajo v strežniku. Status je vrnjen v sporočilu.

Če želite preveriti status komunikacijske sledi, naredite naslednje:

- 1. V ukazno vrstico vpišite CHKCMNTRC.
- 2. V pozivu *Konfiguracijski objekt* podajte ime linije, kot je na primer TRNLINE, ali pa podajte \*ALL, če želite preveriti status vseh sledi določenega tipa.
- 3. V pozivu *Tip* podajte tip sredstva, in sicer \*LIN ali \*NWI.

*Programsko preverjanje pomnilniškega prostora:*

<span id="page-28-0"></span>Z uporabo API-ja za preverjanje komunikacijske sledi (QSCCHKCT) lahko programsko preverite največji dovoljen prostor, dodeljen za sledi, ter velikosti v bajtih za vse sledi, ki imajo na strežniku status dejavne ali zaustavljene.

#### **S tem povezane informacije**

Aplikacijski programerski vmesniki

### **Sledenje povezavi**

Za ugotovitev izvora težave sledite šifriranim podatkom s pomočjo sledenja povezavi. Sledenje povezavi je še posebej uporabno za povezave, kot sta navidezni Ethernet in OptiConnect, ki ne podpirajo splošne funkcije za sledenje komunikacijam.

Ukaz TRCCNN (Trace connection - Sledenje povezavi) je storitvena funkcija, ki poda izhodne podatke, podobne podatkom splošne komunikacijski sledi. TRCCNN SET (\*ON) TRCTYPE(\*IP) SIZE(128000) sledi podatkom v plasti TCP/IP notranje licenčne kode.

Sledenje povezavi je koristno v primerih, ko splošna komunikacijska sled ni na voljo ali pa ni učinkovita. Na primer:

- v Delate z aplikacijami TCP, ki uporabljajo plast zaščitenih vtičnic (SSL), ali pa uporabljate zaščito IP. V obeh primerih so podatki, ki potujejo prek komunikacijske linije, šifrirani. Zato splošna komunikacijska sled ne bo preveč koristna, če si morate podatke ogledati. Funkcija sledenje povezavi sledi podatkom pred šifriranjem in po dešifriranju, zato jo lahko uporabite, če splošna komunikacijska sled ni učinkovita.
- v TCP/IP uporabljate prek povezave, ki ne podpira splošne funkcije komunikacijske sledi, kot je na primer Loopback, OptiConnect ali Twinax. V tem primeru lahko uporabite sledenje povezavi kot drug način sledenja.

Če želite uporabiti za izvedbo sledenja povezavi ukaze CL, morate imeti posebno pooblastilo \*SERVICE ali pa biti pooblaščeni za funkcijo storitvenega sledenja sistema i5/OS prek Navigatorja iSeries. Dodatne informacije o tej vrsti pooblastila boste našli v poglavju o profilih uporabnikov priročnika iSeries Security Reference.

#### **S tem povezani pojmi**

"Sledenje povezavi"

Za ugotovitev izvora težave sledite šifriranim podatkom s pomočjo sledenja povezavi. Sledenje povezavi je še posebej uporabno za povezave, kot sta navidezni Ethernet in OptiConnect, ki ne podpirajo splošne funkcije za sledenje komunikacijam.

"Sledenje aplikaciji TCP"

Z ukazom TRCTCPAPP (Trace TCP Application - Sledenje aplikaciji TCP) lahko sledite informacijam, ki se nanašajo na določene strežnike aplikacij TCP/IP.

#### **S tem povezana opravila**

["Sledenje](#page-29-0) opravilu" na strani 24

S pomočjo orodja za sledenje opravilom lahko sledite podatkom v kateremkoli opravilu in si tako pomagate pri iskanju težave.

["Komunikacijska](#page-20-0) sled" na strani 15

S Sledenjem komunikacijam lahko preverite, ali so podatki prek omrežja pravilno poslani.

#### **S tem povezane povezave**

Ukaz za sledenje povezavi (TRCCNN)

**S tem povezane informacije**

PDF za iSeries Security Reference

### **Sledenje aplikaciji TCP**

Z ukazom TRCTCPAPP (Trace TCP Application - Sledenje aplikaciji TCP) lahko sledite informacijam, ki se nanašajo na določene strežnike aplikacij TCP/IP.

Funkcija se običajno uporablja na zahtevo predstavnika servisne službe. Informacije o odpravljanju težav, povezanih z nekaterimi strežniki aplikacij, boste našli v temi [Odpravljanje](#page-82-0) težav, povezanih z določenimi aplikacijami.

TRCTCPAPP podpirajo naslednje aplikacije:

- <span id="page-29-0"></span>• strežnik storitev za potrdila
- strežnik imeniške storitve
- v porazdeljeno upravljanje podatkov (DDM z DRDA), ki se izvaja prek TCP/IP
- protokol prenosa datotek (FTP)
- gostiteljski strežniki
- osrednji strežnik
- strežnik baz podatkov
- strežnik podatkovnih čakalnih vrst
- omrežni tiskalni strežnik
- oddaljeni ukazni strežnik
- preslikovalnik strežnika
- prijavni strežnik
- strežnik HTTP (Apache)
- v protokol tunelskega prehoda v plasti dve (L2TP)
- paketna pravila
- v dvotočkovni protokol (PPP)
- kakovost storitve (QoS)
- v odjemalec in strežnik preprostega protokola za prenos pošte (SMTP)
- v odjemalec in strežnik preprostega protokola omrežnega časa (SNTP)
- Telnet
- v strežnik navideznega zasebnega omrežja (VPN)
- v API-ji navideznega terminala

Za uporabo ukazov CL za izvedbo te vrste sledenja morate imeti posebno pooblastilo \*SERVICE ali pa biti pooblaščeni za funkcijo storitvenega sledenja sistema i5/OS prek Navigatorja iSeries. Dodatne informacije o tej vrsti pooblastila boste našli v *iSeries Security Reference*.

#### **S tem povezani pojmi**

#### "Sledenje [povezavi"](#page-28-0) na strani 23

Za ugotovitev izvora težave sledite šifriranim podatkom s pomočjo sledenja povezavi. Sledenje povezavi je še posebej uporabno za povezave, kot sta navidezni Ethernet in OptiConnect, ki ne podpirajo splošne funkcije za sledenje komunikacijam.

#### **S tem povezana opravila**

#### "Sledenje opravilu"

S pomočjo orodja za sledenje opravilom lahko sledite podatkom v kateremkoli opravilu in si tako pomagate pri iskanju težave.

#### **S tem povezane povezave**

Ukaz za sledenje aplikaciji TCP (TRCTCPAPP)

#### **S tem povezane informacije**

PDF za iSeries Security Reference

### **Sledenje opravilu**

S pomočjo orodja za sledenje opravilom lahko sledite podatkom v kateremkoli opravilu in si tako pomagate pri iskanju težave.

Sledenje opravilu je orodje za analiziranje težav, ki omogoča, da si ogledate početje posameznih aplikacij. Sledenje opravilu uporabite kot prvi korak pri iskanju težave v aplikaciji. Sledenje opravilu lahko vključite v kateremkoli opravilu in si ogledate klicne in povratne tokove te aplikacije. Sledenje opravilu beleži surove podatke, ki jih shrani v niz datotek baz podatkov.

<span id="page-30-0"></span>Sledenje opravilu se izvaja z nizom ukazov CL, kot so STRTRC (Start Trace - Zaženi sledenje), ENDTRC (End Trace - Končaj sledenje) in PRTTRC (Print Trace - Natisni sledenje). Za zagon sledenja opravilu je potrebno dokaj malo sistemskih sredstev, za njegovo zaustavitev in natis pa je potrebno več časa in obdelovalnih sredstev. Če je interaktivna zmogljivost v sistemu omejena, lahko predložite ENDTRC in PRTTRC v paketu.

Če izdelate aplikacijsko kodo z možnostjo OPTIMIZE(40), optimizacija onemogoči sledenje klicem in navodilom. Čeprav lahko podate LICOPT (CallTracingAtHighOpt) in omogočite sledenje klicem opravila, lahko optimizacija kljub temu onemogoči nekatere klice. Zato sledenje opravilu pri uporabi možnosti OPTIMIZE(40) morda ne bo učinkovito.

Sledenje opravilu uporabite v naslednjih primerih:

- v Razhroščiti želite katerokoli opravilo v sistemu. Da boste lažje razumeli medsebojno povezavo med strežniki ter aplikacijami in opravili, ki jih predstavljajo, si oglejte tabelo strežnikov.
- v Odpraviti želite težave v vtični aplikaciji.
- v Razvijate aplikacijo za i5/OS in naletite na težavo. S sledenjem aplikaciji lahko poiščite, kje je težava.

Za uporabo ukazov CL za izvedbo sledenja opravilom morate imeti posebno pooblastilo \*SERVICE ali pa biti pooblaščeni za funkcijo storitvenega sledenja sistema i5/OS prek Navigatorja iSeries. Dodatne informacije o tej vrsti pooblastila boste našli v poglavju o profilih uporabnikov priročnika iSeries Security Reference.

Naslednja navodila za slednje opravilu uporabite kot vodilo. Zgled kaže, kako uporabiti sledenje opravilu za odpravljanje težav v vtični aplikaciji. Vtičnice dodajo v izhodne podatke sledenja opravilu informacije, če so v API-jih vtičnic vrnjene napake. Glede na vrsto aplikacije, v kateri odpravljate težave, boste morda morali podati drugačne parametre. Ne spreglejte, da je pri odpravljanju težav v vtičnih aplikacijah lahko koristna tudi komunikacijska sled.

#### **S tem povezani pojmi**

"Sledenje [povezavi"](#page-28-0) na strani 23

Za ugotovitev izvora težave sledite šifriranim podatkom s pomočjo sledenja povezavi. Sledenje povezavi je še posebej uporabno za povezave, kot sta navidezni Ethernet in OptiConnect, ki ne podpirajo splošne funkcije za sledenje komunikacijam.

["Sledenje](#page-28-0) aplikaciji TCP" na strani 23

Z ukazom TRCTCPAPP (Trace TCP Application - Sledenje aplikaciji TCP) lahko sledite informacijam, ki se nanašajo na določene strežnike aplikacij TCP/IP.

#### **S tem povezana opravila**

["Komunikacijska](#page-20-0) sled" na strani 15

S Sledenjem komunikacijam lahko preverite, ali so podatki prek omrežja pravilno poslani.

#### **S tem povezane povezave**

"Tabela [strežnikov"](#page-39-0) na strani 34

Ta tabela strežnikov vam bo pomagala ugotoviti, kako se med seboj preslikajo strežniki, strežniška opravila, opisi opravil in podsistemi.

#### **S tem povezane informacije**

PDF za iSeries Security Reference

#### **Zagon sledenja opravilu:**

S tem dejanjem zaženete sledenje enemu ali več opravilom. Zaženete lahko poljubno število sej sledenja, vendar morajo biti identifikatorji dejavnih sej sledenja v sistemu unikatni.

**Opomba:** Kot referenco pri določanju opravil in njihovih ustreznih strežnikov uporabite tabelo [strežnikov.](#page-39-0)

Sledenje opravilu zaženete takole:

- 1. V ukazno vrstico vpišite STRTRC (Zaženi sledenje) in pritisnite F4 (Poziv).
- 2. V pozivu *ID seje* podajte identifikator seje, ki ima za vas določen pomen, kot je na primer *mojasled*. Identifikator seje boste uporabili kasneje, ko boste podali sled, ki jo želite zaustaviti ali natisniti.
- 3. Za parameter *Opravila* morate podati vrednosti za naslednje tri pozive. Vrednosti \*ALL ne smete podati za vse tri pozive. Vsaj eden od pozivov mora vsebovati vrednost, ki ni \*ALL.
	- v Za poziv *Opravila, ime opravila* izberite eno od naslednjih možnosti:
		- Če želite slediti samo opravilu, ki je izdalo ukaz STRTRC (Start trace Zaženi sledenje), vpišite \* .
		- Če želite slediti določenemu opravilu, podajte ime tega opravila, kot je na primer *opravilo*. Podate lahko do deset opravil.
		- Če želite slediti nizu opravil, ki se začno z enakim nizom, podajte ime opravila tako, da se ne bo nanašalo samo na določeno opravilo, kot je na primer *opravilo\**. S tem boste izvedli sledenje za vsa opravila, ki se začno s predpono opravilo. Različne načine formatiranja splošnega sledenja opravilu boste našli v temi Zagon več [splošnih](#page-32-0) sledi.
		- Če želite slediti vsem opravilom, vpišite \*ALL, vendar te možnosti ne priporočamo.
	- v V pozivu *Opravila, uporabnik* podajte ime uporabnika opravila, kot je na primer UPORABNIK. Drugi veljavni vrednosti sta USER\* in \*ALL, vendar sledenja vsem uporabnikom ne priporočamo.
	- v V poziv *Opravila, številka* vpišite \*ALL ali številko opravila. Če podate \*ALL, bo specifikacija poziva *Ime opravila* razložena kot splošno ime opravila.
- 4. V poziv *ID niti za vključitev* vpišite \*ALL, razen če želite izvesti sledenje določeni niti.
- 5. V pozivu *Največja velikost pomnilnika za uporabo* podajte vrednost, za katero menite, da bo zadostovala za zbirko potrebnih informacij sledenja. Velikost pomnilnika, uporabljenega za vmesni pomnilnik sledenja, je odvisna od tega, kako dolgo se izvaja sledenje in od zaposlenosti opravila, ki mu sledite. Privzeta vrednost je 10000 KB (10 MB).
- 6. V poziv *Polno sledenje* vpišite \*WRAP ali \*STOPTRC, odvisno od tega, kaj želite, da se zgodi, ko se vmesni pomnilnik sledenja napolni. Če želite zbirati informacije sledenja, dokler ne pride do težave, vpišite \*WRAP, kar pomeni, da bodo nove informacije sledenja prepisale stare. Če informacij sledenja ne želite prepisati, podajte \*STOPTRC.
- 7. V poziv *Tip sledenja* vpišite \*ALL, da shranite vse podatke sledenja opravilu.
- 8. V poziv *Tip sledenja: komponenta* vpišite \*SOCKETS.
- 9. V poziv *Tip sledenja: raven sledenja* vpišite \*VERBOSE.
- 10. V poziv *Filter sledenja* vpišite \*NONE. Če želite uporabiti za zbiranje določenih informacij sledenja filter, podajte ime filtra sledenja, kot je na primer ime-filtra-sledenja. Če filtra sledenja še niste izdelali, to naredite z ukazom ADDTSCFTR (Add Trace Filter - Dodaj filter sledenja). Filter sledenja se nanaša samo na sled \*FLOW.
- 11. Pritisnite Enter. Prejeli boste sporočilo ID seje MOJASLED STRTRC je bil uspešno zagnan. Če naletite na težavo pri konfiguriranju, zagonu ali zaustavljanju strežnikov, lahko podate \*TCPIPCFG in preverite, ali je konfiguracija pravilna.

#### **S tem povezane povezave**

"Tabela [strežnikov"](#page-39-0) na strani 34

Ta tabela strežnikov vam bo pomagala ugotoviti, kako se med seboj preslikajo strežniki, strežniška opravila, opisi opravil in podsistemi.

"Več [splošnih](#page-32-0) sledenj" na strani 27

Rezultate sledenja lahko izboljšate s pomočjo splošnih sledenj opravilom.

#### **Vnovična izdelava težave:**

S ponovitvijo niza predhodno opravljenih dejanj poskusite ponoviti težavo.

#### **Zaustavite sledenje opravilu:**

S tem dejanjem zaustavite sledenje in shranite zbrane zapise v niz datotek baz podatkov. Shranjeni zapisi sledenja ostanejo v datotekah baze podatkov, dokler ne zaženete ukaza DLTTRC (Delete Trace Data - Zbriši podatke sledenja).

Sledenje opravilu zaustavite takole:

1. V ukazno vrstico vpišite ENDTRC in pritisnite F4 (Poziv).

- <span id="page-32-0"></span>2. V pozivu *ID seje* podajte ime sledi, ki jo želite zaustaviti, kot je na primer *mojasled*.
- 3. V poziv *Podatkovna možnost* vpišite \*LIB, da shranite podatke sledenja v datoteke baz podatkov za kasnejši natis.
- 4. V pozivu *Podatkovna knjižnica* podajte ime knjižnice, v kateri bodo shranjeni podatki sledenja, kot je na primer *knji*. Knjižnica mora obstajati, preden zaženete ukaz ENDTRC. Če določene knjižnice ne podate, bo uporabljena privzeta knjižnica QGPL.
- 5. Pritisnite Enter. Prikaže se sporočilo ID seje MOJASLED ENDTRC je bil uspešno shranjen v knjižnico KNJI.
- **Opomba:** Proces ENDTRC (End Trace Zaustavi sledenje) lahko zahteva veliko obdelovalnega časa in sredstev. Če je interaktivna zmogljivost v sistemu omejena, lahko predložite ENDTRC v paketu.

#### **Tiskanje podatkov sledenja opravilu:**

S tem dejanjem formatirate in zapišete shranjene zapise sledenja v vmesno datoteko izhodnih podatkov ali v izhodno datoteko baze podatkov.

Sledenje opravilu natisnete takole:

- 1. V ukazno vrstico vpišite PRTTRC (Natisni sledenje) in pritisnite F4 (Poziv).
- 2. V poziv *Podatkovni član* vpišite *mojasled*.
- 3. V poziv *Podatkovna knjižnica* vpišite *knji*. To je ista knjižnica, ki ste jo podali za ukaz ENDTRC, pritisnite Enter.
- 4. Podpora za izhodne datoteke omogoča, da programsko obdelate zbrane informacije sledenja, kar je še posebej koristno, če želite razviti lastni prilagojeni oblikovalnik izhodnih podatkov sledenja. Parameter outfile se uporablja z ukazom PRTTRC.
- **Opomba:** Ukaz PRTTRC (Print Trace Natisni podatke sledenja) lahko zahteva veliko obdelovalnega časa in sredstev. Če je interaktivna zmogljivost v sistemu omejena, lahko predložite PRTTRC v paketu.

#### **S tem povezane informacije**

Ukaz za tiskanje podatkov sledenja (PRTTRC)

#### **Brisanje podatkov sledenja opravilu:**

S tem dejanjem zbrišete zapise sledenja, ki ste jih shranili v datoteke baze podatkov z ukazom za prekinitev sledenja (ENDTRC).

Podatke sledenja opravilu zbrišete takole:

- 1. V ukazno vrstico vpišite DLTTRC (Delete Trace Data Zbriši podatke sledenja) in pritisnite F4 (Poziv).
- 2. V poziv *Podatkovni član* vpišite *mojasled*.
- 3. V poziv *Podatkovna knjižnica* vpišite *knji*. To je ista knjižnica, kot ste jo podali za ukaz ENDTRC.
- 4. Pritisnite Enter. Prikaže se sporočilo Odstranjevanje imena podatkovnega člana MOJASLED iz datotek baz podatkov.

#### **Zahtevnejše funkcije sledenja opravilu:**

Sledenje opravilu nudi nekaj zahtevnejših funkcij, ki izboljšujejo rezultate sledenja opravilu.

*Več splošnih sledenj:*

Rezultate sledenja lahko izboljšate s pomočjo splošnih sledenj opravilom.

Splošno sledenje opravilu omogoča sledenje opravilu na številne različne načine. Za pridobitev natančnih podatkov sledenja lahko določite poseben kriterij. Splošno opravilo sledenja omogoča naslednje:

v Zagon neomejenega števila sledenj opravilu, kar omogoča sočasno sledenje več opravilom. S to zmožnostjo je povezana dodatna problematika, če uporabljate za sledenje dodatnim komponentam poziv TRCTYPE. Dodatne informacije boste našli v temi [Informacije](#page-33-0) o tipu sledenja so zbirne.

<span id="page-33-0"></span>v Zagon več kot ene seje sledenja s splošno specifikacijo opravila.

Naslednji zgledi kažejo različne načine, na katere lahko podate splošno ime opravila za sledenje. Vse to so veljavne oblike. Ne spreglejte, da je številka opravila v vseh primerih \*ALL:

- v Splošno ime opravil, celotno uporabniško ime: STRTRC SSNID(TEST) JOB((\*ALL/USER/JOB\*))
- v Celotno ime opravila, splošno uporabniško ime: STRTRC SSNID(TEST) JOB((\*ALL/USER\*/JOB))
- v Celotno ime opravila, celotno ime uporabnika: STRTRC SSNID(TEST) JOB((\*ALL/USER/JOB))
- v Splošno ime opravila, splošno ime uporabnika: STRTRC SSNID(TEST) JOB((\*ALL/USER\*/JOB\*))

#### **S tem povezana opravila**

"Zagon sledenja [opravilu"](#page-30-0) na strani 25

*Informacije tipa sledenja so zbirne:*

Naučite se lahko izvajati več sledenj v istem opravilu in prikažete skupne izhodne podatke.

Sočasno lahko izvajate za eno opravilo več sledenj. Poleg tega si lahko ogledate rezultate vseh sledenj v izhodnih podatkih vsakega sledenja.

Če sledite enemu opravilu v več kot eni seji sledenja in uporabljate poziv Tip sledenja, se izbire komponente tipa sledenja združijo, rezultati vseh tipov sledenja pa so vključeni v izhodne podatke vseh sej sledenja.

Denimo, da morata oba s kolegom odpraviti težave v enakih opravilih spletnega strežnika. Sledenje opravilu zaženete z ukazom STRTRC (Start Trace - Zaženi sledenje) s parametroma JOBTRCTYPE(\*ALL) in TRCTYPE(\*HTTP). Čez nekaj časa vaš kolega zažene sledenje z ukazom STRTRC s parametroma JOBTRCTYPE(\*ALL) in TRCTYPE(\*SOCKETS).

Obe sledenji vsebujeta klicni in povratni tok za čas dejavnosti posameznega sledenja. Toda dodatni zbrani podatki TRCTYPE so zbirni, kar pomeni, da se pri zagonu novih sledenj tipi sledenj nabirajo, zbiranje zahtevanih informacij o tipu sledenja pa se izvaja, dokler niso vsa sledenja zaključena.

Ko se začne izvajati vaše sledenje, zbira samo informacije o tipu sledenja \*HTTP. Ko se zažene sledenje vašega kolega, vsebujejo vaši izhodni podatki in izhodni podatki kolega enak tip informacij, torej informacije o tipu sledenja \*HTTP in informacije o tipu sledenja \*SOCKETS. Četudi končate svoje sledenje kmalu za tem, ko ga vaš kolega zažene, bo sledenje kolega nadaljevalo z zbiranjem informacij o tipu sledenja \*HTTP in \*SOCKETS, dokler se to sledenje ne konča.

### **Zahtevnejša funkcija sledenja: podpora za opazovanje**

Ugotovite, kako čim bolje izkoristiti prednosti, ki jih nudijo funkcije sledenja.

Podpora za opazovanje izboljšuje funkcije sledenja v i5/OS, saj samodejno nadzoruje in zaključuje sledenja, ko so zadovoljeni vnaprej določeni kriteriji. S tem se prepreči izguba pomembnih podatkov sledenja, zmanjša pa se tudi čas, potreben za nadzorovanje sledenj.

Če na primer zaženete sledenje na zaposlenem strežniku, je mogoče zelo hitro zbiranje velikih količin podatkov sledenja tako, da se izvede prepis vmesnega pomnilnika sledenja, ki prekrije prejšnje podatke sledenja. Preden ročno ugotovite težavo, ki je zaustavila sledenje, so prejšnji podatki sledenja, ki bi jih potrebovali za rešitev težave, že prepisani. Rezultat so izgubljeni podatki sledenja. Funkcija opazovanja to težavo reši z nastavitvijo določenih kriterijev opazovanja s parametri opazovanja. Če pride do napake, je pogosto izdano sporočilo ali pa je izdelan dnevnik licenčne notranje kode. Določite lahko, za katera sporočila ali dnevnike licenčne notranje kode naj se izvaja nadzorovanje med zbiranjem podatkov sledenja; v primeru takšnih dogodkov strežnik samodejno zaustavi sledenje.

#### **Scenariji: uporaba podpore za opazovanje s sledenji:**

Iz teh scenarijev se zdaj lahko naučite uporabljati funkcijo opazovanja med izvajanjem sledenja.

S podporo za opazovanje lahko izboljšate funkcije sledenja i5/OS, kot je na primer komunikacijsko sledenje in sledenje opravilu.

*Scenarij: Uporaba podpore za opazovanje s komunikacijskim sledenjem:*

Podporo za opazovanje lahko uporabite s komunikacijskim sledenjem.

Opazili ste, da v sistemu občasno prihaja do prekinitev sej Telnet, vendar kakšne druge težave ne opazite. Ko pride do prekinitve seje, je v čakalno vrsto sporočil QSYS/QSYSOPR poslano sporočilo TCP2617.

Za rešitev težave morate izvesti komunikacijsko sledenje s podporo za opazovanje tako, da se bo sledenje samodejno zaustavilo, ko bo v SQSYSOPR poslano sporočilo TCP2617. S tem boste zajeli samo podatke, ki jih potrebujete za analiziranje težave in preprečili daljše izvajanje sledenja, kot je potrebno.

Komunikacijsko sledenje s podporo za opazovanje izvedete takole:

- 1. Zaženite komunikacijsko sledenje:
	- a. V ukazno vrstico vpišite STRCMNTRC in pritisnite F4.
	- b. V pozivu *Konfiguracijski objekt* podajte ime linije, kot je na primer TRNLINE.
	- c. V pozivu *Tip* podajte tip sredstva, kot je \*LIN.
	- d. V poziv *Opazuj sporočilo, identifikator sporočila* vpišite TCP2617.
	- e. V poziv *Opazovana čakalna vrsta sporočil, čakalna vrsta sporočil* vpišite \*SYSOPR. S tem boste zagotovili zaustavitev komunikacijskega sledenja, če bo sporočilo TCP2617 poslano v čakalno vrsto sporočil QSYSOPR.
	- f. V poziv *Čas opazovanja* vpišite 2880. Vrednost 2880 kaže, da se izvaja komunikacijsko sledenje največ dva dni (2880 minut), če sporočilo ni poslano. Po preteku dveh dni se sledenje konča. Če sledenja ne želite zaustaviti, tudi če sporočilo ni poslano, za ta parameter podajte \*NOMAX.
- 2. Preverite, ali je podpora za opazovanje zagnana:
	- a. V ukazno vrstico vpišite DSPLOG in pritisnite F4.
	- b. V poziv *Dnevnik* vpišite QHST. Videti morate naslednje sporočilo:

Opravilo *številka-opravila*/*user*/QSCCMN*xxxx* se je zagnalo mm/dd/ll ob hh:mm:ss v podsistemu QUSRWRK v QSYS. Opravilo je vstopilo v sistem dne mm/dd/ll ob hh:mm:ss , kjer je uporabnik ime uporabnika, ki zažene ukaz STRCMNTRC, xxxx pa kaže unikatni identifikator za opravilo opazovanja. CMN na sredini imena opravila kaže, da je opravilo opazovanja zagnal ukaz STRCMNTRC.

- 3. Preverite, ali se podpora za opazovanje izvaja:
	- V ukazno vrstico vpišite WRKACTJOB SBS(QUSRWRK).
	- v Prikazati bi se moralo opravilo opazovanja, ki se izvaja v podsistemu QUSRWRK. Če opazovano sporočilo ni bilo poslano, ima opravilo običajno status DEQW.
- 4. Ko je sporočilo TCP2617 poslano v čakalno vrsto sporočil QSYS/QSYSOPR, preverite, ali se je sledenje končalo:
	- V ukazno vrstico vpišite DSPMSG MSGQ(\*SYSOPR).
	- v Prikaže se sporočilo CPI3999, ki kaže, da se je ukaz STRCMNTRC končal zaradi kode vzroka 02. Koda vzroka 02 kaže, da je bilo opazovanje za kriterij dogodka zadovoljeno zaradi ID-ja sporočila TCP2617 v QSYS/QSYSOPR.
- 5. Izhodne podatke sledenja [formatirajte](#page-23-0) z ukazom PRTCMNTRC (Print Communications Trace Natisni komunikacijsko sledenje), da boste lahko analizirali zbrane podatke sledenja. Zgodi se lahko, da so informacije poslane v oddaljeni sistem, vendar odziv ni poslan nazaj. To kaže, da težava ni povezana z lokalnim strežnikom.

#### *Scenarij: Uporaba podpore za opazovanje s sledenjem opravilu:*

Podporo za opazovanje lahko uporabite s sledenjem opravilu.

Denimo, da ste napisali aplikacijo za strežnik sockets, v kateri občasno pride do napake. Ko pride do napake v aplikacije, je poslana v dnevnik opravila napaka API-ja vtičnice TCP3B04.

Za rešitev težave morate izvesti sledenje opravilu s podporo za opazovanje tako, da se sledenje samodejno zaustavi, ko je poslana v dnevnik opravila napaka TCP3B04. S tem boste zajeli samo podatke, ki jih potrebujete za analiziranje težave in preprečili daljše izvajanje sledenja, kot je potrebno.

Sledenje opravilu s podporo za opazovanje izvedete takole:

- 1. Zaženite sledenje opravilu:
	- a. V ukazno vrstico vpišite STRTRC in pritisnite F4.
	- b. V pozivu *ID seje* podajte identifikator seje, ki ima za vas določen pomen, kot je na primer *mojasled*.
	- c. Za parameter *Opravila* podajte naslednje vrednosti:
		- v V poziv *Opravila, ime opravila* vpišite ime opravila, kot je na primer SOCKETAPP.
		- v V pozivu *Opravila, uporabnik* podajte ID uporabnika, kot je na primer *uporabnik*.
		- v V poziv *Opravila, številka* vpišite \*ALL.
	- d. V poziv *Opazuj sporočilo, identifikator sporočila* vpišite TCP3B04.
	- e. V poziv *Opazovana čakalna vrsta sporočil, čakalna vrsta sporočil* vpišite \*JOBLOG. S tem boste zagotovili, da se bo komunikacijsko sledenje zaustavilo, ko bo v dnevnik opravil poslano sporočilo TCP3B04.
	- f. Za parameter *Opazovano opravilo* podajte naslednje vrednosti:
		- v V poziv *Opravila, ime opravila* vpišite SOCKETAPP.
		- v V pozivu *Opravila, uporabnik* podajte ID uporabnika, kot je na primer *uporabnik*.
		- v V poziv *Opravila, številka* vpišite \*ALL.
- 2. Preverite, ali je podpora za opazovanje zagnana:
	- a. V ukazno vrstico vpišite DSPLOG in pritisnite F4.
	- b. V poziv *Dnevnik* vpišite QHST. Videti morate naslednje sporočilo:

Opravilo *številka-opravila*/*user*/QSCSTT*xxxx* se je zagnalo mm/dd/ll ob hh:mm:ss v podsistemu QUSRWRK v QSYS. Opravilo je vstopilo v sistem dne mm/dd/ll ob hh:mm:ss , kjer je uporabnik ime uporabnika, ki zažene ukaz STRTRC, xxxx pa kaže unikatni identifikator za opravilo opazovanja. STT na sredini imena opravila kaže, da je opravilo opazovanja zagnal ukaz STRTRC.

- 3. Preverite, ali se podpora za opazovanje izvaja:
	- V ukazno vrstico vpišite WRKACTJOB SBS(QUSRWRK).
	- v Prikazati bi se moralo opravilo opazovanja, ki se izvaja v podsistemu QUSRWRK. Če opazovano sporočilo ni bilo poslano, ima opravilo običajno status DEQW.
- 4. Ko je sporočilo TCP3B04 poslano v dnevnik opravila številka-opravila/uporabnik/SOCKETAPP, preverite, ali se je sledenje končalo:
	- V ukazno vrstico vpišite DSPMSG MSGQ(\*SYSOPR).
	- v Prikaže se sporočilo CPI3999, ki kaže, da se je ukaz STRTRC končal zaradi kode vzroka 02. Koda vzroka 02 kaže, da je opazovanje za kriterij dogodka zadovoljeno zaradi ID-ja sporočila TCP3B04 v dnevniku *številka-opravila*/*uporabnik*/SOCKETAPP.
- 5. Izhodne podatke sledenja [formatirajte](#page-32-0) z ukazom PRTTRC (Print Trace Natisni podatke sledenja), da boste zbrane podatke lahko analizirali.

#### **Parametri opazovanja:**

Oglejte si parametre, s katerimi lahko podate kriterije opazovanja za podporo opazovanju.

Ukazi za sledenje vključujejo naslednje parametre, s katerimi lahko podate kriterij opazovanja. Opise posameznih parametrov boste našli v pomoči za ukaze sledenja:

- WCHMSG (Watch for message Opazuj sporočilo)
- WCHMSGQ (Watched message queue Opazovana čakalna vrsta sporočil)
- v WCHJOB (Watched job Opazovano opravilo)
- WCHLICLOG (Watch for LIC log entry Opazuj postavko dnevnika LIC)
- <span id="page-36-0"></span>• WCHTIMO (Length of time to watch - Čas opazovanja)
- TRCPGM (Trace program Program sledenja)
- TRCPGMITV (Time interval Časovni interval)

#### **Zgled: Opazovalni izhodni program:**

Za razširitev zmožnosti funkcije opazovanja lahko podate v parametru programa za sledenje izhodne programe.

Kliknite naslednje povezave in se podučite, kako lahko izvedete izhodne programe:

#### *Opazovalni izhodni programi:*

Te izhodne programe lahko izvedete s funkcijo sledenja.

### **S tem povezane povezave**

Zgled: Opazovalni izhodni program To je vzorčna koda za izhodni program opazovanja. Napisana je v krmilnem jeziku (CL).

*Zgled: Opazovalni izhodni program:*

To je vzorčna koda za izhodni program opazovanja. Napisana je v krmilnem jeziku (CL).

Izhodni program uporabite kot začetno točko, ki vam bo služila kot pomoč pri izdelavi lastnih sledilnih programov za opazovanje. Po želji lahko kodo spremenite in ji dodate nove funkcije. Podučite se, kako lahko razširite [zmožnost](#page-37-0) funkcije [opazovanja](#page-37-0) s vzorčnim izhodnim programom za opazovanje.

**Opomba:** Z uporabo zgledov s kodo se strinjati z določbami, ki jih podaja "Informacije o izključitvi [odgovornosti](#page-83-0) za [licenco](#page-83-0) kode" na strani 78.

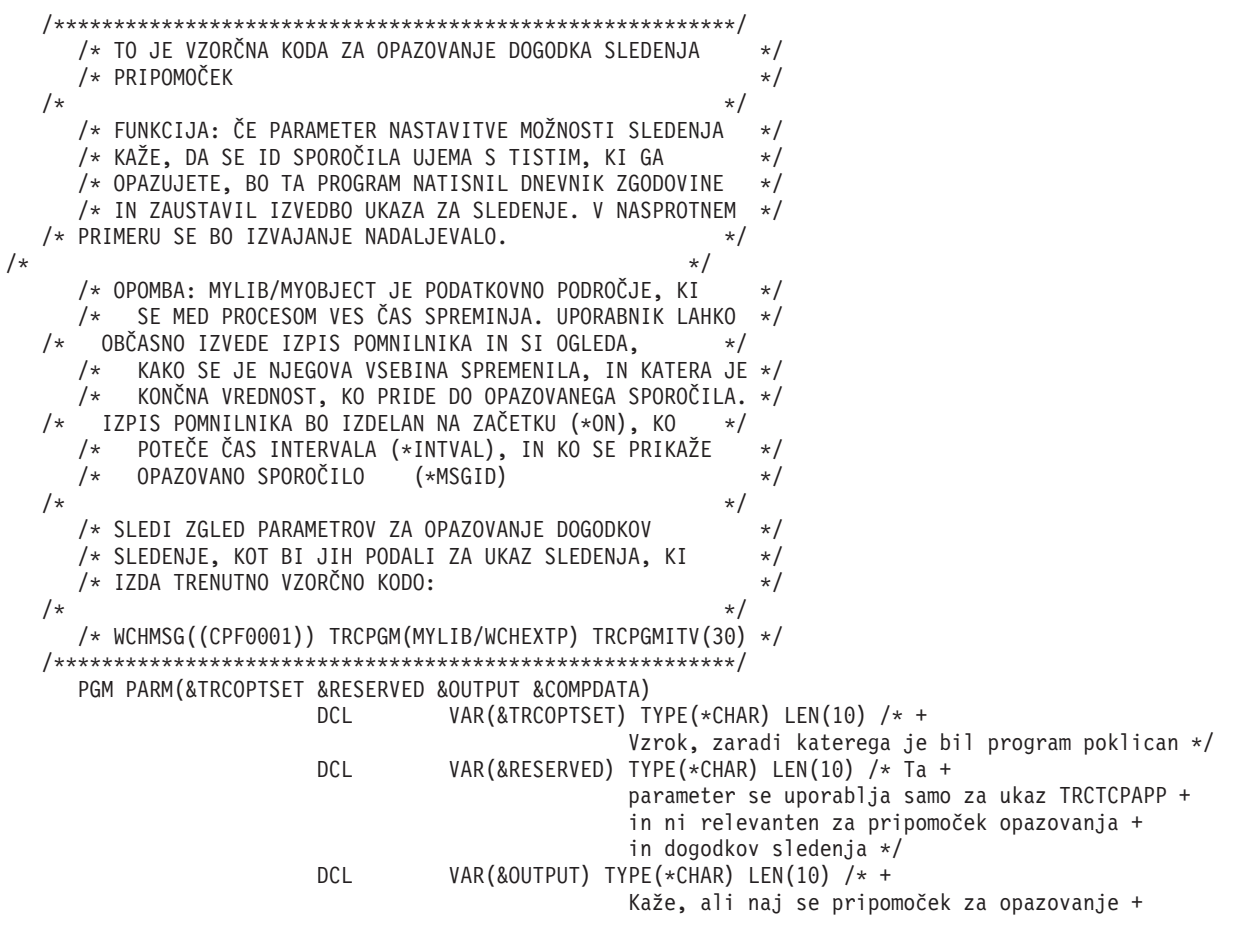

<span id="page-37-0"></span>zaustavi ali še naprej izvaja \*/ DCL VAR(&COMPDATA) TYPE(\*CHAR) LEN(92) /\* Ni + potrebno za ta primer \*/ /\*\*\*\*\*\*\*\*\*\*\*\*\*\*\*\*\*\*\*\*\*\*\*\*\*\*\*\*\*\*\*\*\*\*\*\*\*\*\*\*\*\*\*\*\*\*\*\*\*\*\*\*\*\*\*\*\*/ /\* ZAČETEK OBDELAVE PROGRAMA \*/ /\*\*\*\*\*\*\*\*\*\*\*\*\*\*\*\*\*\*\*\*\*\*\*\*\*\*\*\*\*\*\*\*\*\*\*\*\*\*\*\*\*\*\*\*\*\*\*\*\*\*\*\*\*\*\*\*\*/ IF COND(&TRCOPTSET \*EQ '\*ON /\* Če je bil program poklican na + začetku obdelave. \*/ /\* Ta razdelek se običajno uporablja za + nastavitev okolja pred zagonom sledenja \*/ DMPOBJ OBJ(MYLIB/MYOBJECT) OBJTYPE(\*DTAARA) /\* Izpis pomnilnika + Objekt za odkrivanje težav \*/ CHGVAR VAR(&OUTPUT) VALUE('\*CONTINUE ') /\* Pustite, + da se sledenje nadaljuje \*/ ENDDO  $/*$  End if  $*ON *$ / ELSE CMD(IF COND(&TRCOPTSET \*EQ '\*MSGID ') + THEN(DO)) /\* Če se id sporočila ujema \*/ DSPLOG LOG(QHST) OUTPUT(\*PRTSECLVL) /\* Natisni + dnevnik zgodovine \*/ DMPOBJ OBJ(MYLIB/MYOBJECT) OBJTYPE(\*DTAARA) /\* Izpis pomnilnika + objekt za odkrivanje težav \*/ CHGVAR VAR(&OUTPUT) VALUE('\*STOP ') /\* + Kaže, naj se pripomoček za opazovanje zaustavi \*/ ENDDO /\* End if \*MSGID \*/<br>ELSE CMD(IF COND(&TRCOPT CMD(IF COND(&TRCOPTSET \*EQ '\*INTVAL ') + THEN(DO)) /\* Če je bil izhodni program + poklican zaradi poteka + intervala  $\star/$ /\* Ta razdelek se običajno uporablja za občasno + izvedbo naloge. Podobni objekti izpisa pomnilnika, + preverjanje pogojev in izbirna zaustavitev + pripomočka za opazovanje \*/ DMPOBJ OBJ(MYLIB/MYOBJECT) OBJTYPE(\*DTAARA) /\* Izpis pomnilnika + objekt za odkrivanje težav \*/ CHGVAR VAR(&OUTPUT) VALUE('\*CONTINUE ') /\* Pustite, + da se pripomoček za sledenje in opazovanje + nadaljuje \*/ ENDDO  $/*$  End if  $*INTVAL$   $*/$ ELSE CMD(CHGVAR VAR(&OUTPUT) VALUE('\*CONTINUE ')) + /\* V nasprotnem primeru se bo izvajanje + pripomočka za opazovanje nadaljevalo \*/

ENDPGM

#### **S tem povezane povezave**

"Razširitev funkcije opazovanja z vzorčnim izhodnim programom za opazovanje" Z Uporabo vzorčnega izhodnega programa kot začetne točke, lahko po želji kodo spremenite in ji dodate nove funkcije.

*Razširitev funkcije opazovanja z vzorčnim izhodnim programom za opazovanje:*

Z Uporabo vzorčnega izhodnega programa kot začetne točke, lahko po želji kodo spremenite in ji dodate nove funkcije.

Naslednja tabela vsebuje predloge za razširitev zmožnosti funkcije opazovanja v sistemu z izvedbo različnih dejanj na osnovi parametra Nastavitev možnosti sledenja v izhodnem programu. Oglejte si posamezne vrednosti za parameter Nastavitev možnosti sledenja in ustrezne vzorčne funkcije, ki jih lahko izvedete.

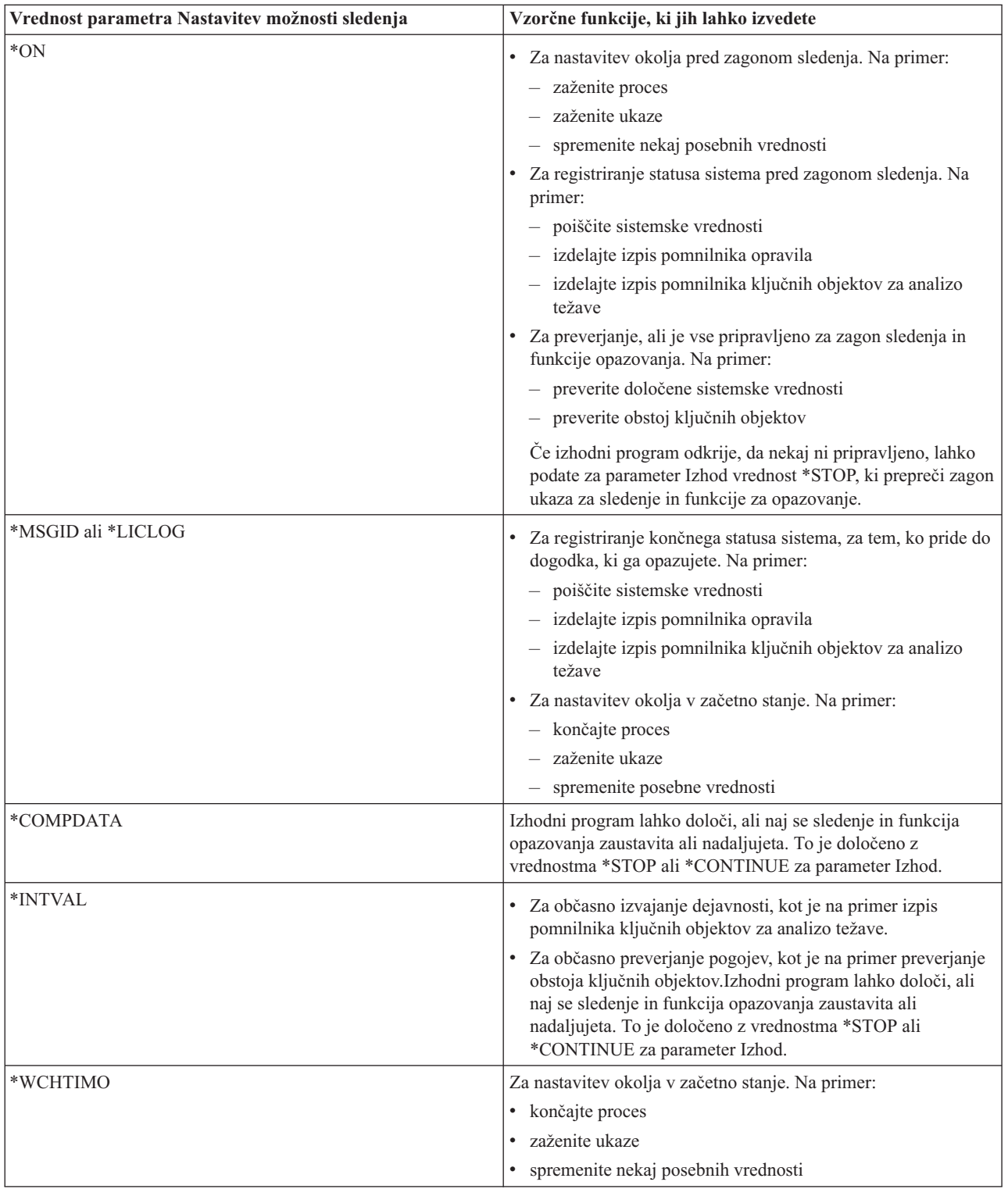

## **S tem povezane povezave**

"Zgled: [Opazovalni](#page-36-0) izhodni program" na strani 31

To je vzorčna koda za izhodni program opazovanja. Napisana je v krmilnem jeziku (CL).

## **Sledenja, ki uporabljajo podporo za opazovanje:**

Podporo za opazovanje lahko uporabite z naslednjimi funkcijami sledenja.

- <span id="page-39-0"></span>v [Komunikacijska](#page-20-0) sled
- [Sledenje](#page-29-0) opravilu
- v [Sledenje](#page-80-0) licenčni notranji kodi
- Sledenje [povezavi](#page-28-0)
- Sledenje [aplikacijam](#page-28-0) TCP

# **Nasveti za odpravljanje težav**

Ti nasveti za odpravljanje težav vam bodo v pomoč pri reševanju osnovnih težav s TCP/IP.

Podučite se, kako pregledati dnevnike in preverite, ali so vmesniki in druge omrežne komponente dejavni.

Če imate težave s TCP/IP, preglejte sporočila o napakah v sporočilni čakalni vrsti QTCP, ki se nahaja v knjižnici QUSRSYS. V to sporočilno čakalno vrsto se zabeleži veliko napak, povezanih s funkcijami TCP/IP. Za prikaz sporočil QTCP v ukazno vrstico vnesite DSPMSG QUSRSYS/QTCP.

## **Tabela strežnikov**

Ta tabela strežnikov vam bo pomagala ugotoviti, kako se med seboj preslikajo strežniki, strežniška opravila, opisi opravil in podsistemi.

Tabelo uporabite kot pomoč pri iskanju različnih informacij, povezanih z določenimi strežniki.

Prvi stolpec podaja naslednje informacije:

### **Ime strežnika:**

Ime strežnika določa strežnik. V večini primerov je to ime strežnika, kot je prikazano v Navigatorju iSeries.

### **Za zagon:**

Način, uporabljen za zagon strežnika. Nekatere strežnike zaženete z ukazi CL, kot je na primer STRTCPSVR \*DHCP, drugi strežniki pa se zaženejo pri zagonu določenih podsistemov ali opravil.

#### **Za zaustavitev:**

Način, uporabljen za zaustavitev strežnika. Nekatere strežnike zaustavite z ukazi CL, kot je na primer ENDTCPSVR \*DHCP, drugi strežniki pa se zaustavijo pri zaustavitvi določenih podsistemov.

## **Izdelek:**

Ime licenčnega izdelka, pod katerim je dobavljen ta strežnik.

#### **Tip strežnika:**

Tip strežnika je 30-bajtni znakovni niz, ki unikatno določa strežnik za sistem. Tip vseh IBM-ovih strežnikov se začne s QIBM\_. Tip strežnika je nastavljen s strežniškim opravilom, ki uporabi API Change Job (Spremeni opravilo).

V nadaljnjih stolpcih so na voljo naslednje informacije:

### **Opis opravila:**

Ime in knjižnica opisa opravila, ki ju uporablja to opravilo strežnika za izvajanje dela za ta strežnik. QTCP/QTGSTELN na primer kaže knjižnico QTCP in opis opravila QTGSTELN.

## **Podsistem:**

Ime podsistema, v katerem se izvaja ta strežnik.

#### **Ime opravila:**

Ime opravil(a), dejavnega(ih) za ta strežnik.

## **Naložena privzeta vrednost za parameter** *Strežniki s samodejnim zagonom***:**

i5/OS je naložen z določenimi privzetimi vrednostmi, ki so podane za parameter *Strežniki s samodejnim zagonom* za številne strežnike. Če je vrednost nastavljena na \*YES, se bo strežnik samodejno zagnal pri zagonu TCP/IP, če pa je nastavljena na \*NO, se strežnik pri zagonu TCP/IP ne bo zagnal samodejno. Če strežnik ne podpira funkcije strežnikov s samodejnim zagonom, za ta parameter ni podana nobena vrednost. **Opomba:** Parameter *Strežniki s samodejnim zagonom* si ogledate ali ga spremenite takole:

v V vmesniku, temelječem na znakih:

Vpišite CHG*xxx*A v ukazno vrstico i5/OS, kjer je *xxx* ime strežnika, kot je na primer CHGFTPA za delo z atributi strežnika FTP. Parameter *Strežniki s samodejnim zagonom* se prikaže na vrhu seznama parametrov.

• V Navigatorju iSeries:

V Navigatorju iSeries je ekvivalent parametru *Strežniki s samodejnim zagonom* označen kot ena od lastnosti strežnika, in sicer **Zaženi pri zagonu TCP/IP**.

- 1. V Navigatorju iSeries razširite ikono **strežnika iSeries** → **Omrežje** → **Strežniki**.
- 2. Odvisno od vrste strežnika, ki si ga želite ogledati, kliknite **TCP/IP**, **iSeries Access**, **DNS** ali **Uporabniško definirano**.
- 3. V desnem podoknu z desno tipko miške kliknite strežnik, ki si ga želite ogledati, kot je na primer FTP.
- 4. Na strani **Splošno** preverite, ali je izbrana možnost **Zaženi pri zagonu TCP/IP**.

#### **Privzeta vrata:**

Vrata, na katerih čaka strežniško opravilo na odjemalske zahteve. Nekatera vrata določajo storitveno ime v oklepajih. Storitveno ime se nanaša na ime, ki je definirano v postavkah storitvene tabele.

#### **Opomba:** Če si želite ogledati zaslon Postavke storitvene tabele, vpišite v ukazno vrstico i5/OS ukaz WRKSRVTBLE.

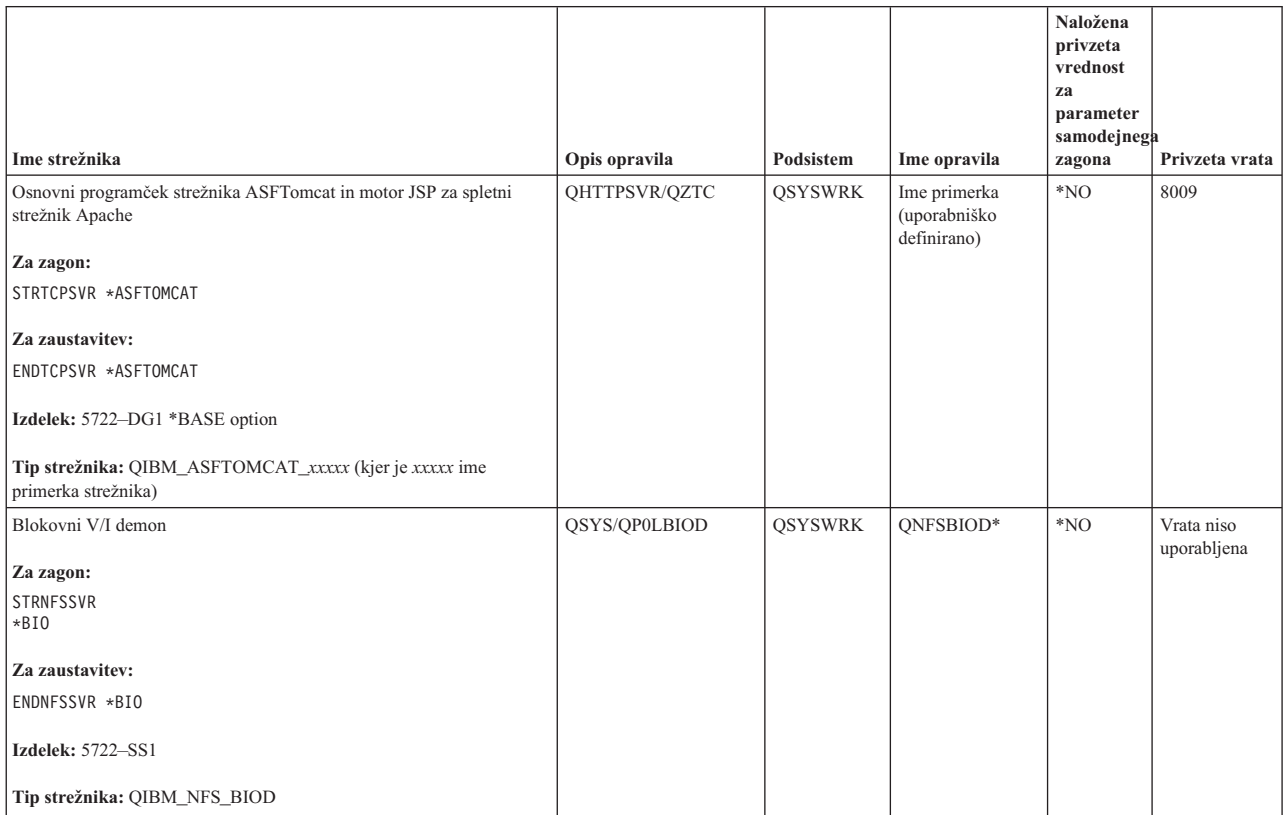

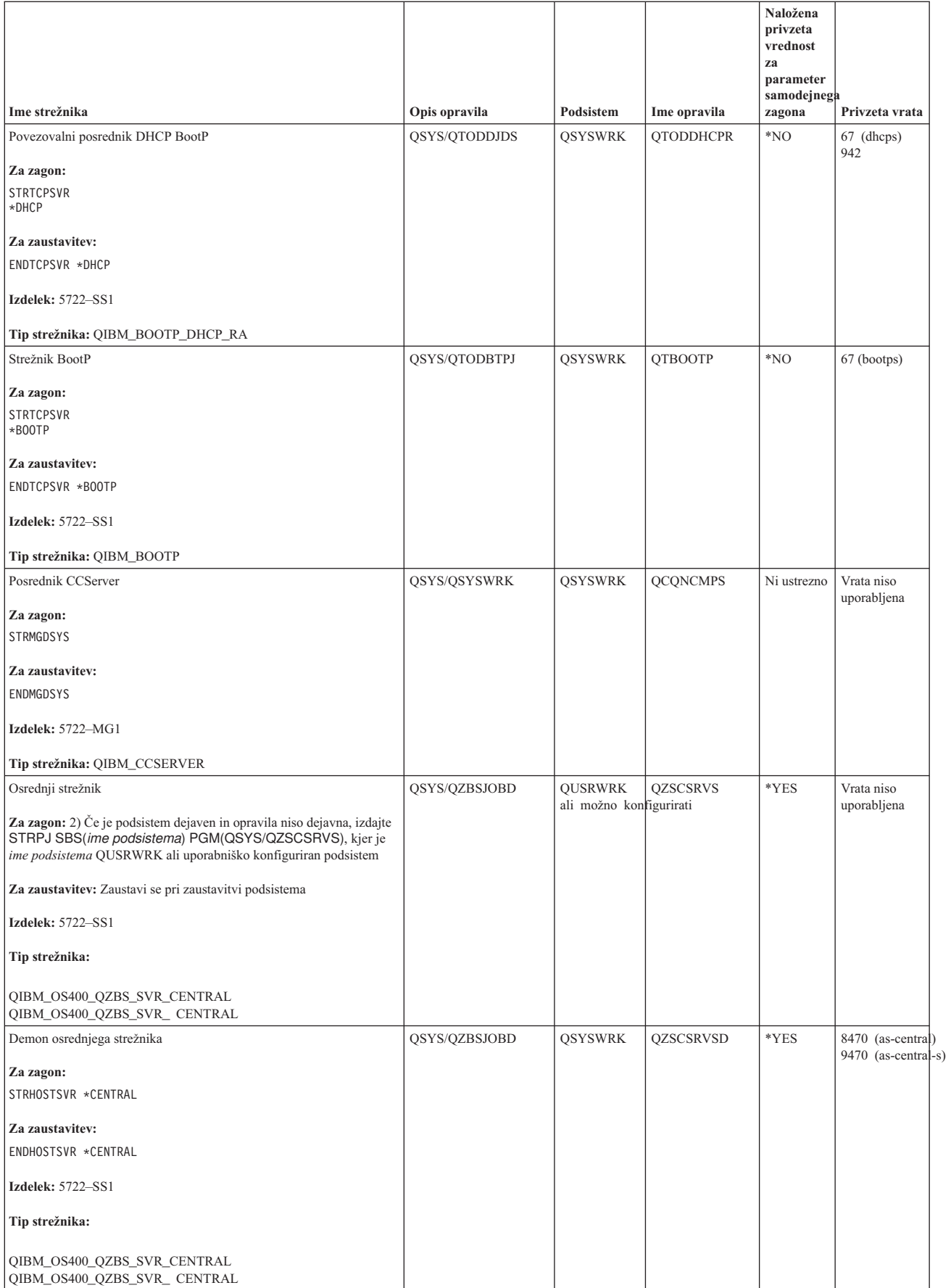

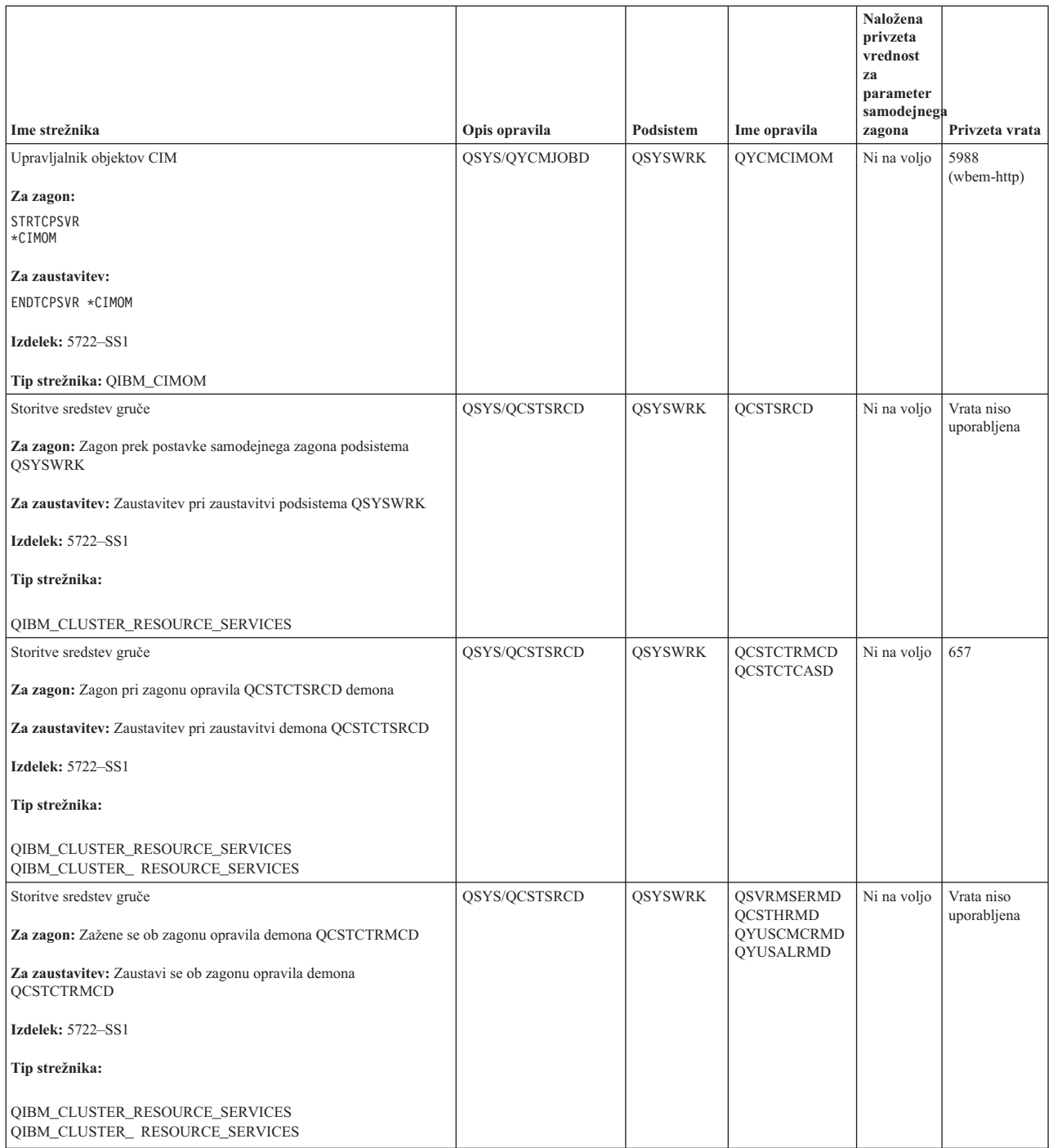

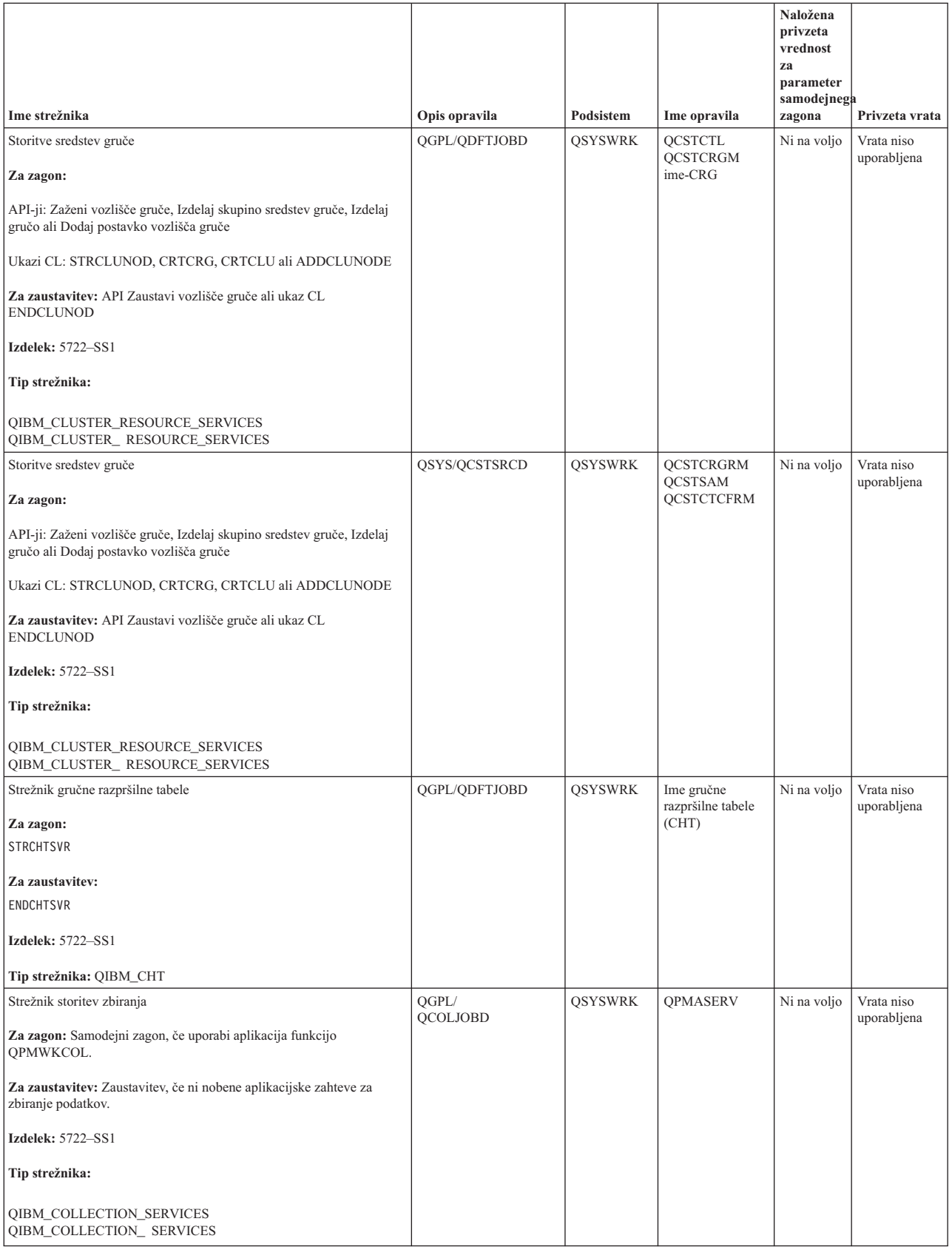

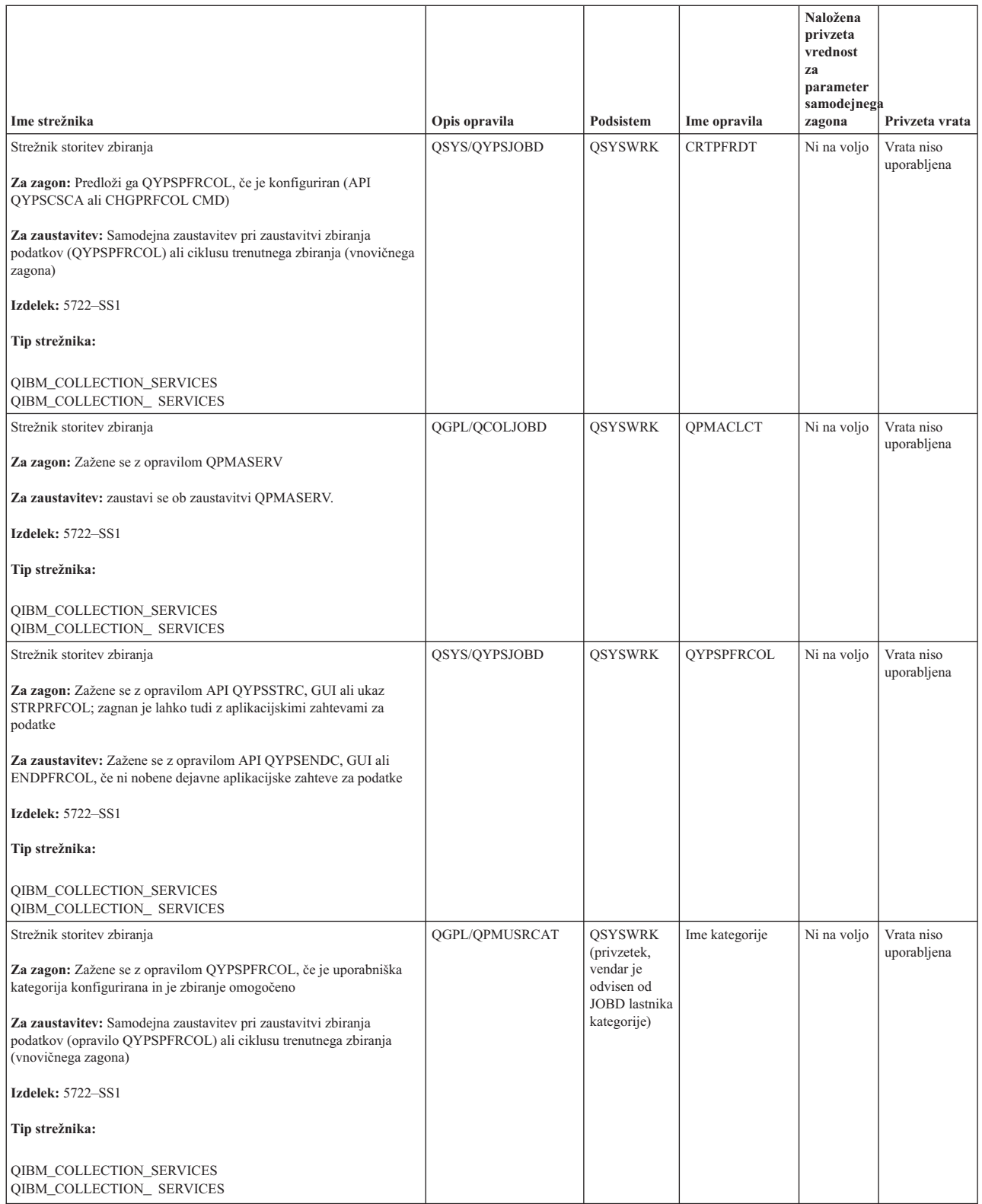

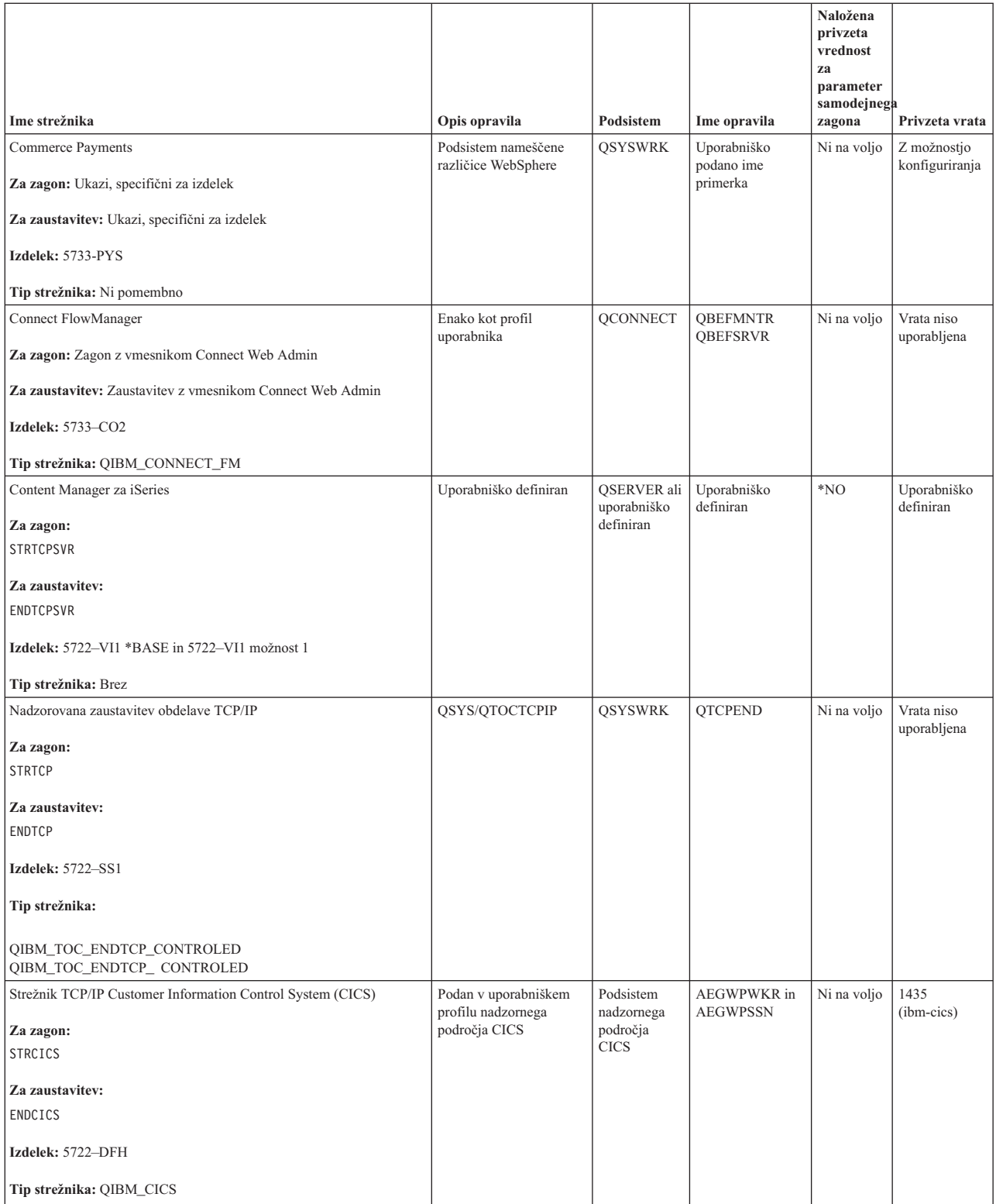

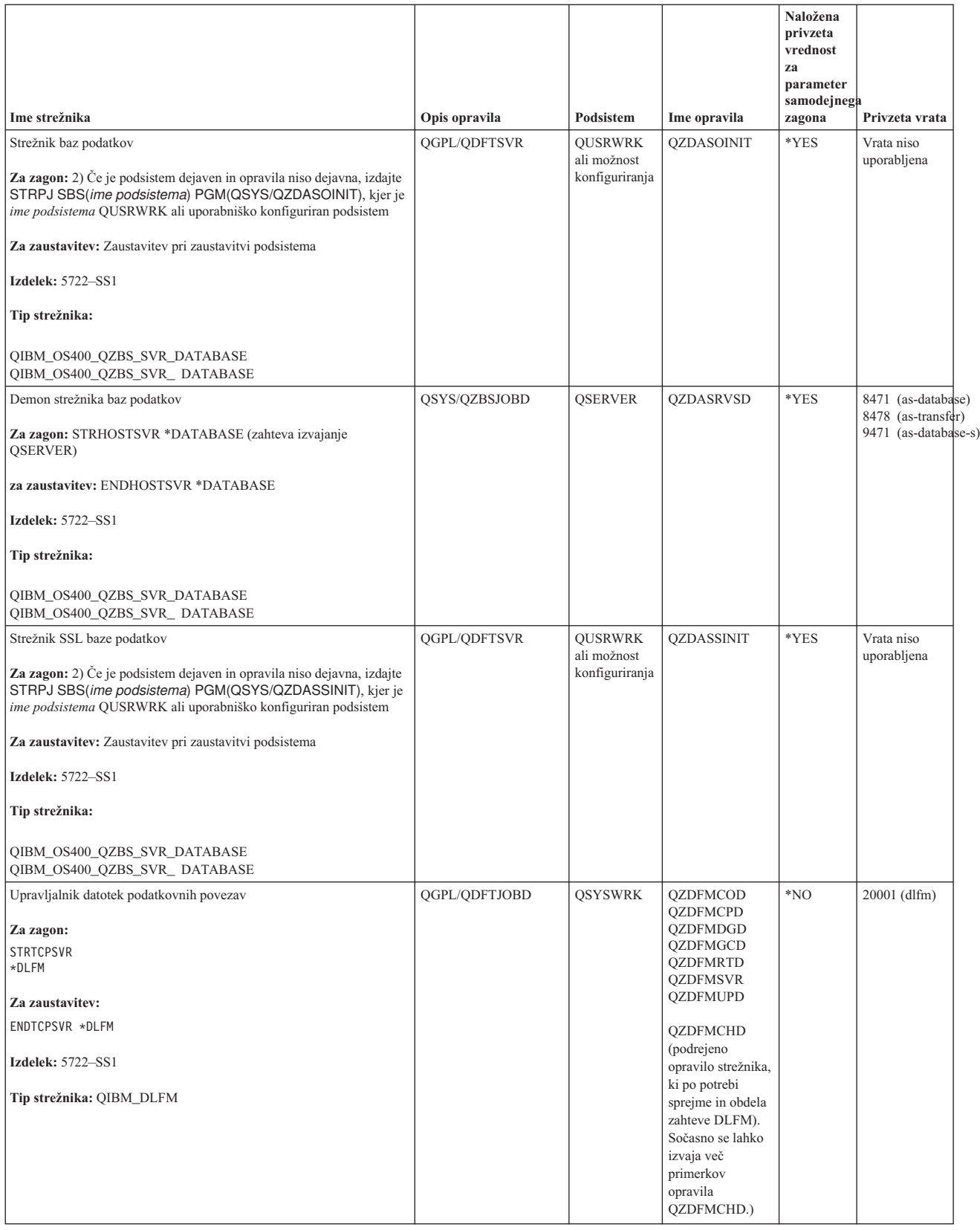

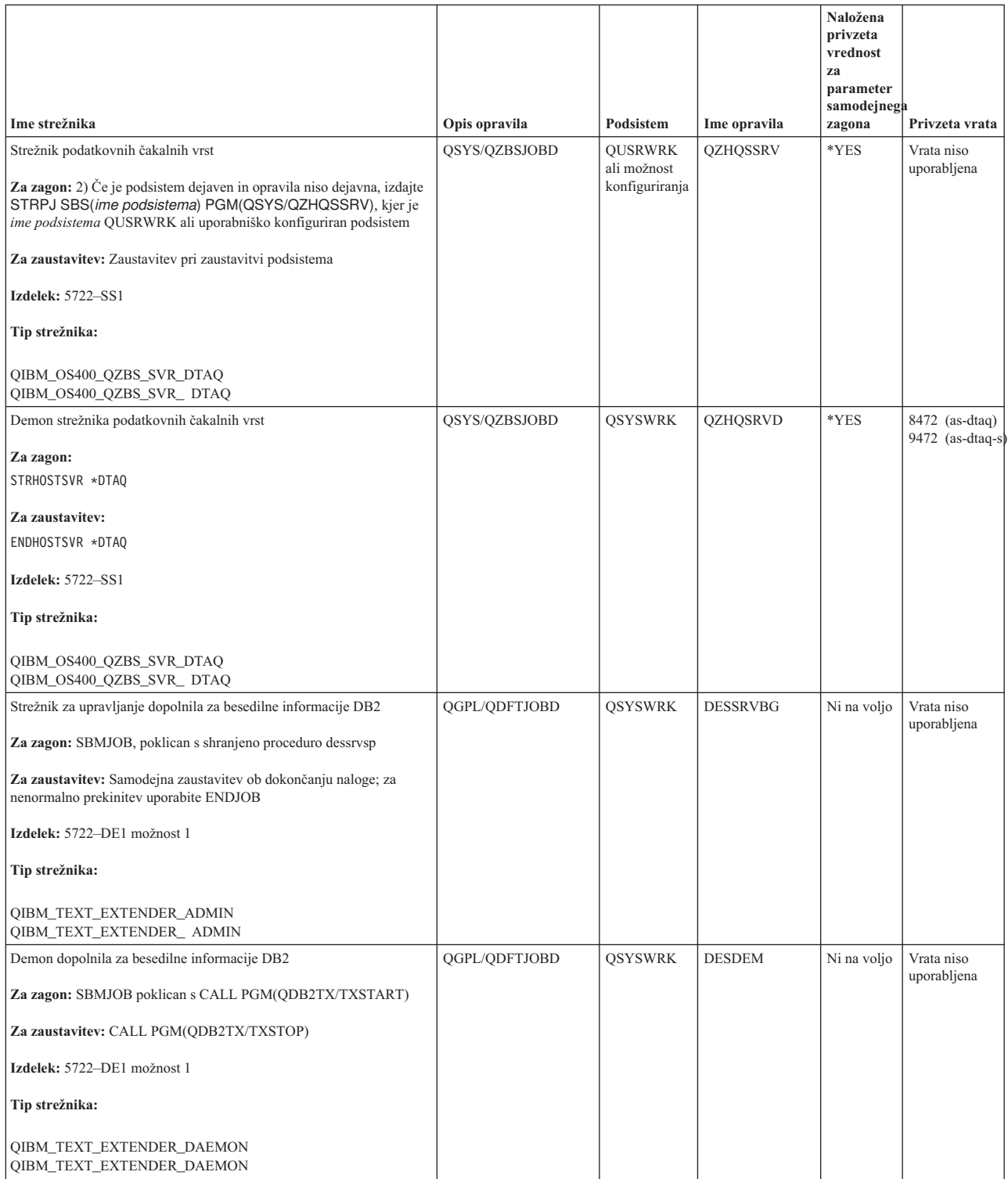

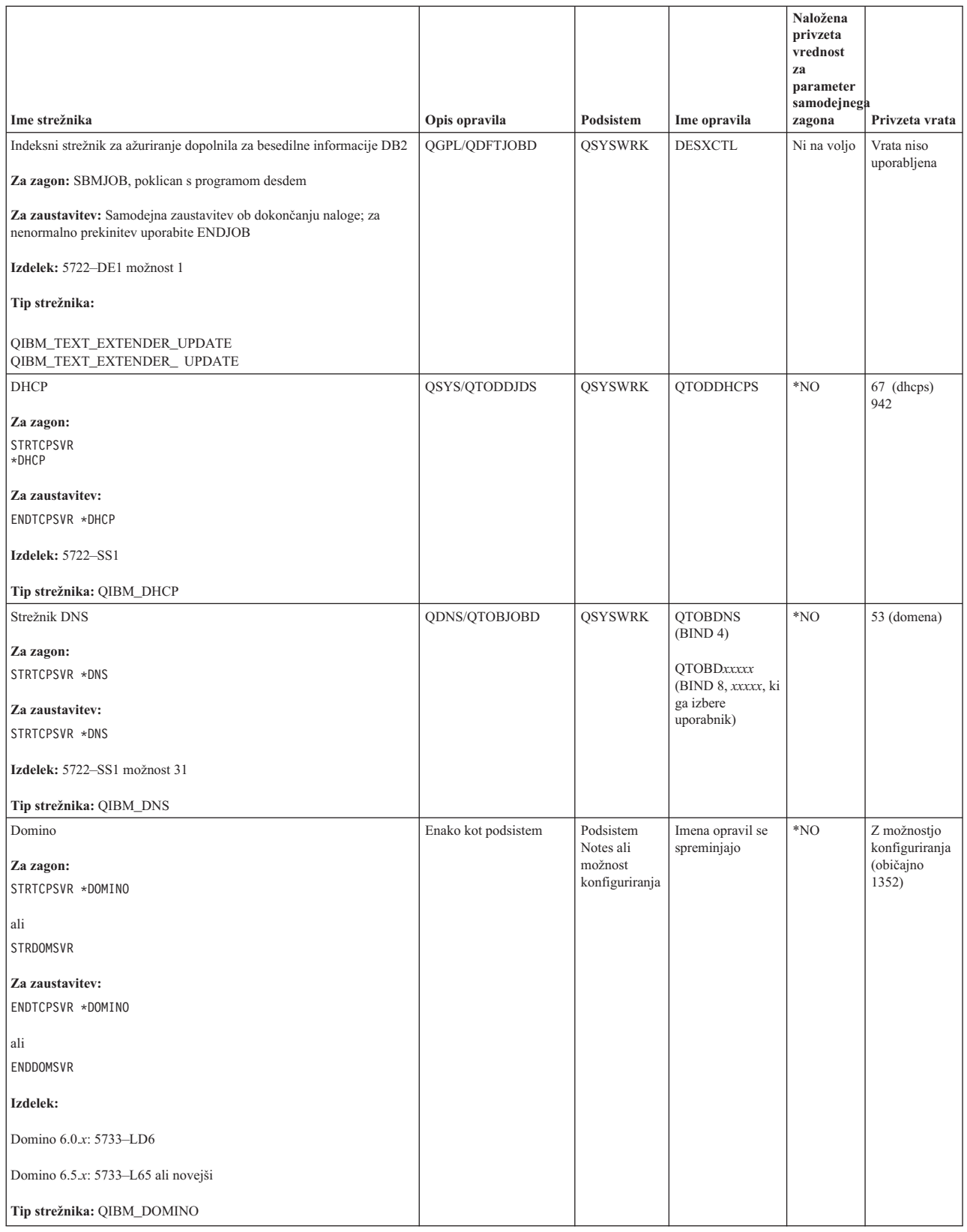

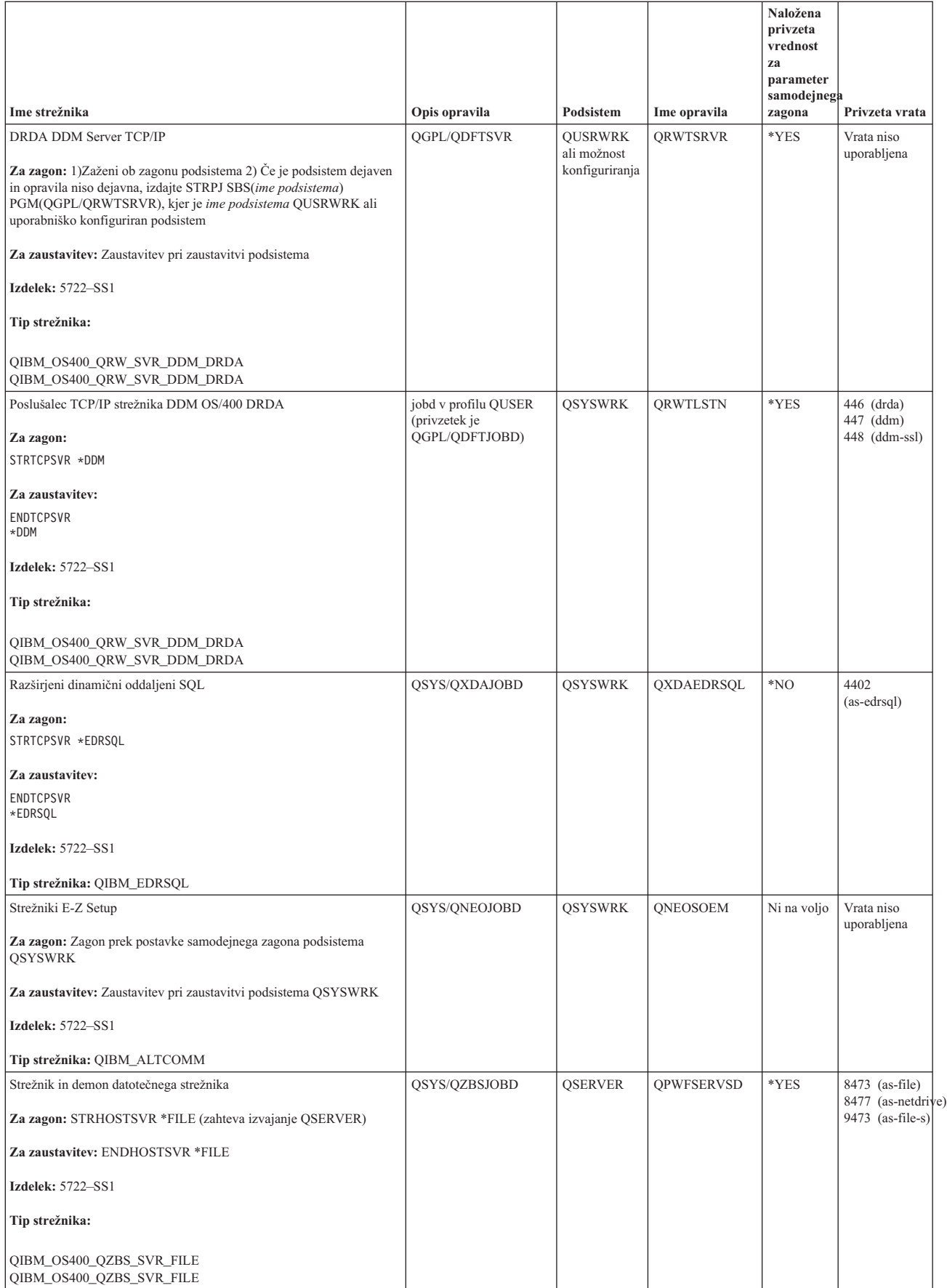

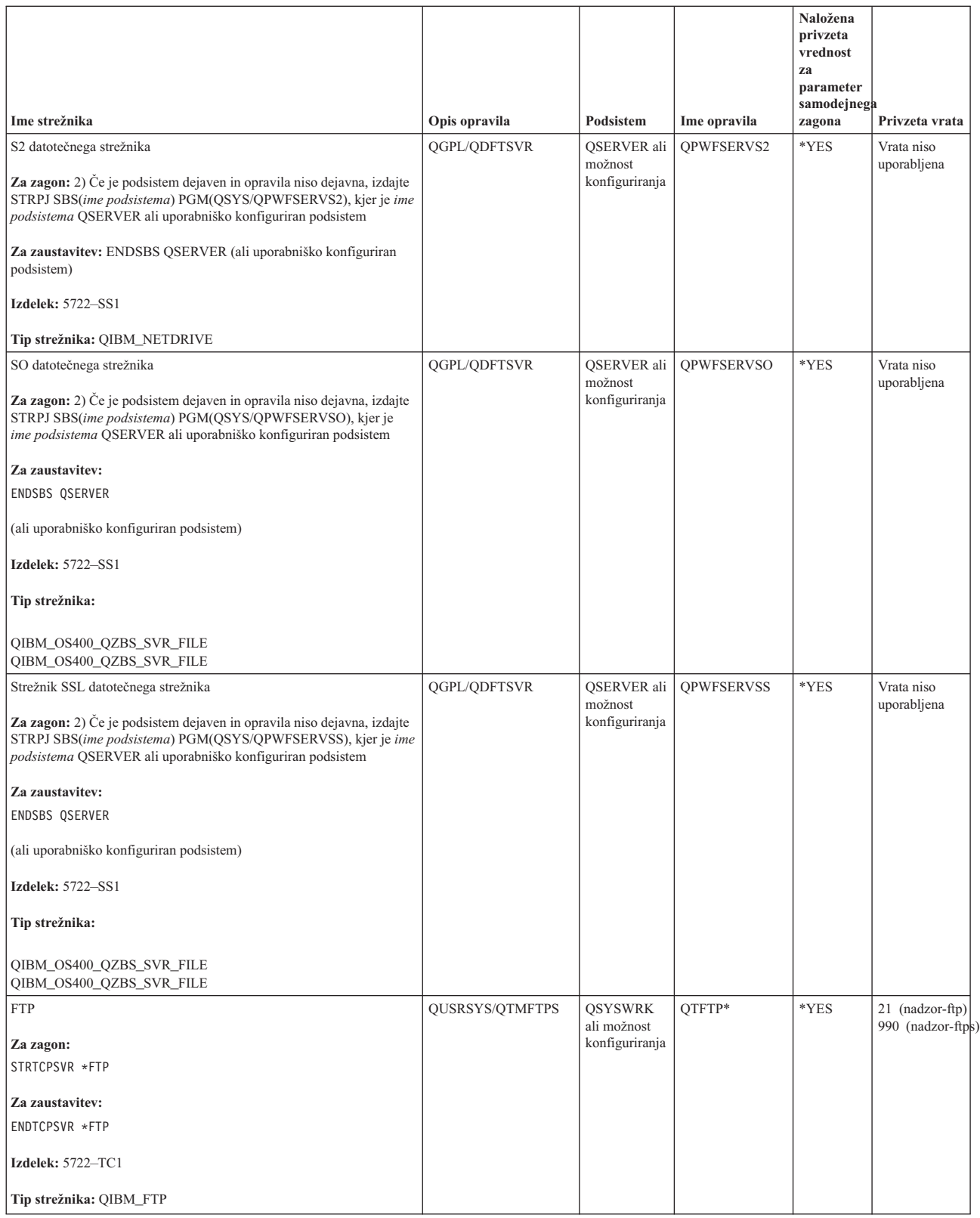

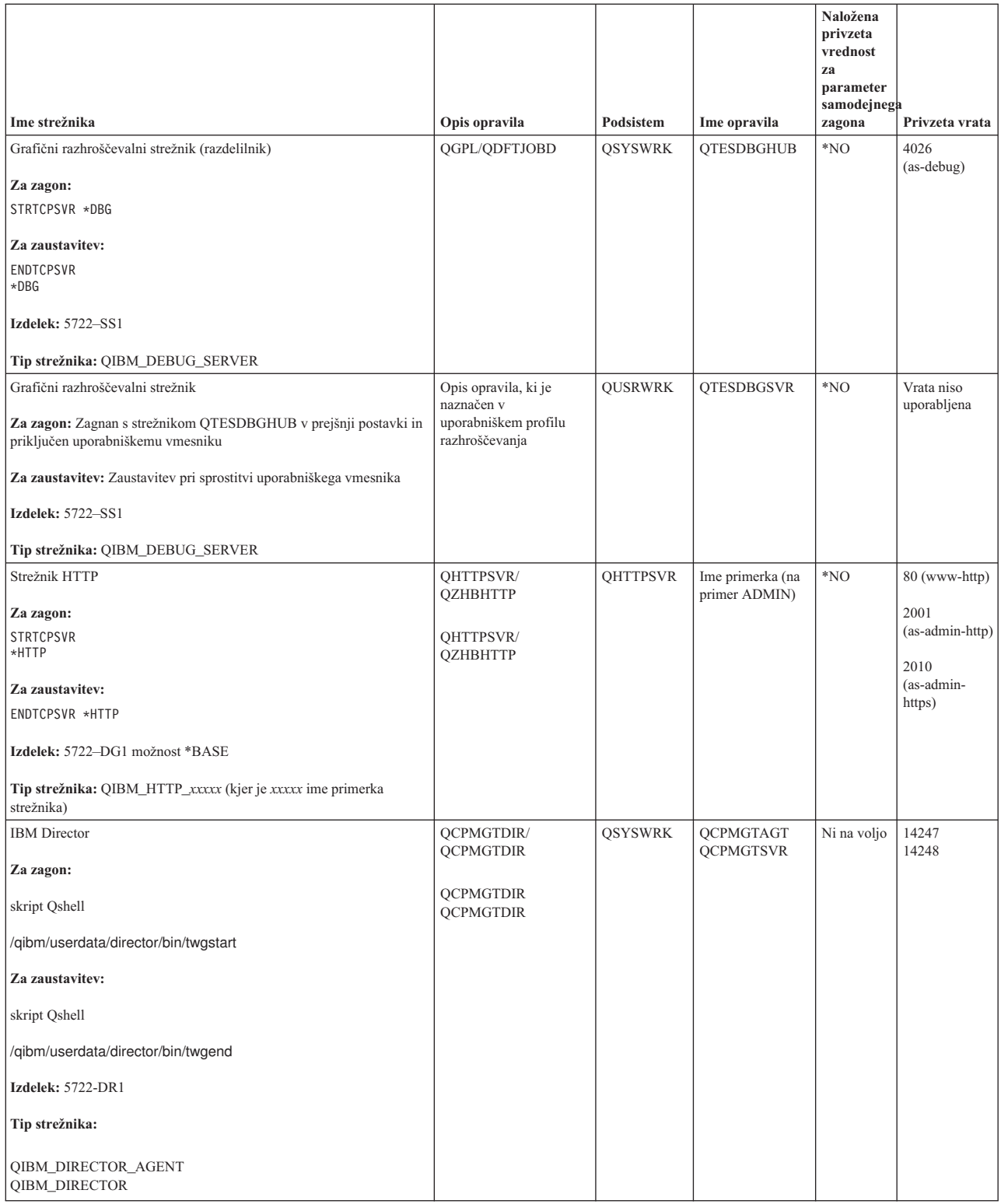

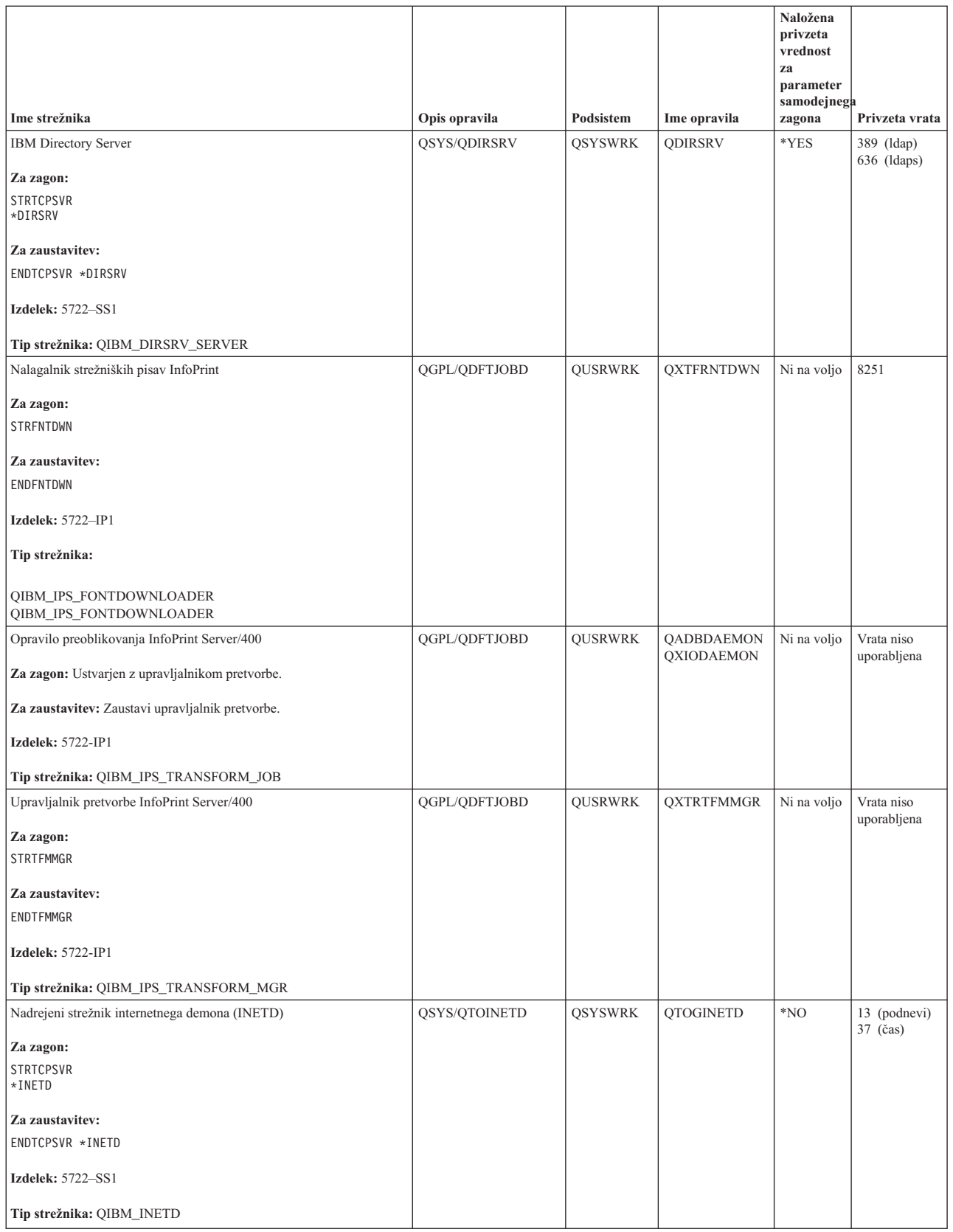

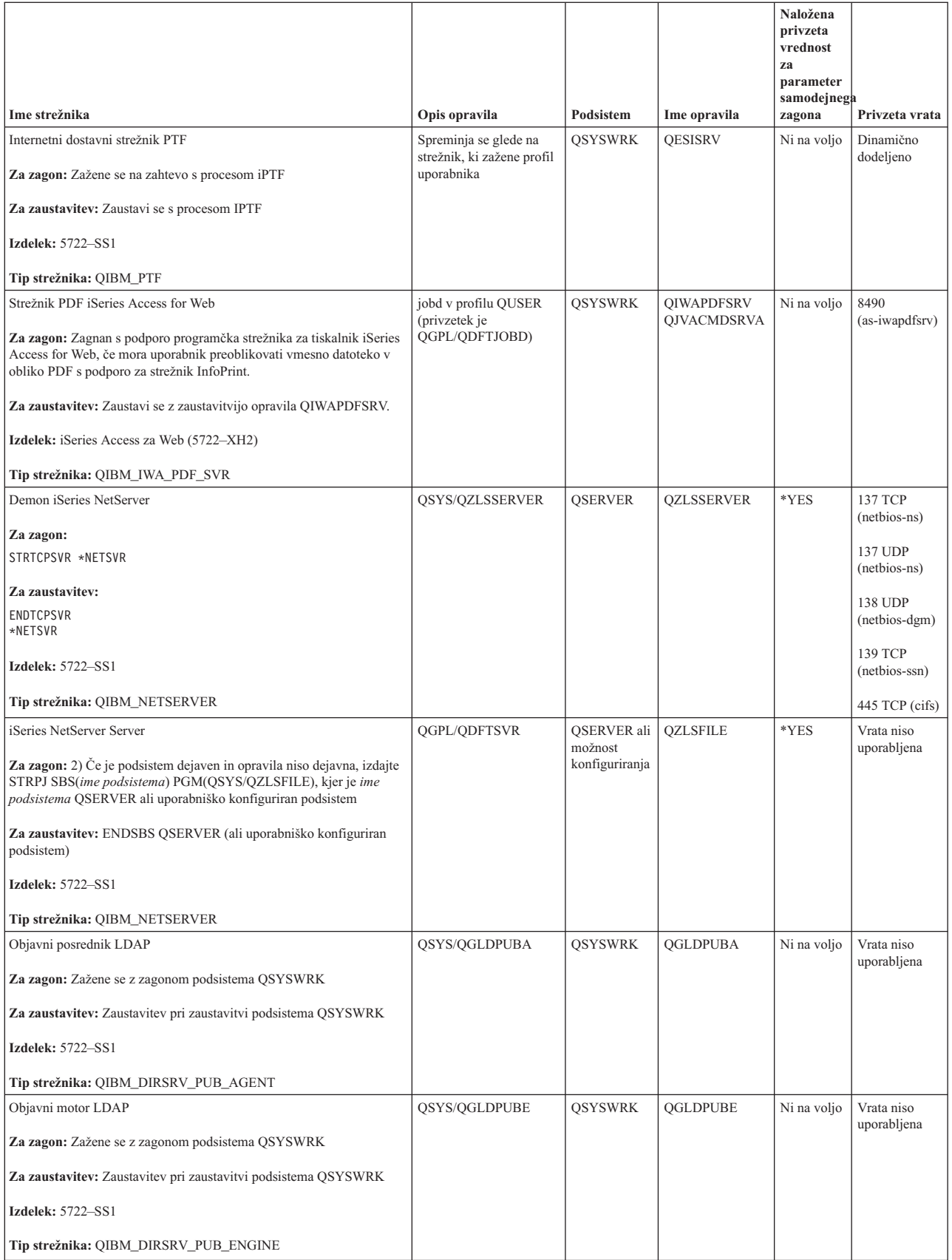

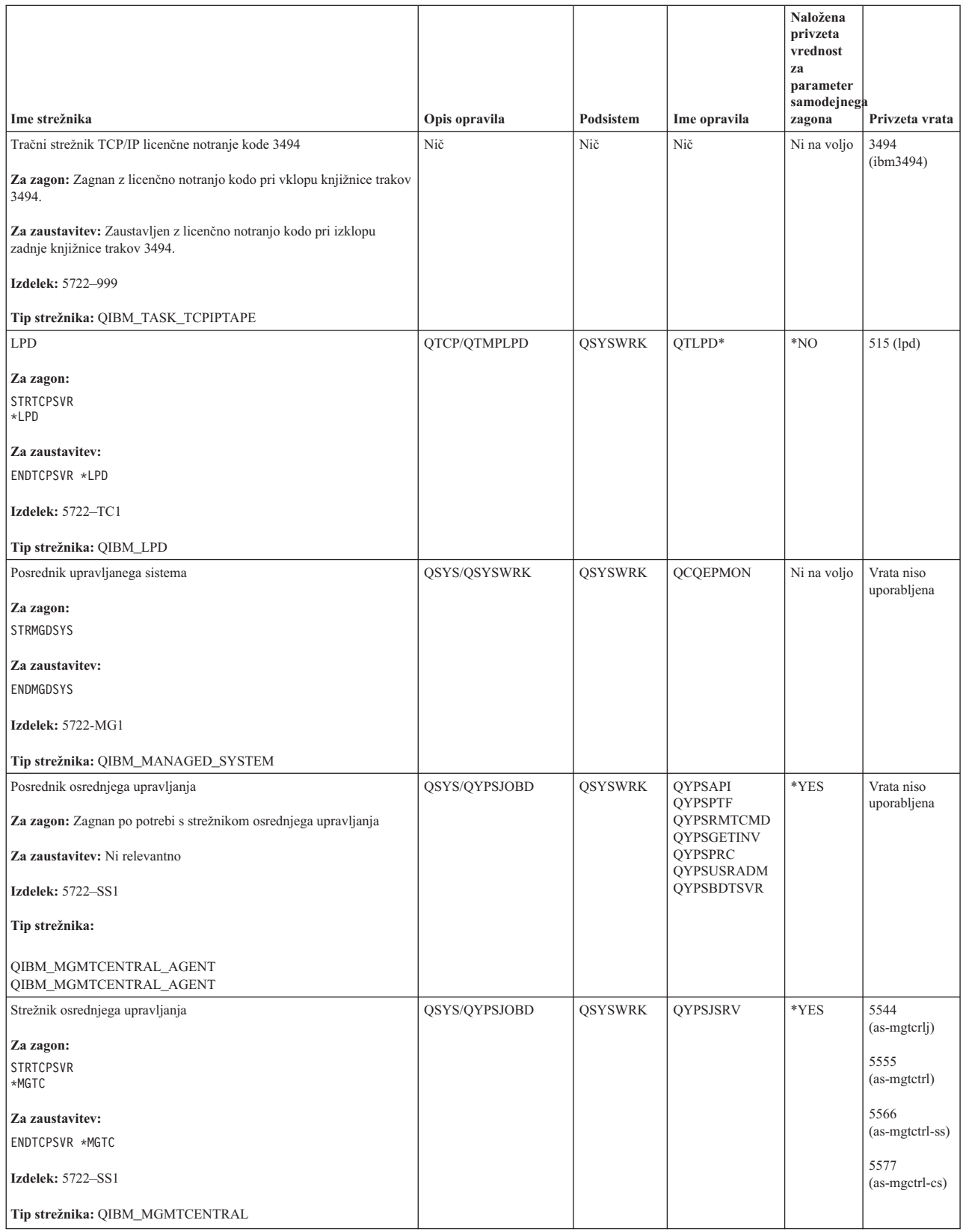

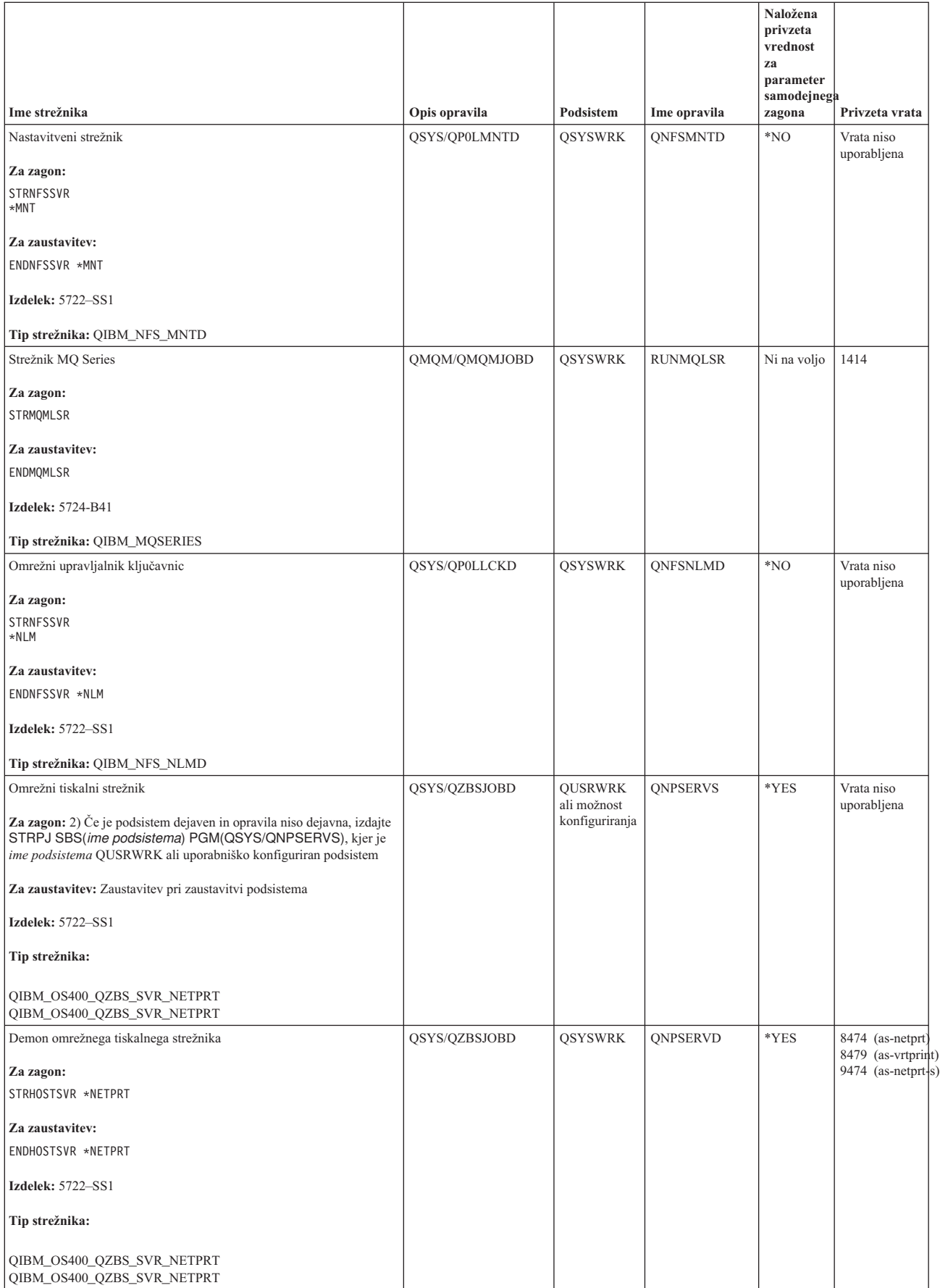

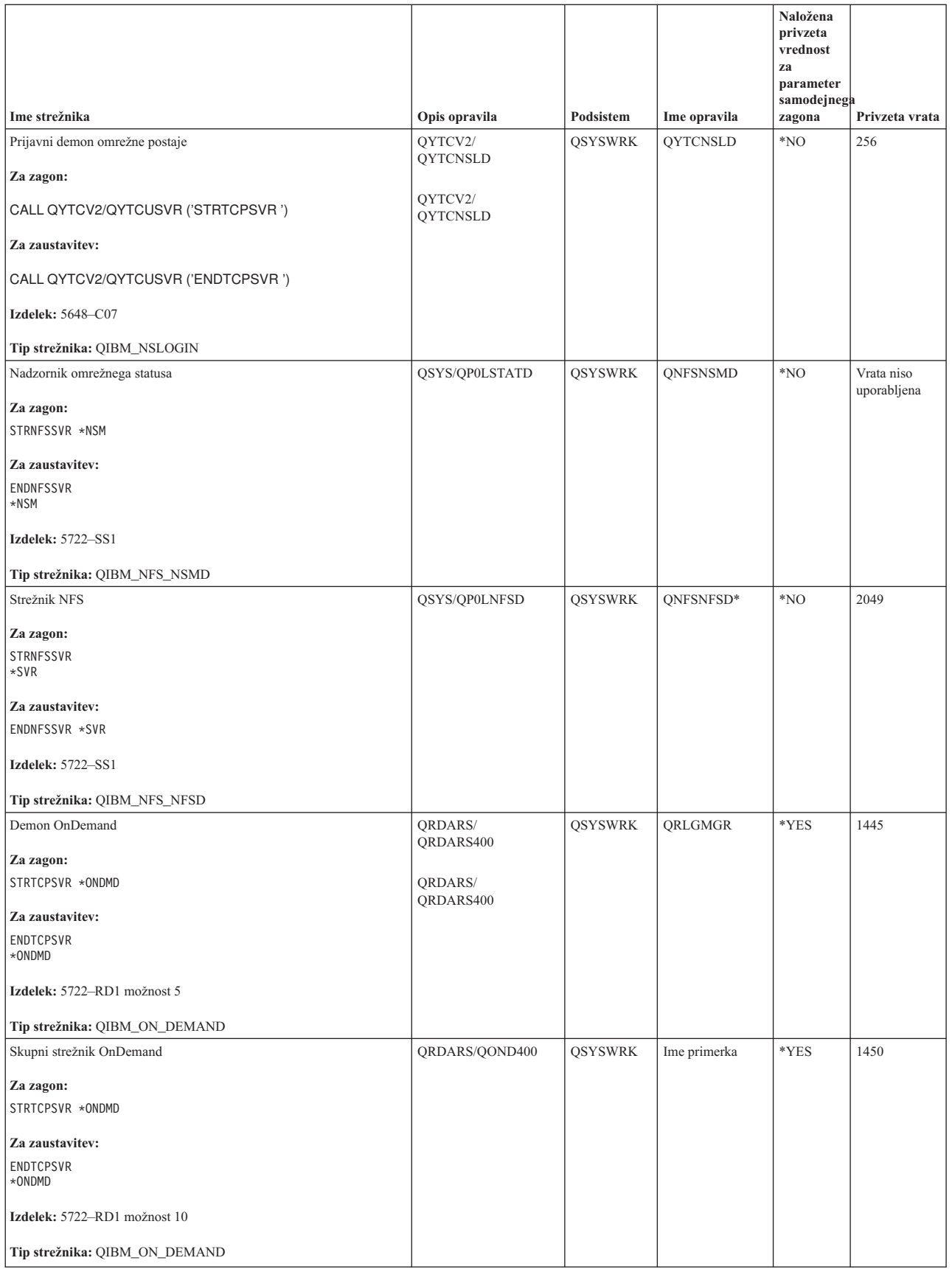

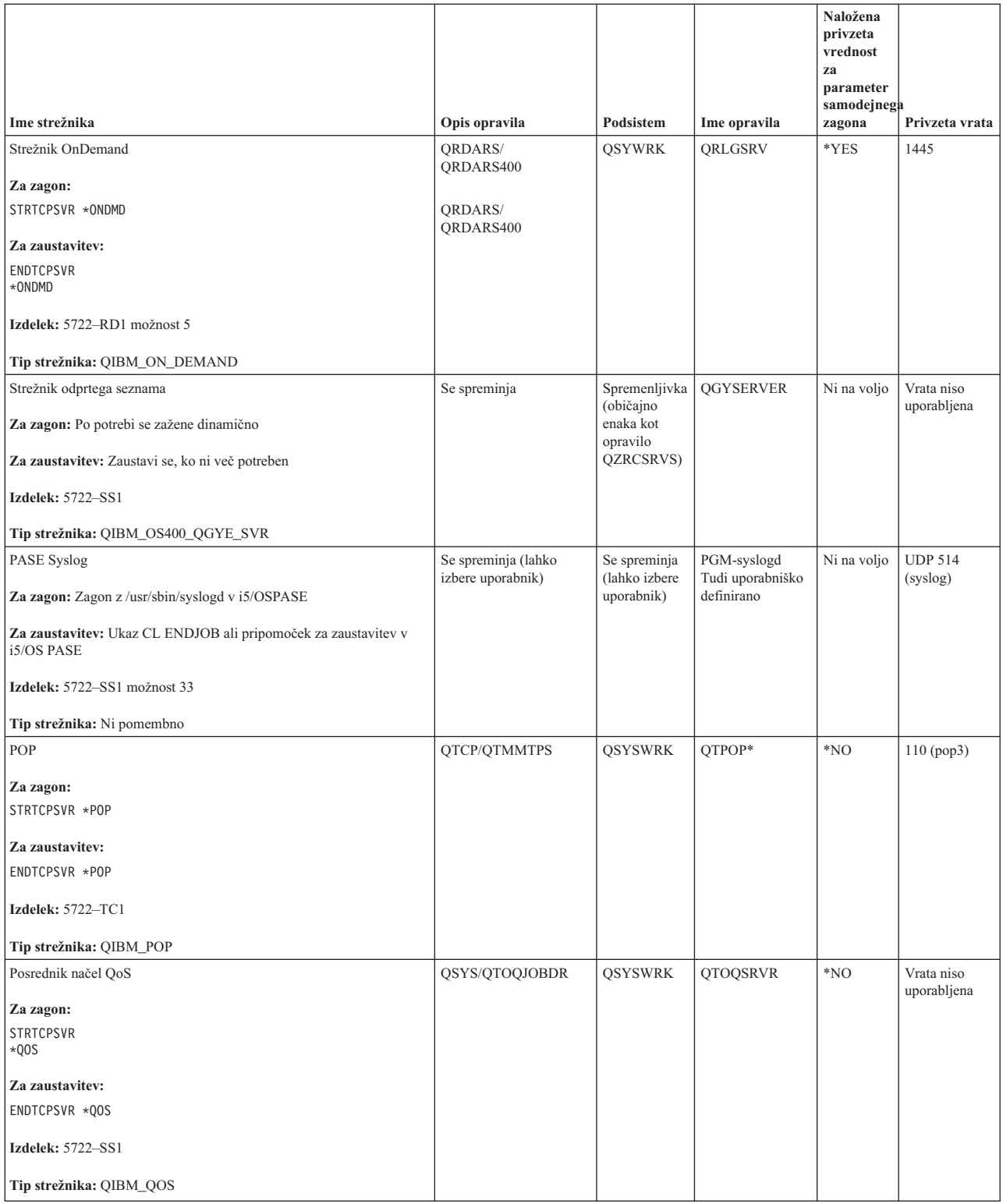

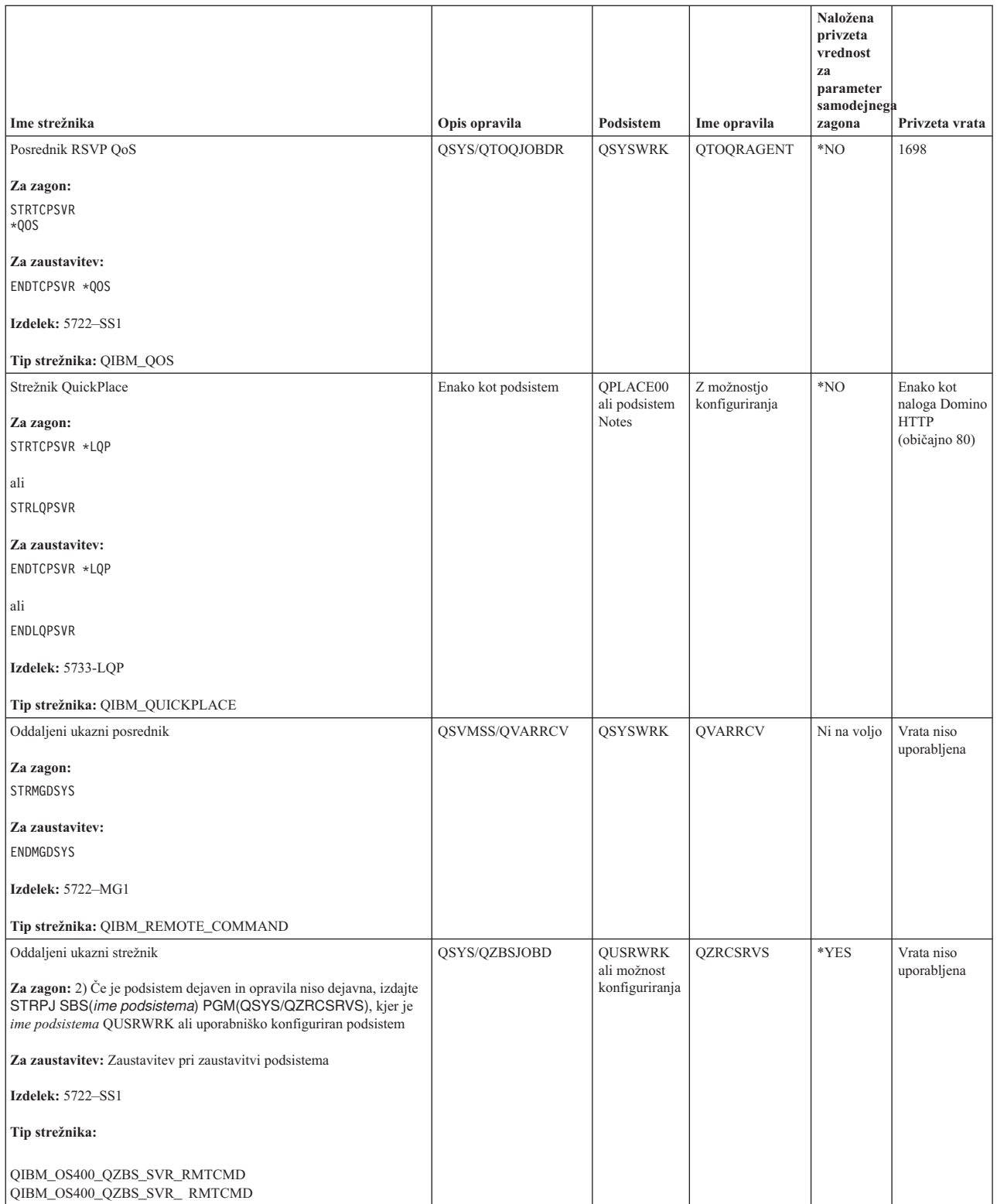

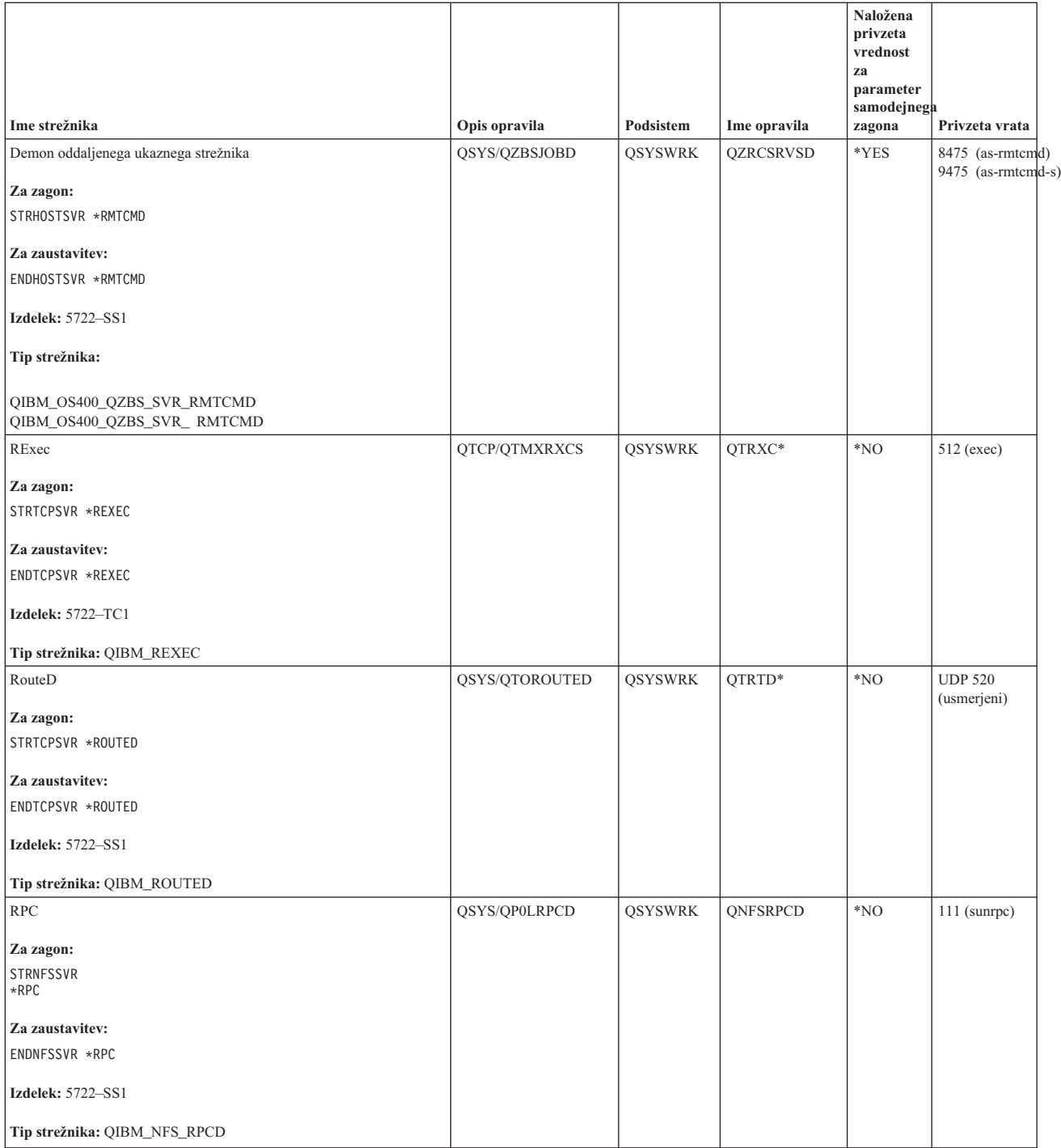

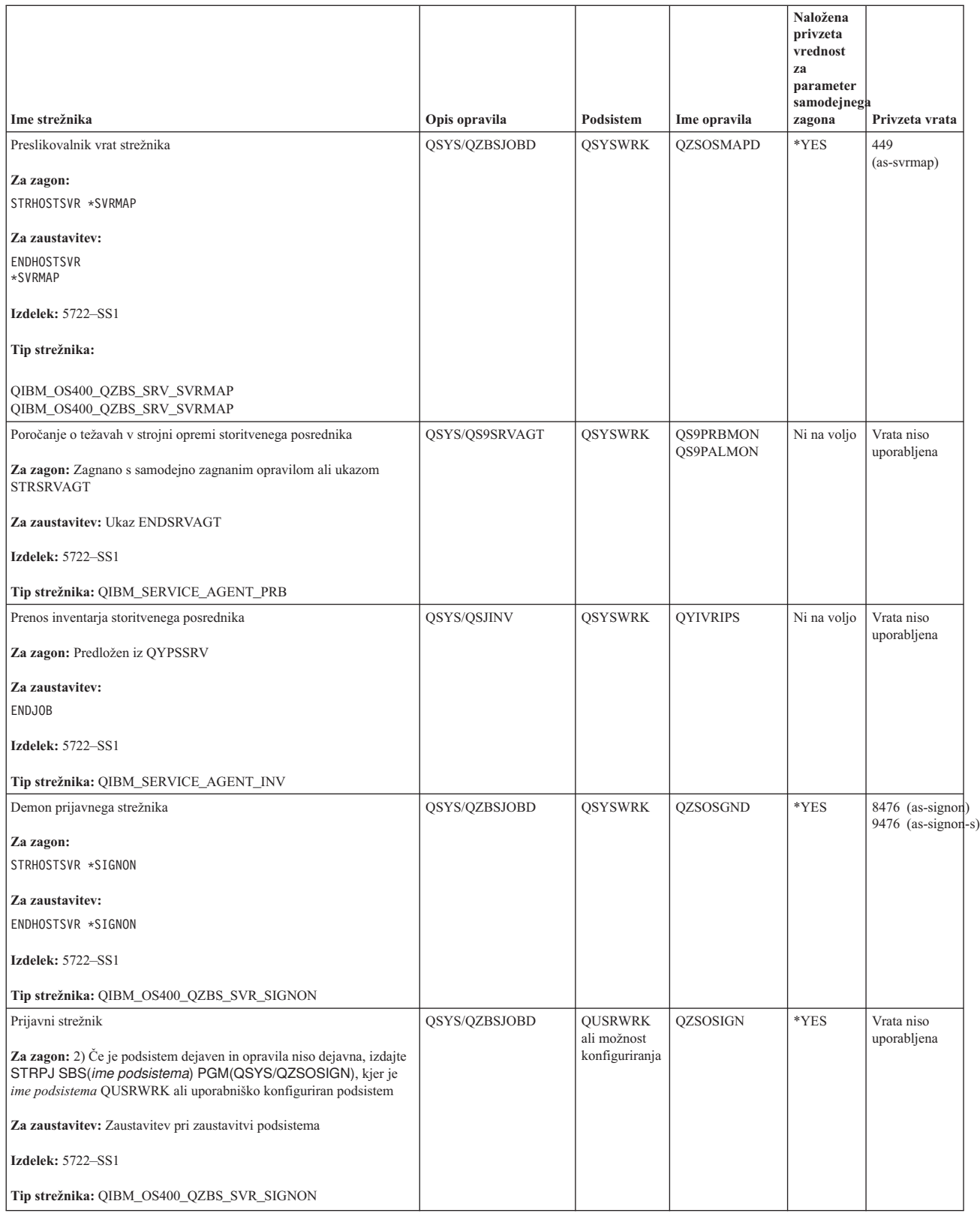

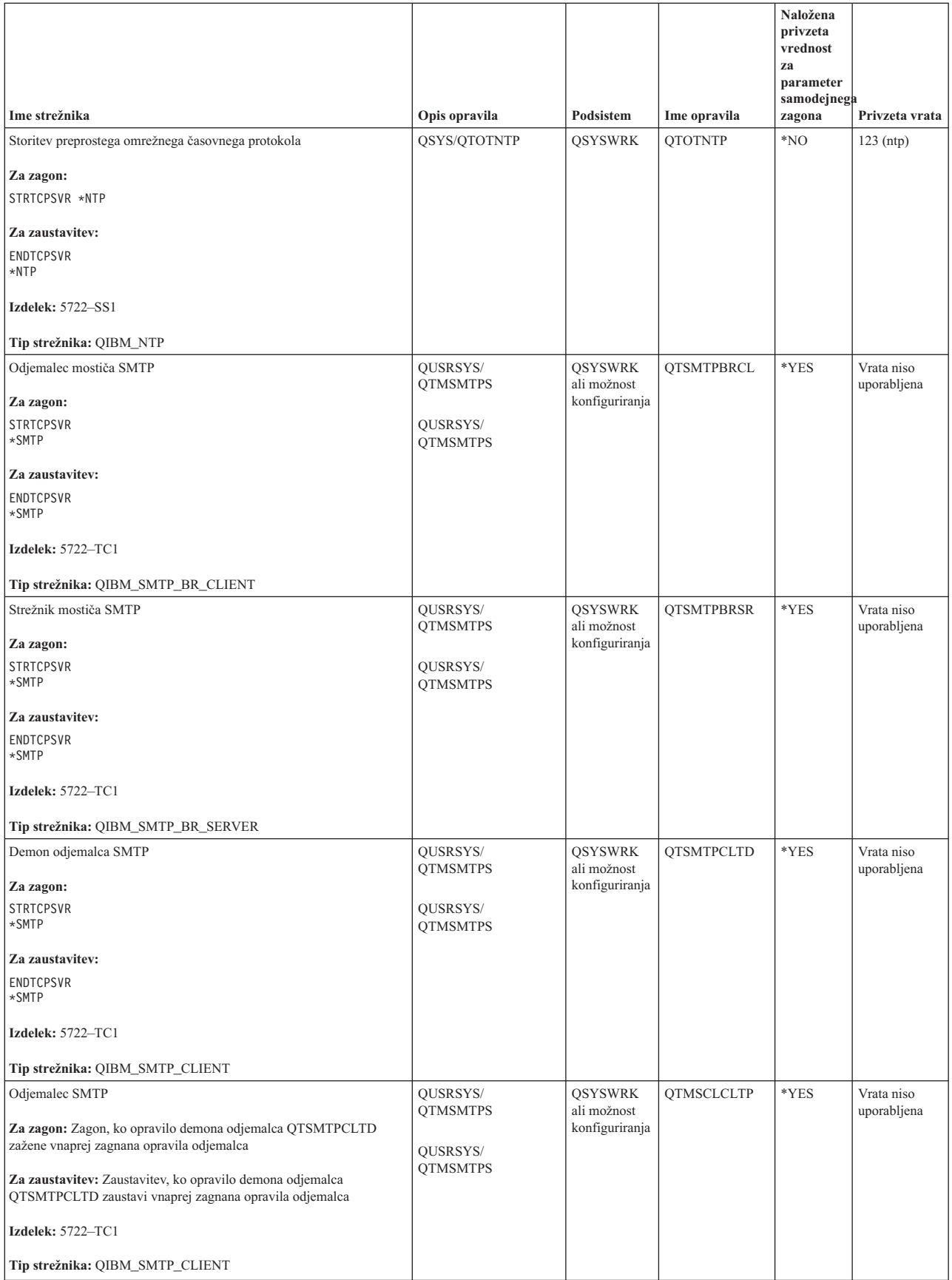

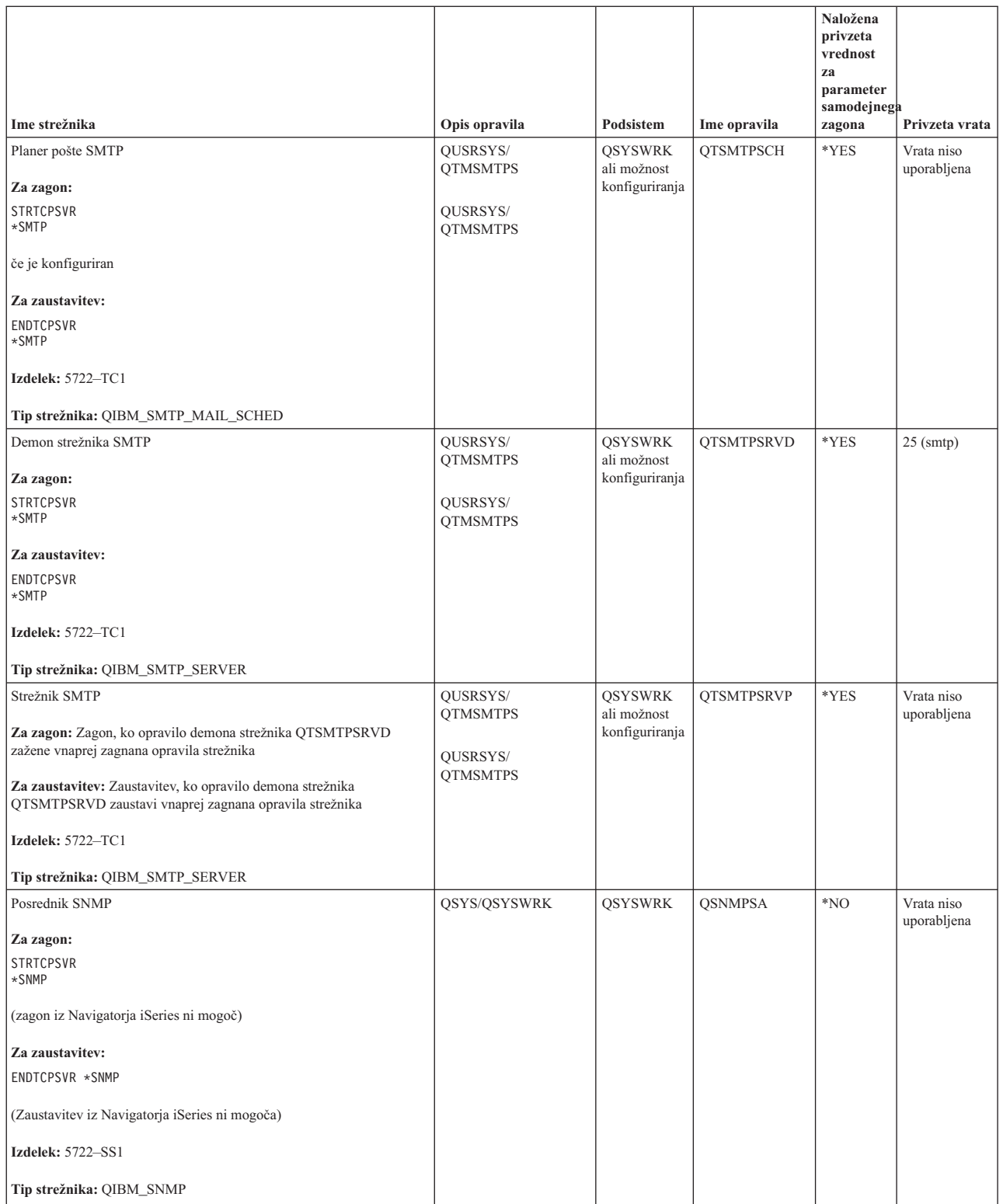

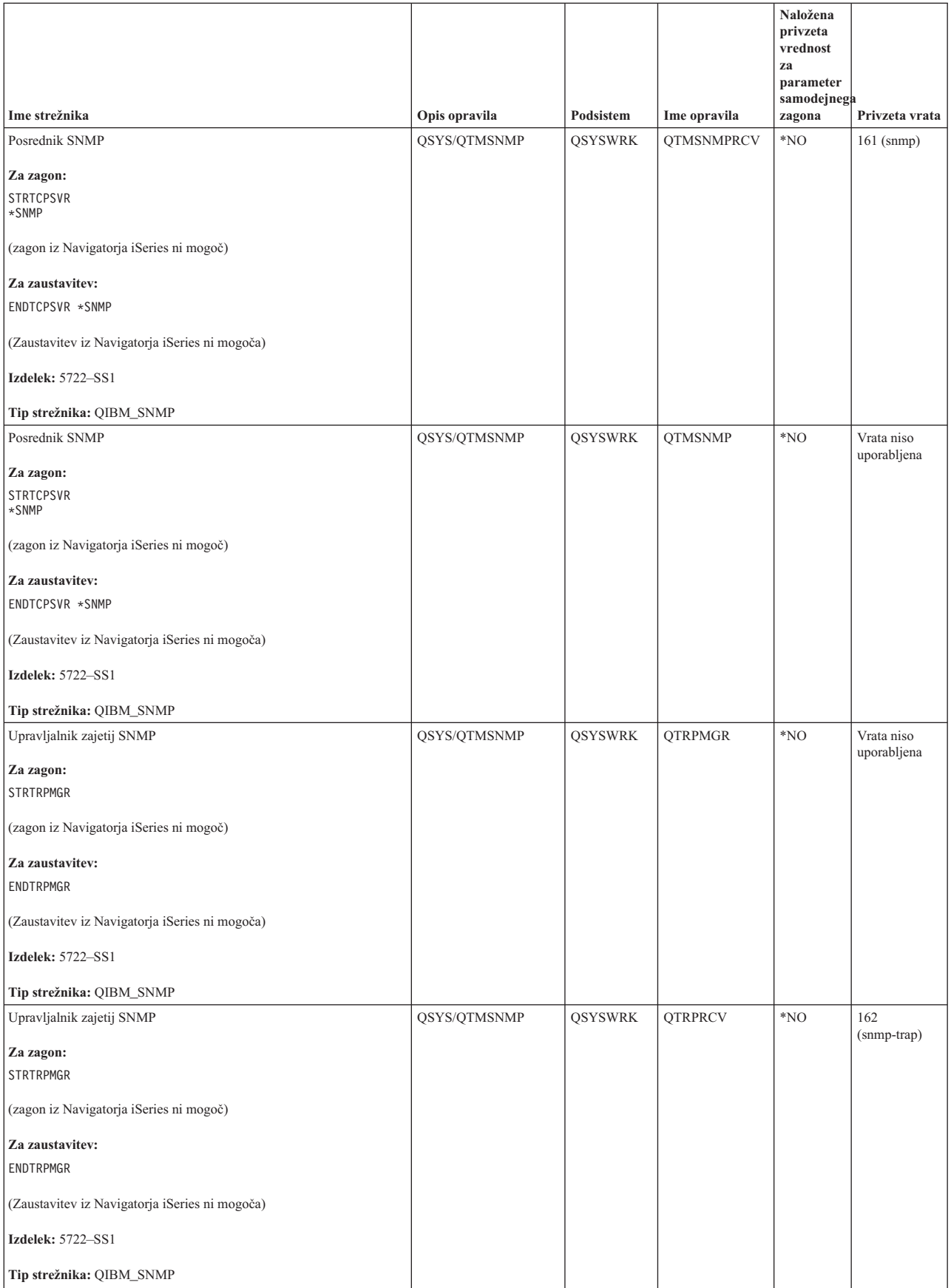

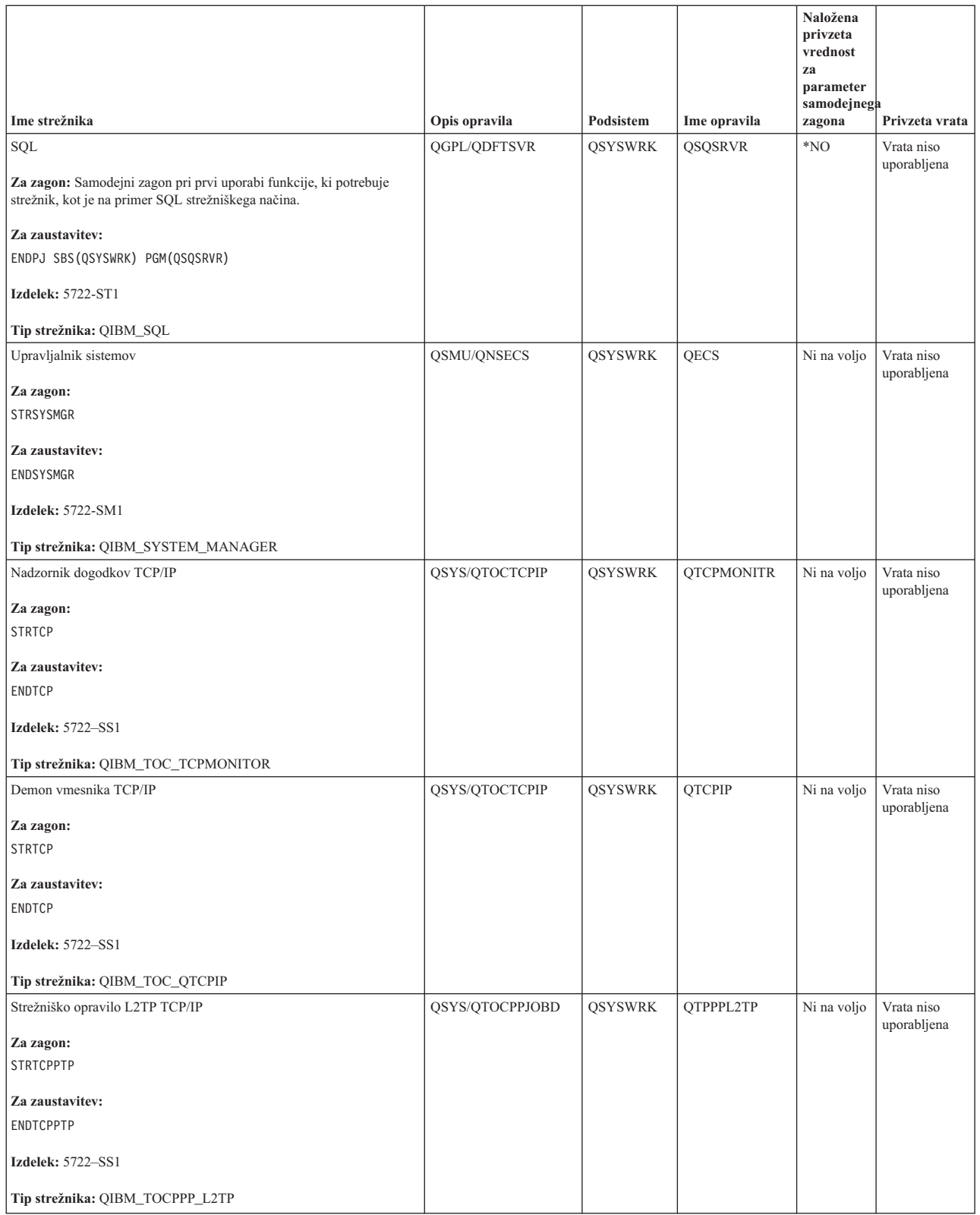

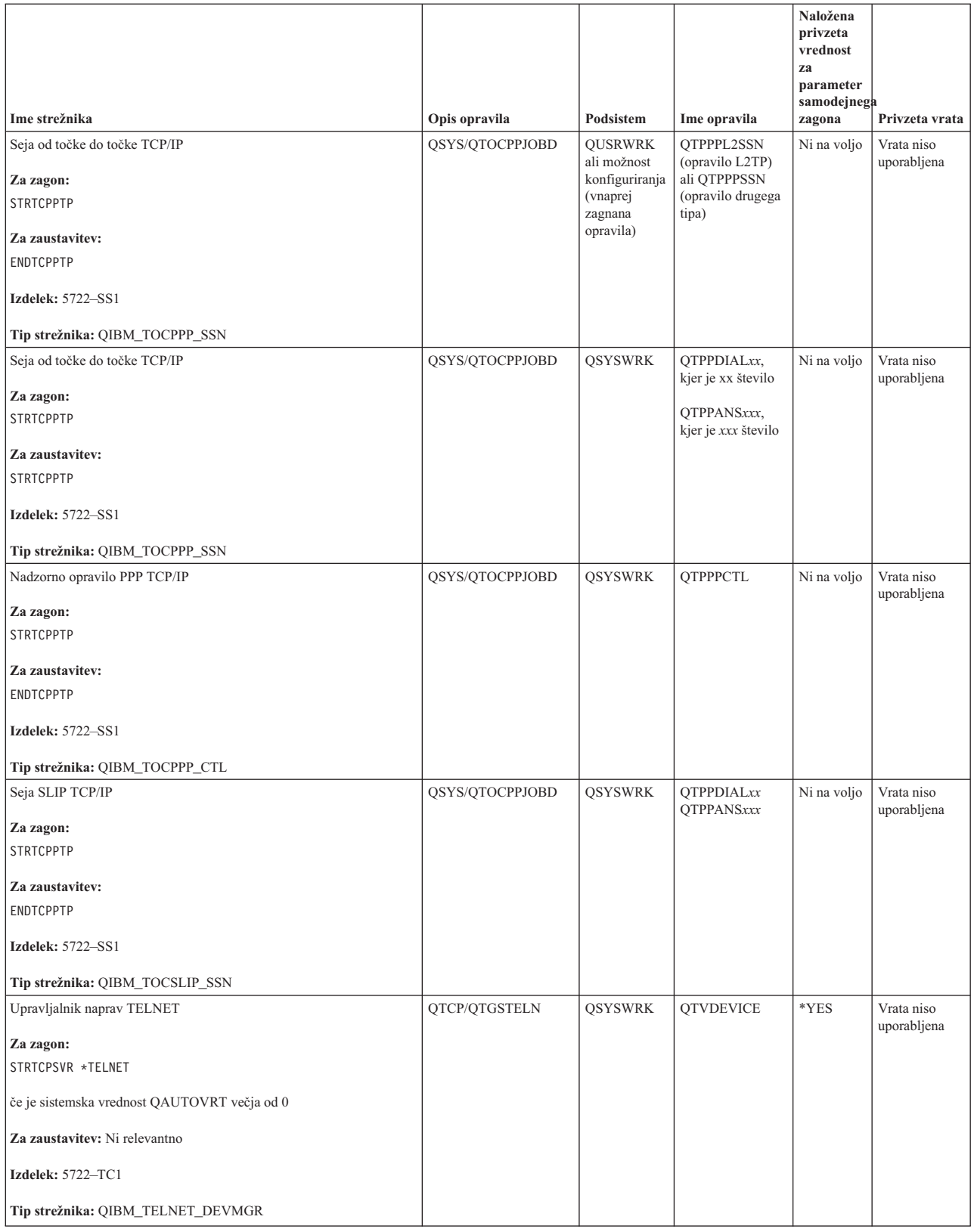

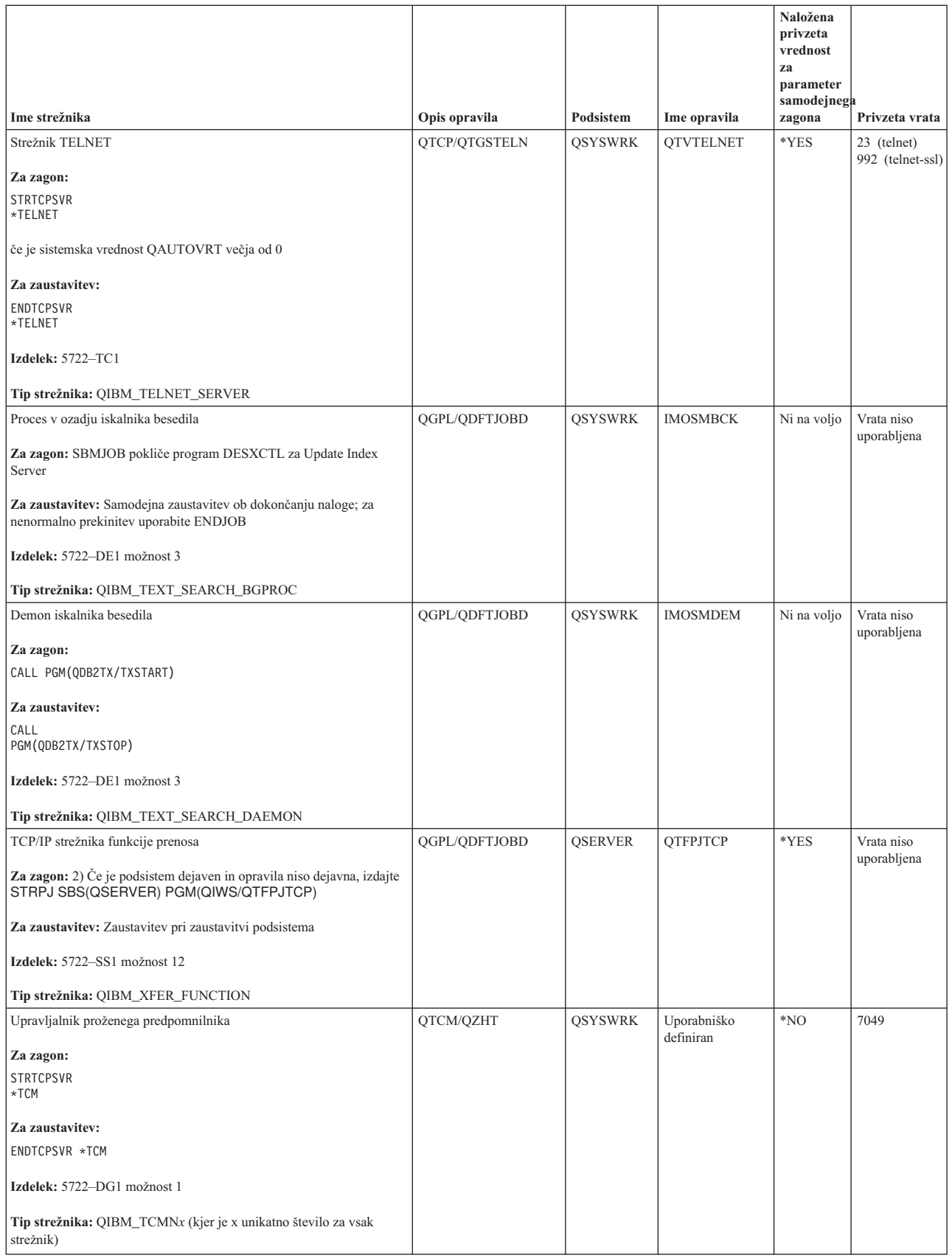

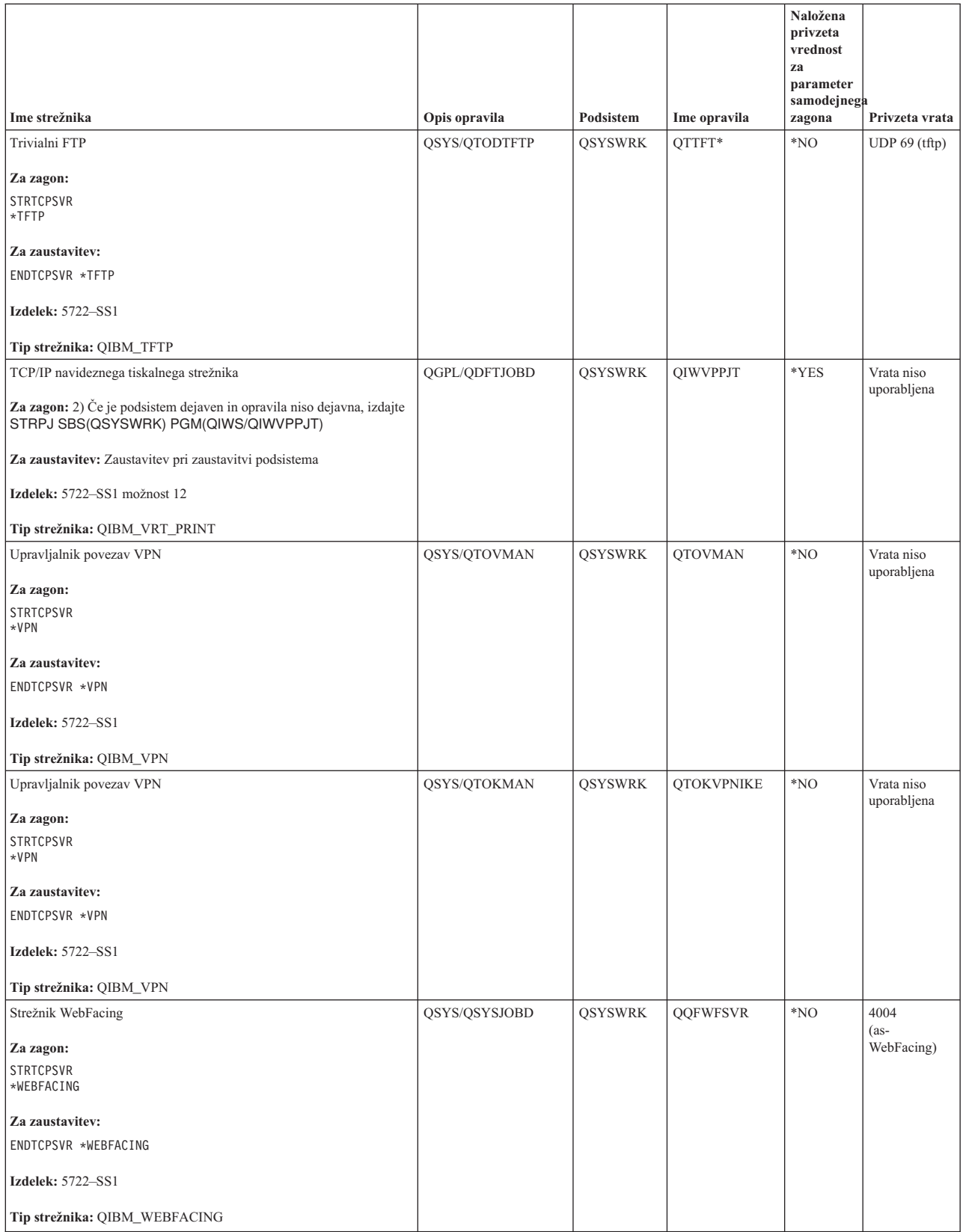

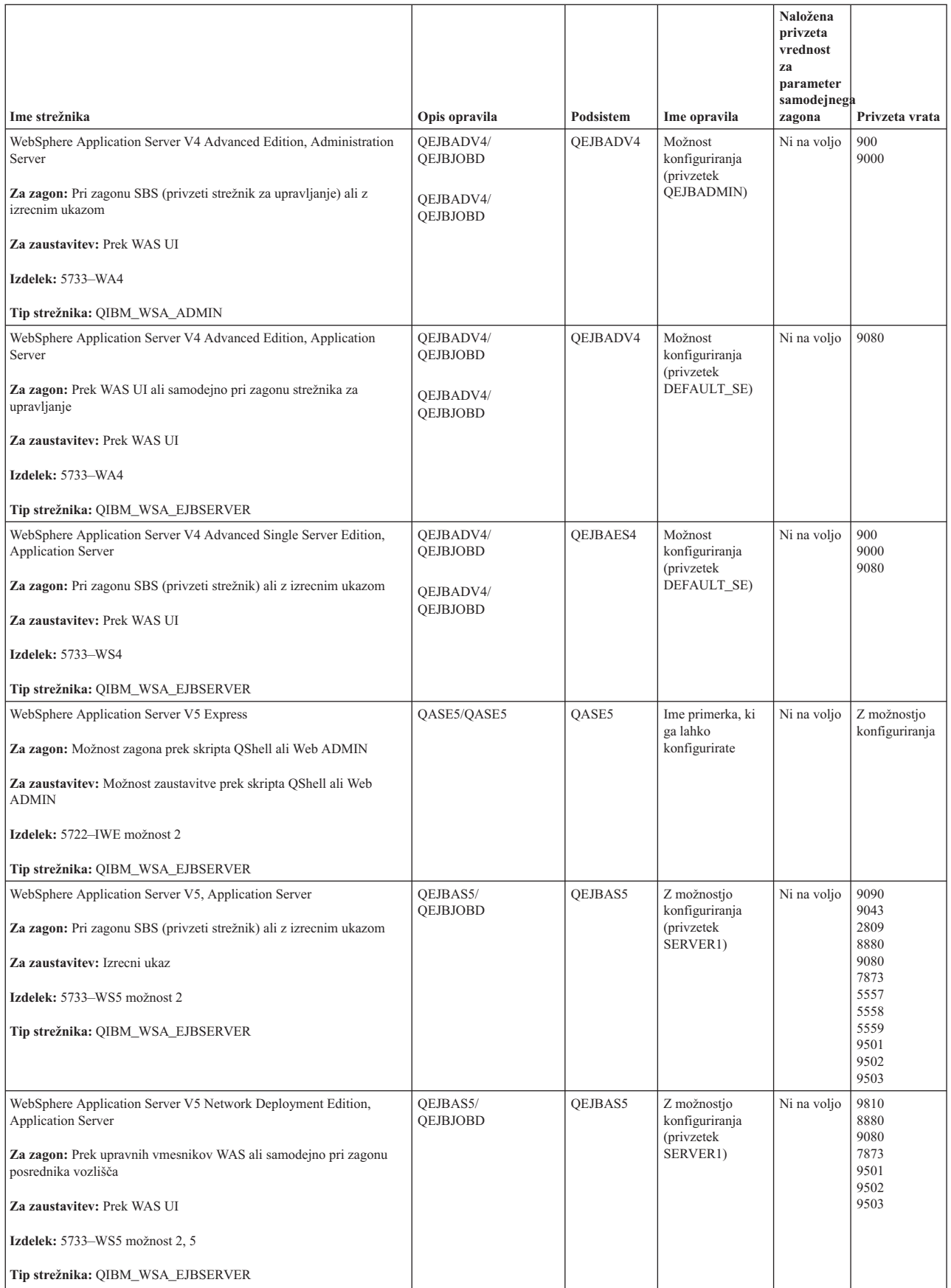

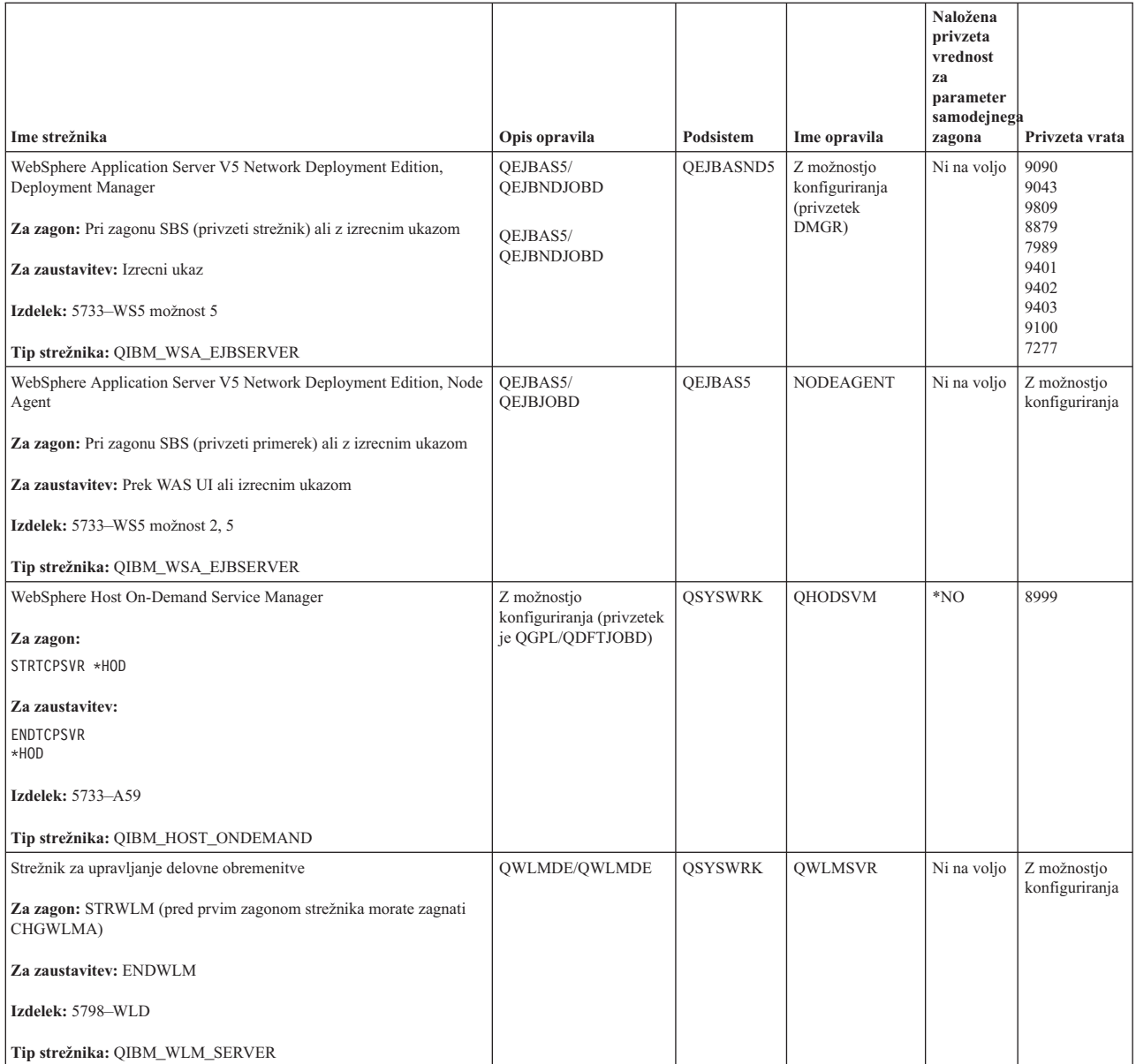

## **S tem povezani pojmi**

["Povezave"](#page-9-0) na strani 4

Preveriti morate status povezav IPv4 in IPv6.

["Povezave"](#page-11-0) na strani 6

Preveriti morate status povezav IPv4 in IPv6.

#### **S tem povezana opravila**

["Sledenje](#page-29-0) opravilu" na strani 24

S pomočjo orodja za sledenje opravilom lahko sledite podatkom v kateremkoli opravilu in si tako pomagate pri iskanju težave.

"Zagon sledenja [opravilu"](#page-30-0) na strani 25

# **Preverjanje opravil, dnevnikov opravil in dnevnikov sporočil**

Za ugotavljanje težav in izvajanje prilagoditev za njihovo reševanje si oglejte opravila, dnevnike opravil in sporočila.

Če imate težave v povezljivosti TCP/IP, si oglejte opravila, ki se izvajajo v strežniku. Vse delo v strežniku se izvaja prek opravil. Z večino opravil so povezani dnevnik, ki beležijo dejavnosti opravil. Dnevnik opravil vsebuje

informacije, kot so na primer čas zagona in zaustavitve opravila, kateri ukazi se izvajajo in sporočila o napakah. Sledi nekaj načinov za uporabo opravil in dnevnikov opravil, ki vam bodo pomagali rešiti težave v TCP/IP:

## **Preverjanje, ali potrebna opravila obstajajo:**

Preverite lahko, ali se osnovna opravila izvajajo.

TCP/IP zahteva izvajanje določenih osnovnih opravil. Za običajno uporabo se mora izvajati v podsistemu QSYSWRK opravilo QTCPIP. Opravilo QTCPIP nadzoruje zagon in zaustavitev vmesnikov TCP/IP, vendar pa TCP/IP lahko zaženete tudi, če je operacijski sistem v omejenem stanju. V tem primeru opravilo QTCPIP ni dejavno.

Poleg tega morate imeti vsaj eno opravilo za vsak strežnik, ki ga boste uporabljali.

Za preverjanje zahtevanih opravil izberite enega od naslednjih vmesnikov:

#### **S tem povezana opravila**

Konfiguriranje TCP/IP, ko je operacijski sistem v omejenem stanju

*Preverjanje opravil iz vmesnika, temelječega na znakih:*

Za preverjanje opravil lahko uporabite znakovno osnovan vmesnik.

# **Preverjanje opravila QTCPIP**

Opravilo QTCPIP poiščete z vmesnikom, ki temelji na znakih, takole:

- 1. V ukazno vrstico vpišite WRKACTJOB SBS(QSYSWRK) (Delo z dejavnimi opravili).
- 2. Pritisnite F7 (Poišči).
- 3. V poziv **Niz** vpišite QTCPIP, da začnete iskanje opravila. Ko je opravilo QTCPIP najdeno, je prikazano na vrhu seznama podsistemov/opravil.

# **Preverjanje enega opravila za vsak strežnik**

Ali je za vsak strežnik, ki ga boste uporabljali, na voljo vsaj eno opravilo, preverite takole:

- 1. V ukazno vrstico vpišite WRKSBS (Delo s podsistemi).
- 2. Oglejte si seznam podsistemov in poiščite QSYSWRK.
- 3. Pred QSYSWRK izberite možnost 8 (Delo z opravili podsistema) in pritisnite Enter.
- 4. Oglejte si seznam opravil, povezanih s QSYSWRK. Poiščite vsaj eno opravilo za vsako aplikacijo, ki jo boste uporabljali, in preverite, ali so vsa opravila dejavna.

Poleg tega, da preverite dejavna opravila v podsistemu QSYSWRK, preverite tudi opravila v podsistemih QUSRWRK in QSERVER. Če uporabljate strežnike, ki se izvajajo v lastnih podsistemih, preverite tudi opravila v teh podsistemih. Ime opravila, povezanega s strežnikom, ki ga želite preveriti, poiščite v tabeli [strežnikov.](#page-39-0)

*Preverjanje opravil iz Navigatorja iSeries:*

Opravila lahko preverite s pomočjo Navigatorja iSeries.

# **Preverjanje opravila QTCPIP**

Opravilo QTCPIP poiščete takole:

- 1. V Navigatorju iSeries razširite ikono **strežnika iSeries** → **Upravljanje dela** → **Opravila strežnika**.
- 2. V meniju Urejanje izberite **Poišči (Ctrl+F)**.
- 3. V polje **Najdi** vnesite Qtcpip. Iskanje opravila se izvede v vseh stolpcih opravil.
- 4. Kliknite **Poišči**. Navigator iSeries bo najdeno opravilo označil.

# **Preverjanje enega opravila za vsak strežnik**

Ali je za vsak strežnik, ki ga boste uporabljali, na voljo vsaj eno opravilo, preverite takole:

- 1. V Navigatorju iSeries razširite ikono **strežnika iSeries** → **Upravljanje dela** → **Podsistemi** → **Aktivni podsistemi**.
- 2. Kliknite **Qsyswrk**.
	- **Opomba:** QSYSWRK in nadzorni podsistem za vas vedno zažene operacijski sistem. QUSRWRK in QSERVER zažene IBM-ov zagonski program, torej bosta zagnana samodejno, razen v primeru, da spremenite IBM-ov zagonski program. Opravila strežnika so lahko tudi v QUSRWRK, QSERVER ali njihovem podsistemu.
- 3. V desnem podoknu si oglejte seznam opravil v stolpcu **Ime opravila** in poiščite vsaj eno opravilo za vsako aplikacijo, ki jo boste uporabljali.

Ime opravila, povezanega s strežnikom, ki ga želite preveriti, poiščite v tabeli [strežnikov.](#page-39-0)

## **Preverjanje, ali dnevniki opravil vsebujejo sporočila o napakah ali kakšno drugo navedbo težav:**

Dnevniki opravil vam pomagajo ugotoviti izvor težave.

V *dnevnik opravil* se beležijo dejavnosti, povezane z določenim opravilom, kot je na primer čas zagona vmesnika ter zakasnitve ali napake pri obdelavi. Dnevniki opravil vam pomagajo ugotoviti izvor težave.

Za delo z dnevniki opravil izberite enega od naslednjih vmesnikov:

*Preverjanje dnevnikov opravil iz vmesnika, temelječega na znakih:*

Za preverjanje dnevnikov opravil lahko uporabite znakovno osnovan vmesnik.

Do dnevnika opravil za dejavno opravilo ali strežniško opravilo dostopite takole:

- 1. V ukazno vrstico vpišite WRKACTJOB (Delo z dejavnimi opravili).
- 2. Za iskanje določenega opravila pritisnite F7 (Poišči). Če potrebujete pomoč pri iskanju imena opravila, povezanega s strežnikom, uporabite tabelo [strežnikov.](#page-39-0)
- 3. Pred opravilom na seznamu izberite možnost 5 (Delo z).
- 4. Na zaslonu Delo z opravilom izberite možnost 10 (Prikaži dnevnik opravil, če je dejaven ali v čakalni vrsti opravil) in pritisnite Enter. Oglejte si sporočila, prikazana v dnevniku opravil, ki vam bodo v pomoč pri določanju težav, povezanih s tem opravilom.

*Preverjanje dnevnikov opravil iz Navigatorja iSeries:*

Dnevnik opravil lahko preverite s pomočjo Navigatorja iSeries.

Do dnevnika opravil za dejavno opravilo ali strežniško opravilo dostopite takole:

- 1. V Navigatorju iSeries razširite ikono **strežnika iSeries** → **Upravljanje dela** → **Aktivna opravila** ali **Opravila strežnika**. Dnevnik opravil si lahko ogledate na kateremkoli mestu znotraj upravljanja dela, iz katerega dostopite do opravil (kot na primer prek področja podsistema ali pomnilniškega področja).
- 2. Z desno tipko miške kliknite opravilo (na primer Qsyswrk) in izberite **Dnevnik opravil**. Oglejte si sporočila, prikazana v dnevniku opravil, ki vam bodo v pomoč pri določanju težav, povezanih s tem opravilom.

Če si želite ogledati podrobne podatke sporočila, dvokliknite podan ID sporočila. Prikaže se pogovorno okno Podrobnosti sporočila, v katerem so prikazane podrobnosti sporočila, kot tudi pomoč zanj. Podrobno sporočilo podaja informacije, ki vam bodo pomagale rešiti težavo.

## **Spremenite raven beleženja sporočil v opisih opravil in dejavnih opravilih:**
Težavo boste najverjetneje rešili s spremembo ravni beleženja sporočil.

Če imate težave s TCP/IP ali s strežniškimi opravili, boste morda morali spremeniti besedilno vrednost Raven beleženja sporočil v opisu opravila ali v dejavnem opravilu, ki je povezano s strežnikom TCP/IP. Besedilno vrednost Raven beleženja sporočil spremenite iz privzete vrednosti \*NOLIST v vrednost \*SECLVL. Vrednost \*SECLVL povzroči tvorbo dnevnika opravil. Priporočamo, da si [ogledate](#page-71-0) dnevnik opravil in poiščete sporočila, ki označujejo težave.

Ne spreglejte, da spremembe v opisih opravil ne vplivajo na trenutno izvajajoča se opravila. Da bi sprememba stopila v veljavo, morate strežnik zaustaviti in znova zagnati.

Če želite spremeniti ravni beleženja sporočil v opisih opravil ali v dejavnih opravilih, izberite enega od naslednjih vmesnikov:

*Sprememba ravni beleženja sporočil iz vmesnika, temelječega na znakih:*

Z znakovno-osnovanim vmesnikom spremenite raven beleženja sporočil.

### **Spremenite raven beleženja sporočil v opisu opravila**

Za spremembo ravni beleženja sporočil v opisu opravila opravite v vmesniku, temelječem na znakih, naslednje korake:

- 1. V ukazno vrstico vpišite WRKJOBD (Delo z opisi opravil) in pritisnite F4 (Poziv).
- 2. V pozivu *Opis opravila* podajte ime opisa opravila, kot je na primer MOJEOPR.
- 3. V pozivu *Knjižnica* podajte knjižnico, ki vsebuje opis opravila, ki ga želite spremeniti, in pritisnite Enter.
- 4. Na zaslonu Delo z opisi opravil izberite možnost 2 (Spremeni) pred opisom opravila, ki ga želite spremeniti, in pritisnite Enter.
- 5. Na zaslonu Sprememba opisa opravila se pomaknite do izbire **Beleženje sporočil**.
- 6. V poziv *Beleženje sporočil* vpišite za parameter *Raven* vrednost 4, za parameter *Resnost* vrednost 00, za parameter *Besedilo* pa vrednost \*SECLVL, in pritisnite Enter.
- 7. Da bi sprememba stopila v veljavo, morate strežnik zaustaviti in znova zagnati. V ukazno vrstico vpišite ENDTCPSVR \*MOJSTREŽNIk, kjer je MOJSTREŽNIK tisti strežnik, ki ga želite zaustaviti. Nato za vnovičen zagon strežnika vpišite STRTCPSVR \*MOJSTREŽNIK. Če vpišete samo ENDTCPSVR, bo privzeta vrednost \*ALL zaustavila vse strežnike TCP. Če želite zaustaviti in znova zagnati strežnik, ki ni bil zagnan z ukazom STRTCPSVR, morate podati druge ukaze. Ustrezne ukaze za zaustavitev in vnovičen zagon teh strežnikov poiščite v tabeli [strežnikov.](#page-39-0)

### **Sprememba ravni beleženja sporočil v dejavnem opravilu**

Za spremembo ravni beleženja sporočil trenutno dejavnega strežniškega opravila opravite naslednje korake:

- 1. V ukazno vrstico vpišite CHGJOB in pritisnite F4 (Poziv).
- 2. V pozivu *Ime opravila* podajte ime opravila, ki ga želite spremeniti, kot je na primer MOJEOPR, in pritisnite Enter. Ime opravila, povezanega z vašim strežnikom, poiščite v tabeli [strežnikov.](#page-39-0)
- 3. Na zaslonu Sprememba opravila se pomaknite do izbire **Beleženje sporočil**.
- 4. V poziv *Beleženje sporočil* vpišite za parameter *Raven* vrednost 4, za parameter *Resnost* vrednost 00, za parameter Besedilo pa vrednost \*SECLVL, in pritisnite Enter.

*Sprememba ravni beleženja sporočil iz Navigatorja iSeries:*

Raven beleženja sporočil spremenite z Navigatorjem iSeries.

### **Sprememba ravni beleženja sporočil v opisu opravila**

Za spremembo besedilne vrednosti za raven beleženja sporočil v opisu opravila morate uporabiti vmesnik, ki temelji na znakih.

### **Sprememba ravni beleženja sporočil v dejavnem opravilu**

Za spremembo ravni beleženja sporočil trenutno dejavnega strežniškega opravila opravite naslednje korake:

- 1. V Navigatorju iSeries razširite ikono **strežnika iSeries** → **Upravljanje dela** → **Opravila strežnika**.
- 2. Z desno tipko miške kliknite opravilo, ki ga želite spremeniti, in izberite **Lastnosti**.
- 3. Kliknite jeziček **Dnevnik opravil**.
- 4. Izberite **Izdelaj tiskalniški izhod za dnevnik opravil, če se opravilo nenormalno konča**, izberite **Natisni sporočilo, vzrok in ukrep** in kliknite **Potrdi**.

#### **Druga problematika opravil:**

Razmisleki za največjo velikost dnevnika opravil in nastalih dejanjih opravil, s katerimi lahko rešite težavo.

### **Največja velikost dnevnika opravil**

Če imate težave s porabo pomnilnika, lahko spremenite največjo velikost dnevnika opravil za strežniško opravilo. Priporočamo, da podate za dnevnik opravil dokaj majhno velikost, da se izognete preveliki porabi pomnilnika, in v nekaterih primerih tudi prekomernemu času obdelave. Do te vrste porabe sredstev pride, ko sistem ustvari dnevnike opravil. Če se na primer dogaja v dolgo izvajajočem se strežniškem opravilu ponavljajoča napaka, se dnevnik opravila napolni s ponavljajočimi se sporočili, kar poveča raven porabe pomnilnika.

Vrednost, ki jo podate za parameter *Job message queue maximum size - Največja velikost čakalne vrste sporočil opravila* (JOBMSGQMX) za opravilo kaže velikost dnevnika opravila. Ta vrednost je pri zagonu opravila skupaj z drugimi lastnostmi opravila podana opravilu. Nekatera strežniška opravila podajo to vrednost v opisu opravila, ki ga uporablja opravilo, druga strežniška opravila pa uporabijo privzeto nastavitev sistemske vrednosti QJOBMSGQMX.

Priporočena vrednost za parameter *JOBMSGQMX* je 8 Mb. Te vrednosti ne morete spremeniti z ukazom CHGJOB (Change Job - Spremeni opravilo), lahko pa jo spremenite tako, da dostopite do parametra prek opisa opravila z ukazom CHGJOBD (Change Job Description - Spremeni opis opravila).

### **Celotno dejanje dnevnika opravil**

Ko doseže dnevnik opravila svojo največjo velikost, določeno s parametrom *JOBMSGQMX*, se lahko zgodi več različnih dejanj, odvisno od vrednosti, ki jo podate v parametru *Job message queue full action - Celo dejanje čakalne vrste sporočil opravila* (JOBMSGQFL) za opravilo. V večini primerov je privzeta vrednost za opis opravila \*WRAP. Številna strežniška opravila podajo to vrednost v opisu opravila, ki ga uporabljajo opravila.

Z dostopom do opisa opravila preverite, ali je za parameter JOBMSGQFL podana vrednost \*WRAP, saj ta vrednost zagotavlja prepisovanje sporočila dnevnika opravila, ko dnevnik opravila doseže svojo največjo velikost. Ne pozabite, da lahko druge vrednosti, kot je \*NOWRAP, povzročijo zaustavitev strežniškega opravila, ko dnevnik opravila doseže svojo največjo kapaciteto.

### **Preverjanje obstoja dejavnih pravil za filtriranje**

Ugotovite, ali pravila za filtriranje omejujejo komunikacije.

Omrežne komunikacije morda ne uspejo, ker filtri paketov IP zaustavljajo vhodne ali izhodne podatke. Pravila za filtriranje paketov so oblikovana tako, da ščitijo omrežje s filtriranjem paketov v skladu pravili, ki jih definira skrbnik omrežja. Paketna opravila so lahko izdelana v strežniku ali v ciljnem sistemu, in lahko filtrirajo vhodne ali izhodne podatke. Pravila so lahko definirana tudi v enem ali več vmesnih usmerjevalnikih.

Ali obstajajo v strežniku dejavna pravila za filtriranje ugotovite takole:

- 1. V Navigatorju iSeries razširite ikono **strežnika iSeries** → **Omrežje** → **Pravila za IP-je** → **Pravila za pakete**. Če je desno podokno prazno, strežnik trenutno ne uporablja paketnih pravil. Če vsebuje desno podokno seznam vmesnikov, nadaljujte z naslednjim korakom.
- 2. Izberite vmesnik, za katerega menite, da vsebuje dejavna pravila za filtriranje.

3. V desnem podoknu si oglejte seznam dejavnih paketnih pravil. Kliknite **Pomoč** in se podučite, kako urejati paketna pravila in delati z njimi.

Za odstranitev dejavnih filtrov iz strežnika vpišite v ukazno vrstico RMVTCPTBL \*ALL (Remove TCP/IP Table - Odstrani tabelo TCP/IP). Ukaz lahko povzroči tudi težave v tunelih navideznega zasebnega omrežja (\*VPN), zato bodite pri njegovi obdelavi previdni.

Če želite ugotoviti, ali so obstajajo v ciljnem strežniku dejavna pravila za filtriranje, pokličite skrbnika omrežja za to mesto.

#### **S tem povezane informacije**

Pravila za filtriranje paketov

### **Pregled problematike zagona sistema za delo v omrežju**

Podučite se, kako zagnati podsisteme, TCP/IP, vmesnike in strežnike v pravilnem vrstnem redu, in kako poiskati težave, povezane z zagonom.

Do težav v omrežnih komunikacijah lahko pride, ker strežnik in z njim povezani podsistemi in vmesniki niso bili pravilni zagnani. Uspešne omrežne komunikacije zagotovite z zagonom ustreznih podsistemov, strežnikov, vmesnikov in sklada TCP/IP v pravilnem vrstnem redu. Pri zagonu podsistemov, sklada, vmesnikov in strežnikov upoštevajte naslednji vrstni red:

#### **Zagon podsistemov:**

Preden zaženete TCP/IP, zaženite ustrezne podsisteme.

Naslednje podsisteme morate zagnati, preden zaženete TCP/IP:

- QSYSWRK
- QUSRWRK
- **QSERVER**

QSYSWRK in nadzorni podsistem za vas vedno zažene operacijski sistem. QUSRWRK in QSERVER zažene IBM-ov zagonski program, torej bosta zagnana samodejno, razen v primeru, da spremenite IBM-ov zagonski program.

Če uporabljate podsisteme, ki niso IBM-ovi, je tudi njih morda potrebno zagnati pred zagonom TCP/IP.

Oglejte si tabelo [strežnikov](#page-39-0) in se podučite, kako se strežniki preslikajo v dejanska opravila in podsisteme, ki jih predstavljajo.

### **Zagon TCP/IP:**

TCP/IP morate zagnati, preden lahko začnete komunicirati prek omrežja.

**Opomba:** strežnik samodejno zažene TCP/IP, ko zaženete sistem. Toda če morate TCP/IP zaustaviti zaradi težave in ga morate nato znova zagnati ročno, preberite naslednje informacije.

Ne pozabite, da morajo biti opisi linij, opisi omrežnih strežnikov in opisi omrežnih vmesnikov konfigurirani tako, da se vključijo s TCP/IP. S tem omogočite zagon teh konfiguracijskih objektov sočasno s TCP/IP. Dodatne informacije boste našli v temi Vklop [komunikacijskih](#page-78-0) linij, krmilnikov in naprav.

*Zagon TCP/IP z vmesnikom, ki temelji na znakih:*

TCP/IP lahko zaženete v vmesniku, temelječem na znakih (ukazni vmesnik).

#### TCP/IP zaženete takole:

1. V ukazno vrstico vpišite STRTCP.

2. Preverite, ali je TCP/IP zagnan. če je bil TCP/IP že dejaven, kot ste vnesli STRTCP, prejmete sporočilo TCP/IP je trenutno dejaven. Če TCP/IP ni bil dejaven in ste s STRTCP uspešno zagnali TCP/IP, prejmete sporočilo STRTCP se je uspešno končal.

*Zagon TCP/IP z Navigatorjem iSeries:*

TCP/IP lahko zaženete z Navigatorjem iSeries.

**Opomba:** TCP/IP lahko zaustavite z Navigatorjem iSeries, toda v tem primeru boste najbrž izgubili povezavo Navigatorja iSeries s strežnikom, saj potrebuje Navigator iSeries TCP/IP za svojo lastno povezavo. Zato v večini primerov uporabite za zagon in zaustavitev TCP/IP enako obliko ukazne mize, da ne izgubite povezave, s katero delate. V tem primeru lahko glede na konfiguracijo strojne opreme uporabite ukazno mizo twinax, operacijsko ukazno mizo ali ukazno mizo za upravljanje strojne opreme (HMC), s katerimi zaženete in zaustavite TCP/IP, saj te ukazne mize ne zahtevajo zagona TCP/IP v i5/OS.

TCP/IP zaženete takole:

- 1. V Navigatorju iSeries razširite **Strežnik iSeries** → **Omrežje**.
- 2. Z desnim gumbom kliknite **Konfiguracija TCP/IP** in izberite **Zaženi**.
- 3. Preverite, ali je TCP/IP zagnan. Prikazati bi se moralo sporočilo TCP/IP je trenutno dejaven.

#### **Zagon vmesnikov:**

Zaženite ustrezne vmesnike, da omogočite komunikacije prek omrežja.

Omrežne komunikacije morda ne uspejo, ker vmesniki niso bili aktivirani. S pomočjo naslednjih nasvetov preverite pravilno delovanje vmesnikov.

- v Z orodjem Netstat preverite, ali so vmesniki konfigurirani in aktivirani. Za vmesnike, za katere želite, da so vedno dejavni, podajte AUTOSTART (\*YES). Če podate to vrednost, se bodo samodejno zagnali pri zagonu TCP/IP.
- v Če uporabljate za storitve oddaljenega dostopa profile, kot je na primer protokol od točke do točke (PPP) ali L2TP (Layer Two Tunneling Protocol), preverite, ali so profili dejavni. Status profilov preverite takole:
	- 1. V Navigatorju iSeries izberite **Strežnik iSeries** → **Omrežje** → **Storitve za oddaljeni dostop**.
	- 2. Kliknite **Povezovalni profili tvorca** ali **Povezovalni profili prejemnika**, odvisno od vrste profila, ki jo želite preveriti, in si v desnem podoknu oglejte status profilov. Če želite zagnati profil, ga kliknite z desno tipko miške in izberite **Zaženi**.

Če želite, da se kateri od profilov storitev oddaljenega dostopa samodejno zažene pri zagonu TCP/IP, zanj podajte vrednost AUTOSTART (\*YES). Nastavitev profilov na samodejen zagon s TCP/IP je lahko koristna v naslednjih primerih:

- ustvariti želite trajno klicno povezavo z ISP-jem
- izvedbo IPL-a načrtujete ob polnoči in želite, da se profili samodejno zaženejo med IPL-om.
- v Preverite, ali je opravilo QTCPIP dejavno. Navodila boste našli v temi [Preverjanje](#page-70-0) obstoja potrebnih opravil. Preden lahko zaženete ali zaustavite vmesnike, mora biti opravilo QTCPIP dejavno.
- v Ne pozabite, da morajo biti opisi linij, opisi omrežnih strežnikov in opisi omrežnih vmesnikov konfigurirani tako, da se vključijo s TCP/IP. S tem omogočite zagon teh konfiguracijskih objektov sočasno s TCP/IP. Dodatne informacije boste našli v temi Vklop [komunikacijskih](#page-78-0) linij, krmilnikov in naprav.

#### **S tem povezana opravila**

["Netstat"](#page-7-0) na strani 2

Netstat je orodje za upravljanje in nadziranje vašega strežnika. Uporabno je tudi za odpravljanje težav s TCP/IP.

#### **Zagon strežnikov:**

Zaženite ustrezne strežnike, da se izognete komunikacijam prek TCP/IP.

V sistem je vključenih več strežnikov, ki so konfigurirani tako, da se samodejno zaženejo pri zagonu TCP/IP, vendar pa lahko za samodejni zagon pri zagonu TCP/IP konfigurirate tudi dodatne strežnike, ali pa posamezne strežnike kadarkoli zaženete ročno.

Ne pozabite, da mora biti pred zagonom strežnikov dejavna večina podsistemov, ki jih zahtevajo strežniki. Toda nekateri strežnik zaženejo lastne podsisteme. Oglejte si tabelo [strežnikov](#page-39-0) in se podučite, kako se strežniki preslikajo v dejanska opravila in podsisteme, ki jih predstavljajo.

**Opomba:** Strežnike, ki so potrebni za zagon Navigatorja iSeries, kot so oddaljeni ukazni strežnik, prijavni strežnik, preslikovalnik strežnika in strežnik baz podatkov, morate zagnati iz vmesnika, temelječega na znakih.

*Zagon strežnikov iz vmesnika, temelječega na znakih:*

Strežnike lahko zaženete tudi v vmesniku, temelječem na znakih (ukazni vmesnik).

### **Konfiguriranje strežnika za zagon pri zagonu TCP/IP**

Da se strežnik zažene pri zagonu TCP/IP, konfigurirate takole:

- 1. V ukazno vrstico vpišite CHG*xxx*A, kjer je *xxx* ime strežnika, kot je na primer CHGFTPA za delo z atributi strežnika FTP.
- 2. V poziv *Strežniki s samodejnim zagonom* vpišite \*YES. S tem boste zagnali toliko strežnikov, kot ste jih določili v pozivu *Število začetnih strežnikov*.
- 3. Za samodejen zagon strežnika podajte ukaz STRTCP (Start TCP/IP Zaženi TCP/IP) ali STRTCPSVR SERVER (\*AUTOSTART).

### **Ročni zagon strežnika**

Naslednji zgled kaže, kako zagnati določene tipe strežnikov TCP. Seznam strežnikov in ukazov za njihov zagon boste našli v tabeli [strežnikov.](#page-39-0)Strežnik ročno zaženete takole:

- 1. V ukazno vrstico vpišite STRTCPSVR in pritisnite F4 (Poziv).
- 2. V pozivu *Aplikacija strežnika* podajte strežnike, ki jih želite zagnati, in pritisnite Enter.

*Zagon strežnikov iz Navigatorja iSeries:*

Zaženite strežnike z Navigatorjem iSeries.

### **Konfiguriranje strežnika za zagon pri zagonu TCP/IP**

Da se strežnik zažene pri zagonu TCP/IP, konfigurirate takole:

- 1. V Navigatorju iSeries razširite **strežnik iSeries** → **Omrežje**.
- 2. Z desno tipko miške kliknite izbiro **Konfiguriranje TCP/IP** in izberite **Lastnosti**.
- 3. Na strani **Strežniki za zagon** izberite strežnike, ki jih želite samodejno zagnati pri zagonu TCP/IP.

### **Ročni zagon strežnika**

Strežnik ročno zaženete takole:

- 1. V Navigatorju iSeries razširite **strežnik iSeries** → **Omrežje** → **Strežniki**.
- 2. Kliknite **TCP/IP**, **iSeries Access**, **DNS** ali **Uporabniško definirano**, odvisno od vrste strežnika, ki ga želite zagnati.
- 3. V desnem podoknu z desno tipko miške kliknite strežnik, ki ga želite zagnati, in izberite **Zaženi**.

Nekaterih strežnikov ni mogoče zagnati iz Navigatorja iSeries. Strežnike, ki so potrebni za zagon Navigatorja iSeries, kot so oddaljeni ukazni strežnik, prijavni strežnik, preslikovalnik strežnika in strežnik baz podatkov, morate zagnati iz vmesnika, temelječega na znakih.

### **Problematika časovne uskladitve:**

Časovna uskladitev med zagonom lahko vpliva na omrežne komunikacije.

i5/OS ima zmožnost za samodejen zagon potrebnih podsistemov, sklada TCP/IP, linij, vmesnikov in strežnikov ob ustreznih časih med izvajanjem IPL-a. V večini primerov se bodo omrežne komunikacije pri uporabi tega postopka samodejnega zagona zagnale brez težav.

Vendar pa je od unikatne konfiguracije strojne in programske opreme odvisno, ali lahko pride do težav pri zagonu omrežnih komunikacij zaradi težav pri časovni uskladitvi med IPL-om. Do težav zaradi časovne uskladitve lahko pride zaradi več vzrokov, Na primer:

- v Hitrost obdelave in število vhodno-izhodnih procesorjev (IOP-jev) lahko vpliva na zagon sredstva omrežne strojne opreme. Če se sredstvo strojne opreme zaganja počasi, morda ne bo pripravljeno, ko se bo poskusil zagnati TCP/IP. Omrežne komunikacije ne bodo uspele, ker vmesnikov TCP/IP ni mogoče zagnati.
- v Do težav pri časovni uskladitvi lahko pride, če prilagodite strežnik tako, da namesto IBM-ovih podsistemov uporabljate podsisteme drugih proizvajalcev. Številne podsisteme zažene zagonski program IPL, toda če uporabljate prilagojene podsisteme, ki jih zagonski program IPL na prepozna, ne bodo samodejno zagnani med IPL-om. Omrežne komunikacije ne bodo uspele, kot podsistemov ni mogoče zagnati.

Če pride do te vrste težav pri časovni uskladitvi, lahko zaženete podsisteme, sklad TCP/IP, vmesnike in strežnike samodejno in v pravilnem vrstnem redu tako, da izdelate prilagojeni zagonski program IPL.V zagonski program boste morali vgraditi zakasnitve, ki bodo zagotavljale, da bo vsak korak zagonskega postopka zagnan ob ustreznem času. Podsistemi morajo biti na primer zagnani pred skladom TCP/IP, vmesniki pa morajo biti zagnani, ko postanejo na voljo komunikacijska sredstva.

Med uporabo privzetega zagonskega programa IPL in uporabo prilagojenega zagonskega programa preklopite takole:

1. Izdelajte prilagojeni zagonski program. Pri izdelavi novega zagonskega programa upoštevajte naslednje:

**Opomba:** Te korake smo definirali, da zagotovimo dejavnost vseh potrebnih sredstev pred naslednjim korakom.

- Zaženite podsisteme.
- v Omogočite zakasnitve po zagonu podsistemov.
- v Z API-jem Retrieve Subsystem Information (QWDRSBSD) zagotovite dejavnost podsistemov. Čeprav ta API ni zahtevan, ga lahko uporabite, da preprečite težave pri časovni uskladitvi.
- v Zaženite TCP/IP, tako da podate STRSVR \*NO, STRIFC \*NO in STRPTPPRF(\*NO).

**Opomba:** S tem korakom boste zagnali TCP/IP za oba, IPv4 in IPv6. Če ne želite zagnati IPv6, podajte STRIP6 (\*NO) v ukazu STRTCP.

- v Vmesnike zaženite s STRTCPIFC \*AUTOSTART. Ne pozabite, da mora TCP/IP vključiti [komunikacijske](#page-78-0) linije, [krmilnike](#page-78-0) in naprave.
- v Omogočite zakasnitve, ki zagotovijo dejavnost zahtevanih vmesnikov.
- v Zaženite opravila seje od točke do točke TCP/IP s STRTCPPTP \*AUTOSTART.
- v Zaženite strežnike s STRTCPSVR \*AUTOSTART.
- v Zaženite še druge strežnike, ki se ne zaženejo z ukazom STRTCPSVR. Uporabite možnost STRHOSTSVR \*ALL.
- 2. Preskusite prilagojeni zagonski program tako, da ga pokličete. Za pravilen preskus programa morate zaustaviti TCP/IP in podsisteme. Vendar pa morate upoštevati, da lahko s tem prekinete povezave drugih uporabnikov, zato sistem preskusite v za to namenjenem času.
- 3. Spremenite sistemsko vrednost QSTRUPPGM tako, da bo kazala na prilagojeni zagonski program. Neposrednega spreminjanja QSTRUP ne priporočamo.
- <span id="page-78-0"></span>4. Atribut IPL spremenite tako, da TCP/IP ne bo več samodejno zagnan pri zagonu sistema.Atribut IPL spremenite takole:
	- a. V ukazno vrstico vpišite CHGIPLA (Change IPL Attributes Spremeni atribute IPL) in pritisnite F4.
	- b. V poziv *Zagon TCP/IP* vpišite \*NO. S tem preprečite zagon TCP/IP pri IPL-u in omogočite zagonskemu programu, da nadzira zagon.

### **Vklop linij, krmilnikov in naprav**

Ne pozabite, da mora TCP/IP vključiti komunikacijske linije, krmilnike in naprave.

Opise linij, opise omrežnih strežnikov in opise omrežnih vmesnikov konfigurirajte tako, da se vključijo pri zagonu TCP/IP. S tem omogočite zagon teh konfiguracijskih objektov sočasno s TCP/IP.

Vklop konfiguracijskih objektov pri zagonu TCP/IP konfigurirate takole:

- 1. V ukazno vrstico vpišite WRKLIND za opis linije, WRKNWSD za opis omrežnega strežnika ali WRKNWID za opis omrežnega vmesnika, pač odvisno od vrste konfiguracijskega objekta, ki ga želite spremeniti.
- 2. Pred opisom objekta, ki ga želite spremeniti, izberite možnost 2 (Spremeni), in pritisnite Enter.
- 3. V poziv *Priključen pri IPL-u* vpišite \*NO in pritisnite Enter.

### **Preverjanje konfiguracije logičnih particij**

Morda boste morali preveriti, ali je konfiguracija logične particije (LPAR) pravilna.

Če imate težave pri komuniciranju med particijami prek navideznega Etherneta, preverite, ali so logične particije pravilno konfigurirane. Particije morajo biti konfigurirane tako, da lahko med seboj komunicirajo. Če je konfiguracija particije napačna, konfiguracija TCP/IP ne bo delovala, čeprav ste TCP/IP konfigurirali pravilno.

Za delo z LPAR morate imeti posebno pooblastilo \*SERVICE. Dodatne informacije o tej vrsti pooblastila boste našli v

poglavju o uporabniških profilih priročnika iSeries Security Reference .

### **Preverjanje konfiguracije LPAR iz vmesnika, temelječega na znakih:**

Konfiguracijo LPAR-a preverite s pomočjo vmesnika, temelječega na znakih (ukazni vmesnik).

Konfiguracijo LPAR preverite takole:

- 1. V ukazno vrstico vpišite STRSST (Zaženi sistemska storitvena orodja).
- 2. Vpišite ID uporabnika in geslo storitvenih orodij.
- 3. Izberite možnost 5 (Delo s sistemskimi particijami).
- 4. Izberite možnost 3 (Delo s konfiguracijo particije).
- 5. Pritisnite F10 (Delo s konfiguracijo navideznega Etherneta).
- 6. Preverite, ali so vse particije v navideznem Ethernetu konfigurirane tako, da lahko med seboj komunicirajo.

### **Preverjanje konfiguracije LPAR iz Navigatorja iSeries:**

Konfiguracijo LPAR lahko preverite z Navigatorjem iSeries.

Konfiguracijo LPAR preverite takole:

- 1. V Navigatorju iSeries razširite primarno particijo sistema **Konfiguracija in storitve** → **Logične particije**.
- 2. Vpišite ID uporabnika in geslo storitvenih orodij in kliknite **Potrdi**.
- 3. Z desno tipko miške kliknite **Lastnosti** in izberite stran **Navidezni Ethernet**.
- 4. Preverite, ali so vse particije v navideznem Ethernetu konfigurirane tako, da lahko med seboj komunicirajo.

### **Odpravljanje težav, povezanih z IPv6**

Nasvete uporabite kot pomoč pri odpravljanju težav v IPv6.

Če uporabljate za omrežno povezljivost IPv6, lahko uporabite številna orodja za odpravljanje težav, ki so podobna kot za IPv4. Orodji, kot sta sledenje smeri in ping, sprejmeta oblike naslovov IPv4 in IPv6, zato ju lahko uporabite za preskušanje povezav in smeri za obe vrsti omrežij. Poleg tega lahko uporabite za IPv6 tudi Netstat in komunikacijsko sledenje.

Pri odpravljanju težav, specifičnih za IPv6, upoštevajte naslednje nasvete:

- v Preverite, ali je linija Ethernet konfigurirana in dejavna. Če želite preveriti status linije, ki je konfigurirana v strežniku, naredite naslednje:
	- 1. V Navigatorju iSeries razširite ikono **strežnika iSeries** → **Omrežje** → **Konfiguracija TCP/IP** → **Linije**.
	- 2. V desnem podoknu poiščite linijo, ki bi morala biti konfigurirana za IPv6, in si oglejte stolpec Status. Če linije ni na seznamu, jo morate konfigurirati za IPv6 ali z ročnim konfiguriranjem vmesnikov na obstoječi liniji ali samodejnim konfiguriranjem brezstanjskih naslovov IPv6 (IPv6's Stateless Address Autoconfiguration) ali obema.
- v Če ukaz Ping za naslov IPv6 ne uspe, preverite stanje naslova na obeh vmesnikih. Stanje naslova na obeh vmesnikih bi moralo biti Prioriteten. Če ciljni ali izvorni vmesnik ni v prioritetnem stanju, izberite za preskus drug vmesnik ali pa spremenite vmesnik, ki ga uporabljate, tako da bo imel pravilen status in stanje naslova. Stanje naslova izvornega vmesnika preverite takole:
	- 1. V Navigatorju iSeries razširite ikono **strežnika iSeries** → **Omrežje** → **Konfiguracija TCP/IP** → **IPv6** → **Vmesniki**.
	- 2. V desnem podoknu z desno tipko miške kliknite naslov IP, ki je povezan z vmesnikom, izberite **Lastnosti** in izberite stran **Možnosti**. V tem pogovornem oknu lahko vidite želeno življenjsko dobo ali veljavno življenjsko dobo za vmesnik. Postopek ponovite za preverjanje stanja naslova ciljnega vmesnika.

### **S tem povezana opravila**

["Netstat"](#page-7-0) na strani 2

Netstat je orodje za upravljanje in nadziranje vašega strežnika. Uporabno je tudi za odpravljanje težav s TCP/IP.

["Ping"](#page-12-0) na strani 7

S funkcijo Ping (Packet Internet Groper) preskusite povezljivost na ravni IP med vmesniki in sistemi z zmožnostjo za TCP/IP-capable.

"Pot [sledenja"](#page-19-0) na strani 14

Funkcija sledenja smeri omogoča sledenje poti paketov IP do ciljnega sistema, ki ga poda uporabnik, da lahko ugotovite, kje je težava v povezavi.

["Komunikacijska](#page-20-0) sled" na strani 15

S Sledenjem komunikacijam lahko preverite, ali so podatki prek omrežja pravilno poslani.

### **S tem povezane informacije**

Konfiguriranje IPv6

## **Zahtevnejša orodja za odpravljanje težav**

Zahtevnejše tehnike za reševanje težav uporabite za reševanje zapletenih težav. Večina teh tehnik zahteva zbiranje različnih razhroščevalnih informacij.

Zahtevnejša orodja za odpravljanje težav se običajno uporabljajo na zahtevo servisne službe, vendar pa je priporočljivo, da jih spoznate in sodelujete s predstavnikom servisne službe, da se jih boste naučili čim bolje izkoristiti.

**Opomba:** Če sporočite težavo s TCP/IP predstavniku servisne službe, vas bodo najbrž prosili, da jim pošljete kopijo konfiguracijskih datotek, uporabljenih za obdelavo TCP/IP, ali kopijo datotek integriranega datotečnega sistema (IFS). Pri pošiljanju datotek upoštevajte njihova navodila.

Omrežne težave rešite s pomočjo orodij za uravnavanje zmogljivosti i5/OS. Oglejte si tudi temo **Zmogljivost**.

### **Dnevniki licenčne notranje kode**

Poiščite dnevnike licenčne notranje kode, da jih boste na zahtevo lahko poslali ponudniku storitev za potrebe odpravljanja težav.

Funkcija se običajno uporablja na zahtevo ponudnika storitev - servisa.

Za delo z dnevniki licenčne notranje kode potrebujete posebno pooblastilo \*SERVICE. Dodatne informacije o tej vrsti

pooblastila boste našli v poglavju o uporabniških profilih priročnika iSeries Security Reference

Dnevnike licenčne notranje kode preverite takole:

- 1. V ukazno vrstico vpišite STRSST (Zaženi sistemska storitvena orodja).
- 2. Vpišite ID uporabnika in geslo storitvenih orodij.
- 3. Izberite možnost 1 (Zaženi storitveno orodje).
- 4. Izberite možnost 5 (Dnevnik licenčne notranje kode).
- 5. Za pomoč se obrnite na ponudnika storitev.

### **Notranje sledenje**

S tem ukazom zberite podatke za razhroščevanje težav, povezanih z notranjim delovanjem licenčne notranje kode.

Funkcija se običajno uporablja na zahtevo predstavnika servisne službe.

Ukaz TRCINT (Internal Trace - Notranje sledenje) se uporablja za zbiranje podatkov o notranjem delovanju licenčne notranje kode. TRCINT uporabite pri razhroščevanju težave, ki jo lahko ponovite, vendar ni vidna na aplikacijski ravni. TRCINT lahko na primer uporabite za razhroščevanje licenčne notranje kode v skladu in vtičnicah protokola TCP/IP.

Za uporabo ukazov CL za izvajanje notranjega sledenja morate imeti posebno pooblastilo \*SERVICE ali pa biti pooblaščeni za uporabo storitvene funkcije sledenja sistema i5/OS prek Navigatorja iSeries. Dodatne informacije o tej

vrsti pooblastila boste našli v poglavju o uporabniških profilih priročnika iSeries Security Reference

### **S tem povezane informacije**

Ukaz za notranje sledenje (TRCINT)

### **Dnevnik delovanja izdelka**

Poiščite dnevnik delovanja izdelka in s pomočjo predstavnika servisne službe ugotovite, zakaj so paketi IP zavrnjeni.

Funkcija se običajno uporablja na zahtevo predstavnika servisne službe.

Za delo z dnevnikom delovanja izdelka morate imeti posebno pooblastilo \*SERVICE. Dodatne informacije o tej vrsti

pooblastila boste našli v poglavju o uporabniških profilih priročnika iSeries Security Reference .

Dnevnik delovanja izdelka uporabite, če si želite ogledati podatke dnevnika napak. Vsakič, ko je datagram TCP/IP zavržen zaradi napake v protokolu, izdela licenčna notranja koda TCP/IP postavko v dnevniku dejavnosti izdelka.

Ogledate si lahko postavke za zavržene vhodne in izhodne datagrame:

- v Izhodni datagrami Za izhodne datagrame TCP/IP je napaka sporočena uporabniku, izhodni datagram pa je zavržen, kot na primer v primeru, če poskusite poslati datagram prek povezave X.25, vendar povezava ne uspe.
- v Vhodni datagrami povzročijo izdelavo postavke v dnevniku delovanja izdelka, če sta zadovoljena naslednja pogoja:
	- atribut TCP/IP za beleženje napak v protokolih je nastavljen na \*YES
	- datagram ni opravil enega od preskusov veljavnosti protokola TCP/IP, podanih v RFC 1122, ter pri tem povzroči, da ga je sistem zanemaril. (**Tiha zavrnitev** pomeni naslednje: Zavrzi sprejeti datagram brez sporočanja napake izvorni gostiteljski napravi.) Zgledi takih datagramov so tisti, v katerih preverjalne vsote ali ciljni naslovi niso veljavi.

Če je datagram zavržen, so oglavja datagramov IP in TCP ali UDP zabeležena v podrobne podatke postavke dnevnika dejavnosti izdelka. Sistemska referenčna koda za te postavke dnevnika dejavnosti izdelka je 7004.

Dnevnik dejavnosti izdelka prikažete takole:

- 1. V ukazno vrstico vpišite STRSST (Zaženi sistemska storitvena orodja) in pritisnite Enter.
- 2. Vpišite ID uporabnika in geslo storitvenih orodij in pritisnite Enter.
- 3. V meniju Sistemska storitvena orodja izberite možnost 1 (Zaženi storitveno orodje) in pritisnite Enter.
- 4. V meniju Zagon storitvenega orodja izberite možnost 1 (Dnevnik dejavnosti izdelka) in pritisnite Enter.
- 5. Za pomoč se obrnite na predstavnika servisne službe.

### **Izpis pomnilnika IOP**

Na zahtevo ponudnika storitev izdelajte izpis pomnilnika IOP.

Funkcija se običajno uporablja na zahtevo ponudnika storitev - servisa.

### **Izpis pomnilnika procesa ali naloge**

Na zahtevo predstavnika servisa izdelajte izpis pomnilnika procesa ali naloge.

Funkciji se običajno uporabljata na zahtevo servisne službe.

Za uporabo ukazov CL za izdelavo izpisa pomnilnika morate imeti pooblastilo za enega od naslednjih IBM-ovih uporabniških profilov:

- QPGMR
- OSYSOPR
- OSRV
- QSRVBAS

Dodatne informacije o tej vrsti pooblastila boste našli v poglavju o uporabniških profilih priročnika iSeries Security

Reference ...

Predstavnik servisne službe lahko zahteva, da opravite eno od naslednjih vrst izpisa pomnilnika. S klikom posameznega izpisa pomnilnika lahko prikažete navodila po korakih:

### **Izpis pomnilnika klicnega sklada:**

Izpis pomnilnika sklada izdelate takole:

- 1. V ukazno vrstico vpišite DMPJOB in pritisnite F4 (Poziv).
- 2. V poziv *Program* vpišite \*NONE.
- 3. V poziv *Področja strukture opravila* vpišite \*NONE.
- 4. V poziv *Objekti s sklicem po naslovu* vpišite \*NO.
- 5. V poziv *Niti opravila* vpišite \*THDSTK in pritisnite Enter.

Ta niz vrednosti se uporablja za izpis pomnilnika klicnih skladov za vse niti v procesu, in je najprimernejši za večnitna opravila.

### **Izpis pomnilnika celotnega opravila:**

Izpis pomnilnika celotnega opravila izdelate takole:

- 1. V ukazno vrstico vpišite DMPJOB in pritisnite F4 (Poziv).
- 2. V poziv *Program za izpis pomnilnika, program* vpišite \*ALL.
- 3. V poziv *Področja strukture opravila* vpišite \*ALL.
- 4. V poziv *Objekti s sklicem po naslovu* vpišite \*YES.
- 5. V poziv *Niti opravila* vpišite \*YES.
- 6. V poziv *ID niti za vključitev* vpišite \*ALL.
- **76** IBM-ovi sistemi iSeries: Delo z omrežjem Odpravljanje težav s TCP/IP

#### **Izpis pomnilnika naloge:**

Izpis pomnilnika naloge izdelate takole:

- 1. V ukazno vrstico vpišite PRTINTDTA in pritisnite Enter.
- 2. V poziv *Tip podatkov* vpišite \*TASK.
- 3. V pozivu *Ime naloge* podajte ime naloge, ki ga dobite pri predstavniku servisne službe.
- 4. Postopek nadaljujte po navodilih predstavnika servisne službe.

## **Odpravljanje težav, povezanih z določenimi aplikacijami**

Če veste, da je vzrok za vašo težavo v določeni aplikaciji, si s temi podrobnimi informacijami pomagajte pri odpravljanju težav v določeni aplikaciji.

Če ste ugotovili, da težava leži v specifični aplikaciji, ki jo izvajate na TCP/IP, izberite spodnjo aplikacijo za podrobnejše informacije o odpravljanju težav. Če aplikacije ne najdete na tem seznamu, jo poiščite, nato pa uporabite informacije o odpravljanju težav, podane tu.

Naslednje informacije vam bodo morda pomagale, da boste razumeli odpravljanje težav, povezanih z določenimi aplikacijami.

#### **Sistem imen domen**

Tema podaja diagram poteka za analizo težav, hkrati pa vas vodi skozi strategije razhroščevanja pri težavah DNS (Domain Name System - Sistem imen domen).

#### **Protokol za prenos datotek**

V tej temi so predlagane rešitve za vaše težave s FTP (File Transfer Protocol - protokol za prenos datotek) ter predstavljen dnevnik opravil strežnika kot orodje za odpravljanje težav.

#### **Protokol od točke do točke**

Tema nudi rešitve za splošne težave povezav PPP (Point-to-Point Protocol - protokol od točke do točke).

#### **Poštni protokol**

Tema vam bo v pomoč pri odpravljanju težav v strežniku POP (Post Office Protocol - poštni protokol) in v drugih aplikacijah za elektronsko pošto.

#### **Oddaljeno izvajanje**

Tema podaja diagram poteka, ki vam bo pomagal najti težavo v Rexec (Remote Execution - oddaljeno izvajanje) in možne rešitve.

#### **Preprost protokol za prenos pošte**

V tej temi je podano več metod za reševanje težav s SMTP (Simple Mail Transfer Protocol) ter drugimi aplikacijami e-pošte.

**Telnet** Tema vam bo v pomoč pri splošnih težavah Telnetu, kot tudi pri specifičnih težavah, ki so povezane z vrsto emulacije ter strežnikom SSL. Poleg tega podaja tudi, katere informacije potrebujete, če želite težavo sporočiti.

#### **Delo z navideznim zasebnim omrežjem**

Tema vas vodi skozi več strategij odpravljanja težav za težave z VPN (Virtual Private Networking - delo z navideznim zasebnim omrežjem), ki se nanašajo na povezavo, konfiguracijske napake, pravila filtriranja itn.

#### **S tem povezani pojmi**

"Odpravljanje težav, povezanih z določenimi aplikacijami"

Če veste, da je vzrok za vašo težavo v določeni aplikaciji, si s temi podrobnimi informacijami pomagajte pri odpravljanju težav v določeni aplikaciji.

## **Informacije o izključitvi odgovornosti za licenco kode**

IBM vam podeljuje neizključno licenco za uporabo vseh zgledov programske kode, iz katere lahko izdelate podobne funkcije, prilagojene lastnim potrebam.

RAZEN ZA MOREBITNA ZAKONSKA JAMSTVA, KI JIH NI MOGOČE IZKLJUČITI, IBM, NJEGOVI | RAZVIJALCI PROGRAMA IN DOBAVITELJI NE DAJEJO JAMSTEV ALI POGOJEV, BODISI IZRECNIH ALI | POSREDNIH, VKLJUČUJOČ, TODA NE OMEJENO NA, POSREDNA JAMSTVA ALI POGOJE ZA TRŽNOST, | PRIMERNOST ZA DOLOČEN NAMEN IN NEKRŠITEV V ZVEZI S PROGRAMOM ALI TEHNIČNO | PODPORO, ČE TA OBSTAJA. |

IBM, NJEGOVI RAZVIJALCI PROGRAMOV ALI ZASTOPNIKI NISO POD NOBENIM POGOJEM | ODGOVORNI ZA NASLEDNJE, TUDI ČE SO OBVEŠČENI O MOŽNOSTI: |

- 1. ZA IZGUBO ALI POŠKODOVANJE PODATKOV |
- 2. POSEBNE, SLUČAJNE ALI POSREDNE ŠKODE, ALI ZA KATEREKOLI EKONOMSKE POSLEDIČNE | ŠKODE ALI  $\blacksquare$
- 3. IZGUBO DOBIČKOV, POSLA, DOHODKA, DOBREGA IMENA ALI PRIČAKOVANIH PRIHRANKOV. |

NEKATERE ZAKONODAJE NE DOPUŠČAJO IZVZETJA ALI OMEJITVE DIREKTNIH, POSLEDIČNIH ŠKOD |

ALI ŠKODE V NESREČI, ZATO NEKATERE ALI VSE ZGORNJE OMEJITVE ALI IZVZETJA MORDA ZA VAS | NE VELJAJO. |

# **Dodatek. Opombe**

Te informacije smo razvili za izdelke in storitve, ki jih ponujamo v ZDA.

IBM morda teh izdelkov, storitev ali funkcij, omenjenih v tem dokumentu, ne bo nudil v drugih državah. Informacije o izdelkih in storitvah, ki so trenutno na voljo v vaši državi, boste dobili pri lokalnem IBM-ovem predstavniku. Nobena referenca na IBM-ov izdelek, program ali storitev ne trdi ali pomeni, da lahko uporabite samo ta IBM-ov izdelek, program ali storitev. Namesto njih lahko uporabite katerikoli funkcionalno enakovreden izdelek, program ali storitev, ki ne krši IBM-ovih pravic do intelektualne lastnine, vendar pa mora uporabnik sam oceniti in preveriti delovanje vseh izdelkov, programov ali storitev, ki niso IBM-ovi.

IBM ima lahko patente ali vložene zahtevke za patente, ki pokrivajo vsebino tega dokumenta. Posedovanje tega dokumenta vam ne daje licence za te patente. Pisna vprašanja v zvezi z licencami lahko pošljete na naslednji naslov:

IBM Director of Licensing IBM Corporation North Castle Drive Armonk, NY 10504-1785 U.S.A.

Vprašanja v zvezi z licencami za DBCS naslovite na IBM-ov oddelek za intelektualno lastnino v vaši državi ali pošljite poizvedbe v pisni obliki na naslov:

IBM World Trade Asia Corporation Licensing 2-31 Roppongi 3-chome, Minato-ku Tokyo 106-0032, Japan

Naslednji odstavek ne velja za Veliko Britanijo ali za druge države, kjer takšni predpisi niso skladni z lokalnim **zakonom:** INTERNATIONAL BUSINESS MACHINES CORPORATION NUDI TO PUBLIKACIJO "TAKŠNO KOT JE", BREZ JAMSTEV KAKRŠNEKOLI VRSTE, PA NAJ BODO IZRECNA ALI POSREDNA, KAR VKLJUČUJE, VENDAR NI OMEJENO NA POSREDNA JAMSTVA NEKRŠENJA, TRŽNOSTI ALI PRIMERNOSTI ZA DOLOČEN NAMEN. V nekaterih državah ni dovoljena zavrnitev izrecnih ali posrednih jamstev v določenih transakcijah, zato ta izjava za vas morda ne velja.

Te informacije lahko vsebujejo tehnične ali tipografske napake. Informacije v tem dokumentu občasno spremenimo; te spremembe bomo vključili v nove izdaje publikacije. IBM lahko kadarkoli izboljša in/ali spremeni izdelek(ke) in/ali program(e), opisane v tej publikacije brez vnaprejšnjega opozorila.

Vse reference v teh informacijah na spletne strani, ki niso IBM-ove, so podane zgolj zaradi priročnosti, in na noben način ne pomenijo, da uporabo teh spletnih strani odobravamo. Gradivo na teh spletnih straneh ni del gradiva za ta IBM-ov izdelek in te spletne strani uporabljate na lastno odgovornost.

IBM lahko uporabi ali razpečuje informacije, ki nam jih pošljete, na kakršenkoli način, ki se mu zdi primeren, brez vsake obveznosti do vas.

Imetniki licenc za ta program, ki potrebujejo informacije, da bi omogočili: (i) izmenjavo informacij med neodvisno izdelanimi programi in drugimi programi (vključno s tem) in (ii) medsebojno uporabo izmenjanih informacij, naj se obrnejo na:

IBM Corporation Software Interoperability Coordinator, Department YBWA 3605 Highway 52 N

Rochester, MN 55901 U.S.A.

Takšne informacije bodo na voljo v skladu z določenimi pogoji in določbami, ki včasih zahtevajo tudi plačilo.

Licenčni program, opisan v teh informacijah, in vse licenčno gradivo, ki je na voljo zanj, nudi IBM v skladu s pogoji | IBM-ove pogodbe s strankami, IBM-ove mednarodne licenčne pogodbe za programe, IBM-ove mednarodne licenčne | pogodbe za strojno kodo ali katerekoli enakovredne pogodbe med nami. |

Vse podatke o zmogljivosti, podane v tem dokumentu, smo določili v nadzorovanem okolju, zato so lahko rezultati v drugih operacijskih okoljih precej drugačni. Nekatere meritve smo opravili v sistemih na razvojni ravni, zato ne dajemo nobenega jamstva, da bodo v splošno razpoložljivih sistemih enake. Prav tako so bile morda nekatere meritve ocenjene z ekstrapolacijo. Dejanski rezultati se lahko razlikujejo. Uporabniki tega dokumenta naj preverijo ustrezne podatke za njihovo okolje.

Informacije, ki se nanašajo na izdelke drugih proizvajalcev, smo pridobili pri njihovih dobaviteljih, v njihovih objavah ali v drugih javno razpoložljivih virih. Pri IBM-u teh izdelkov nismo preverili, zato ne moremo potrditi natančnosti zmogljivosti, združljivosti ali drugih zahtev, povezanih z izdelki drugih proizvajalcev. Vprašanja v zvezi z zmogljivostjo izdelkov drugih proizvajalcev naslovite na dobavitelje teh izdelkov.

Vse izjave v zvezi z IBM-ovo bodočo usmeritvijo ali namenom lahko spremenimo ali umaknemo brez vsakega opozorila, in predstavljajo samo cilje in namene.

Te informacije vsebujejo zglede podatkov in poročil, uporabljenih v vsakodnevnih poslovnih operacijah. Da bi bili zgledi čim bolj nazorni, vključujejo imena posameznikov, podjetij, znamk in izdelkov. Vsa ta imena so izmišljena; vsaka podobnost z imeni in naslovi dejanskih podjetij je zgolj naključna.

### LICENCA ZA AVTORSKE PRAVICE:

Te informacije vsebujejo vzorčne uporabniške programe v izvornem jeziku, ki kažejo tehnike programiranja v različnih operacijskih platformah. Te vzorčne programe lahko kopirate, spreminjate in razpečujete v kakršnikoli obliki brez plačila IBM-u, če gre za razvijanje, uporabo, trženje ali razpečevanje uporabniških programov, ki ustrezajo vmesniku uporabniškega programa za operacijsko platformo, za katero so vzorčni programi napisani. Teh zgledov nismo natančno preskusili v vseh pogojih, zato pri IBM-u ne zagotavljamo zanesljivosti, uporabnosti ali delovanja teh programov.

Vsaka kopija ali katerikoli del teh vzorčnih programov ali katerokoli izpeljano delo morajo vsebovati zaznamek o avtorskih pravicah v naslednji obliki:

© (ime vašega podjetja) (leto). Deli te kode izvirajo iz vzorčnih programov IBM Corp. Corp. © Copyright IBM Corp. \_vnesite leto ali leta\_. Vse pravice so pridržane.

Če si ogledujete te informacije v zaslonski obliki, morda ne boste videli fotografij in barvnih ilustracij.

## **Informacije o programerskem vmesniku**

Ti dokumenti publikacije Odpravljanje težav v TCP/IP so namenjeni za programske vmesnike, ki stranki omogočajo pisanje programov za pridobivanje storitev za IBM i5/OS.

## **Blagovne znamke**

Naslednji izrazi so blagovne znamke International Business Machines Corporation v Združenih državah Amerike, v drugih državah ali v obojih:

CICS |

D<sub>B2</sub> |

- Domino |
- DRDA |
- $\frac{15}{OS}$
- IBM |
- IBM (logo) |
- iSeries |
- NetServer |
- Network Station |
- Notes |
- OS/400 |
- QuickPlace |
- WebSphere |

Java in vse na Javi temelječe blagovne znamke so blagovne znamke Sun Microsystems, Inc. v Združenih državah Amerike, v drugih državah ali v obojih.

Druga imena podjetij, izdelkov in storitev so lahko blagovne ali storitvene znamke njihovih ustreznih lastnikov.

# **Določbe in pogoji**

Pravice za uporabo publikacij, ki ste jih izbrali za presnetje z oddaljenega računalnika, so predmet naslednjih določb in pogojev.

**Osebna uporaba:** te publikacije lahko ponatiskujete za svojo osebno in nekomercialno uporabo, pod pogojem, da ohranite vse oznake o lastništvu. Teh publikacij ali kateregakoli njihovega dela ne smete razpečavati, prikazovati ali izdelovati izvlečke brez izrecne privolitve IBM-a.

**Komercialna uporaba:** te publikacije lahko ponatisnete, razpečujete in prikazujete izključno znotraj podjetja in pod pogojem, da ohranite vse oznake o lastništvu. Izdelava izpeljanih del teh publikacij ni dovoljena, ponatis, razpečavanje ali prikazovanje teh publikacij ali kateregakoli njihovega dela izven podjetja pa ni dovoljeno brez izrecne privolitve IBM-a.

Razen kot je izrecno odobreno v tem dovoljenju, niso dodeljene nobene druge pravice, licence ali pravice, pa naj bodo izrecne ali posredne, za publikacije ali katerekoli informacije, podatke, programsko opremo ali drugo intelektualno lastnino, vsebovano v njih.

IBM si pridržuje pravico umakniti dovoljenja, vsebovana v tem dokumentu, če presodi, da mu uporaba publikacij škodi, ali če ugotovi, da zgornja navodila niso pravilno upoštevana.

Te informacije lahko presnamete, izvozite ali znova izvozite samo s popolnim upoštevanjem vseh ustreznih zakonov in predpisov, vključno z vsemi ameriškimi zakoni in predpisi o izvozu.

IBM NE DAJE NOBENEGA JAMSTVA ZA VSEBINO TEH PUBLIKACIJ. PUBLIKACIJE SO NA VOLJO ″TAKŠNE KOT SO″ BREZ JAMSTVA KAKRŠNEKOLI VRSTE, IZRECNEGA ALI POSREDNEGA, KAR VKLJUČUJE, VENDAR NI OMEJENO NA POSREDNA JAMSTVA TRŽNOSTI, NE-KRŠENJE IN PRIMERNOSTI ZA DOLOČEN NAMEN.

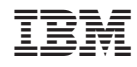

Natisnjeno na Danskem